## **Oracle Telephony Adapter SDK**

開発者リファレンス・ガイド

リリース 11*i*

2003 年 1 月 部品番号:J07433-01

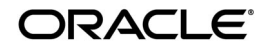

Oracle Telephony Adapter SDK 開発者リファレンス・ガイド , リリース 11*i*

部品番号:J07433-01

原本名:Oracle Telephony Adapter SDK Developer's Reference Guide, Release 11*i*

原本部品番号:A97207-01

Copyright © 2002, Oracle Corporation. All rights reserved.

Printed in Japan.

制限付権利の説明

プログラム(ソフトウェアおよびドキュメントを含む)の使用、複製または開示は、オラクル社との契 約に記された制約条件に従うものとします。著作権、特許権およびその他の知的財産権に関する法律に より保護されています。

当プログラムのリバース・エンジニアリング等は禁止されております。

このドキュメントの情報は、予告なしに変更されることがあります。オラクル社は本ドキュメントの無 謬性を保証しません。

\*オラクル社とは、Oracle Corporation (米国オラクル)または日本オラクル株式会社 (日本オラクル) を指します。

危険な用途への使用について

オラクル社製品は、原子力、航空産業、大量輸送、医療あるいはその他の危険が伴うアプリケーション を用途として開発されておりません。オラクル社製品を上述のようなアプリケーションに使用すること についての安全確保は、顧客各位の責任と費用により行ってください。万一かかる用途での使用により クレームや損害が発生いたしましても、日本オラクル株式会社と開発元である Oracle Corporation(米 国オラクル)およびその関連会社は一切責任を負いかねます。当プログラムを米国国防総省の米国政府 機関に提供する際には、『Restricted Rights』と共に提供してください。この場合次の Notice が適用され ます。

#### Restricted Rights Notice

Programs delivered subject to the DOD FAR Supplement are "commercial computer software" and use, duplication, and disclosure of the Programs, including documentation, shall be subject to the licensing restrictions set forth in the applicable Oracle license agreement. Otherwise, Programs delivered subject to the Federal Acquisition Regulations are "restricted computer software" and use, duplication, and disclosure of the Programs shall be subject to the restrictions in FAR 52.227-19, Commercial Computer Software - Restricted Rights (June, 1987). Oracle Corporation, 500 Oracle Parkway, Redwood City, CA 94065.

このドキュメントに記載されているその他の会社名および製品名は、あくまでその製品および会社を識 別する目的にのみ使用されており、それぞれの所有者の商標または登録商標です。

# 目次

### 

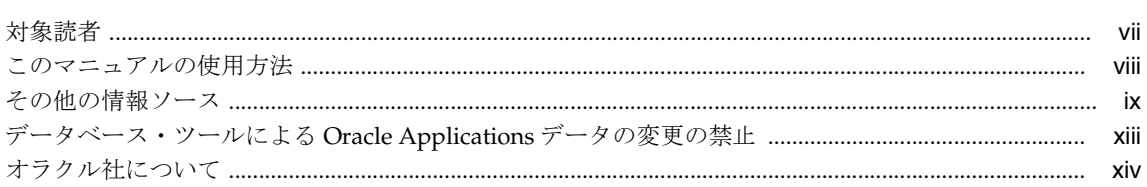

### 1 概要

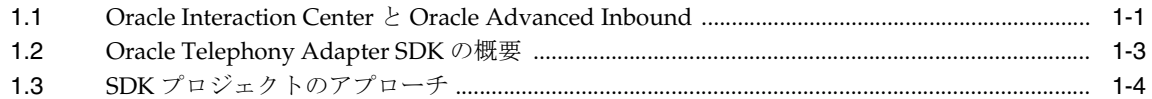

### 2 主な機能

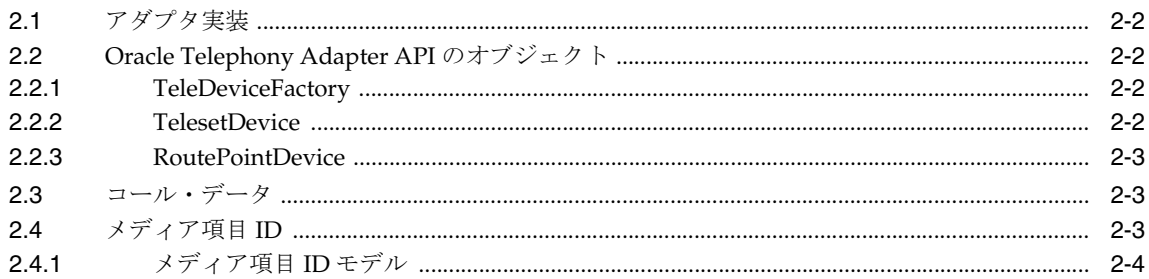

#### $\overline{3}$ 開発環境

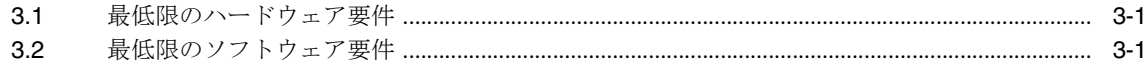

#### Oracle Telephony Adapter SDK のコンポーネント  $\overline{\mathbf{4}}$

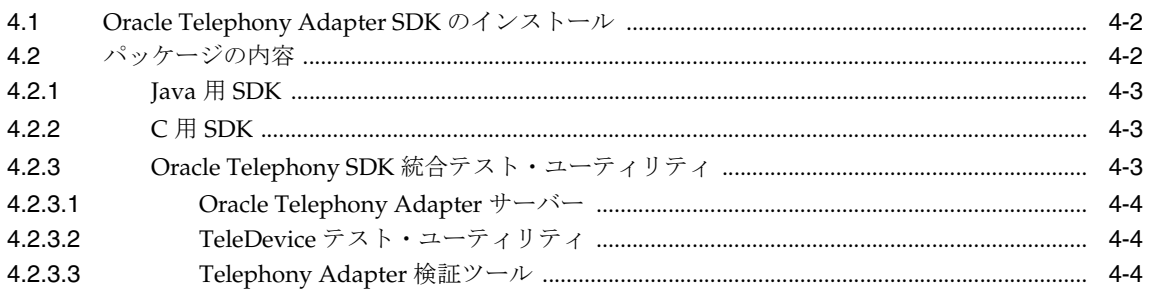

#### **Telephony Adapter の開発**  $5\overline{)}$

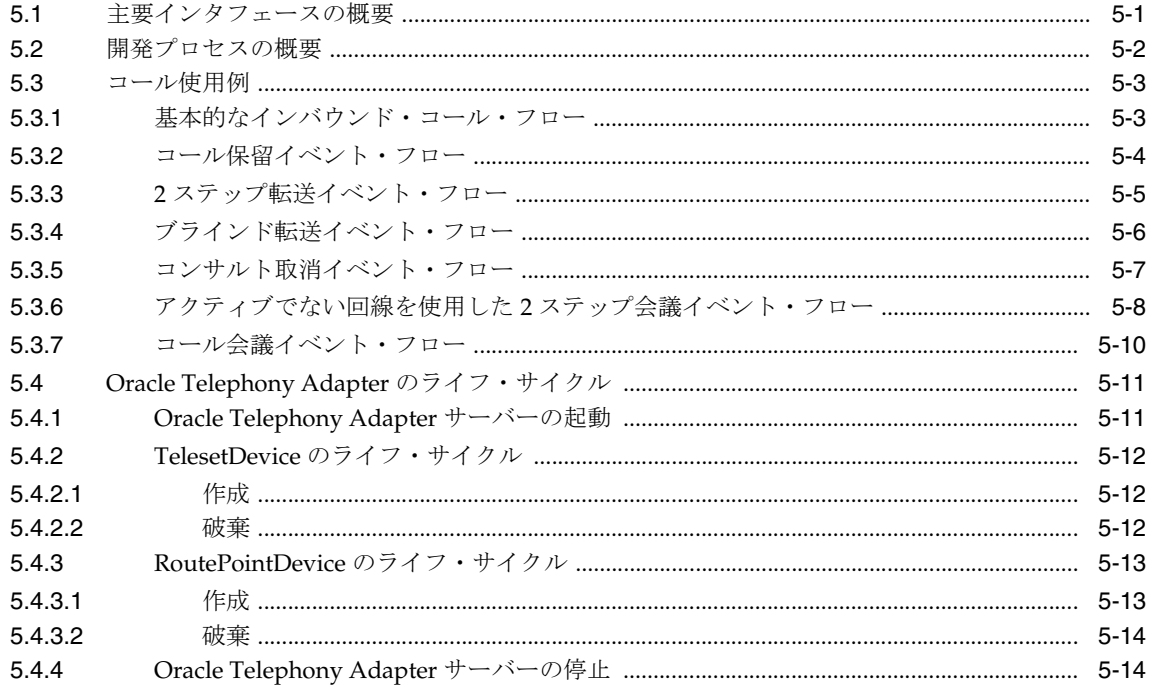

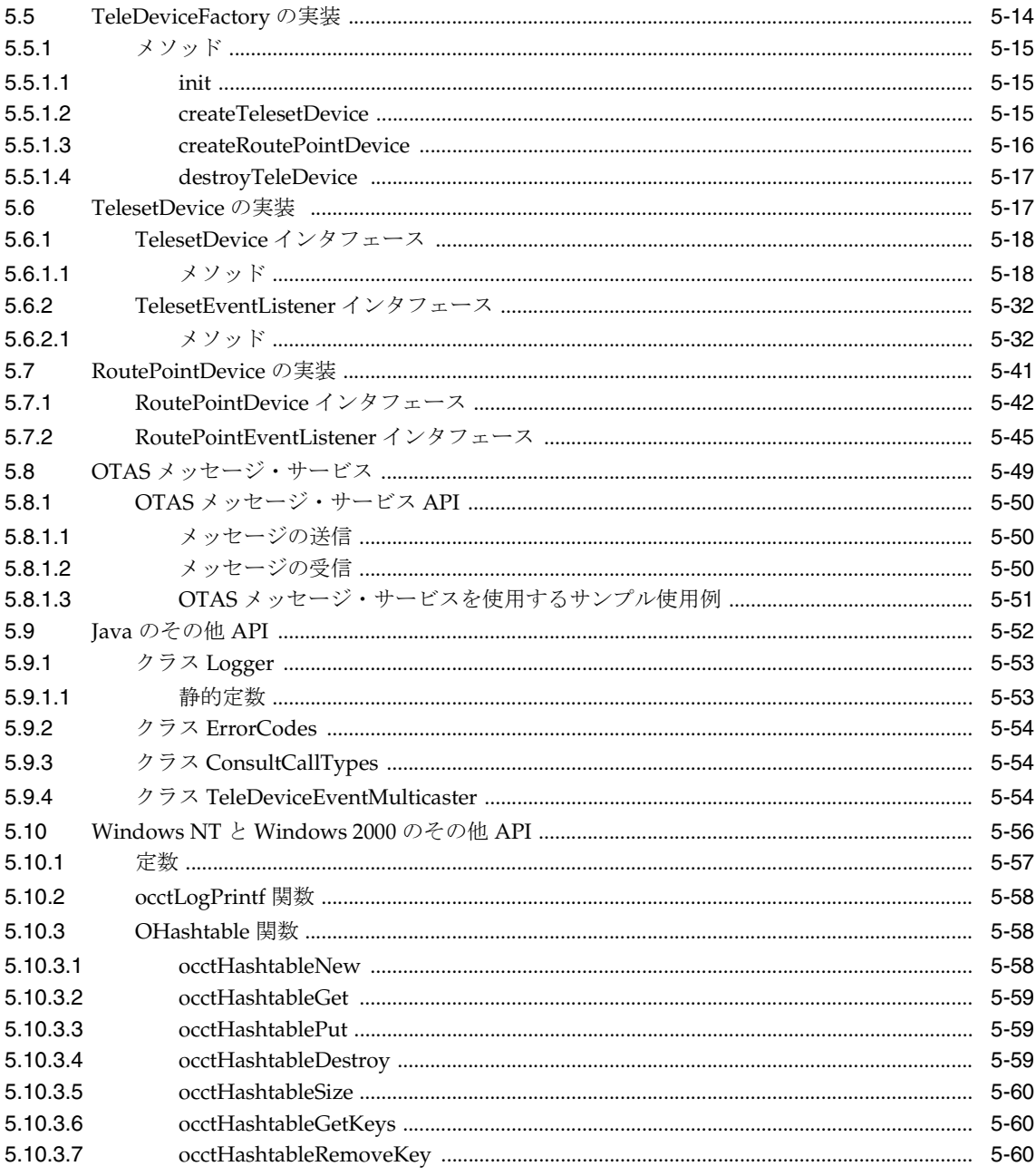

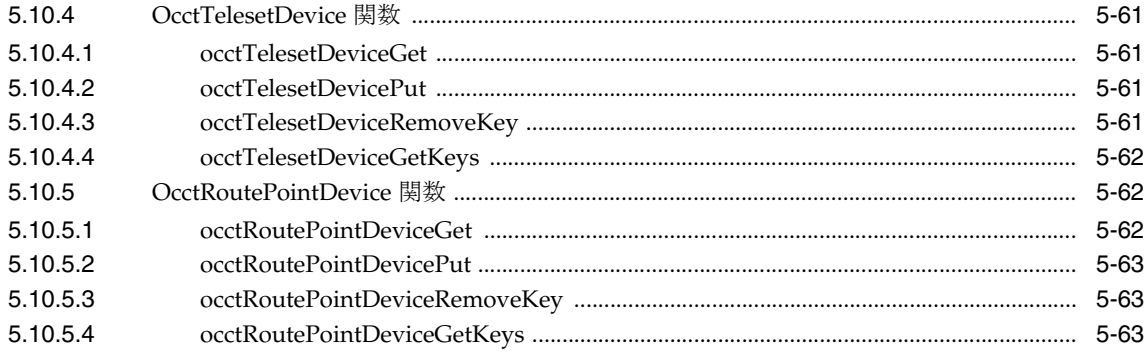

#### Telephony Adapter のテスト  $6\phantom{a}$

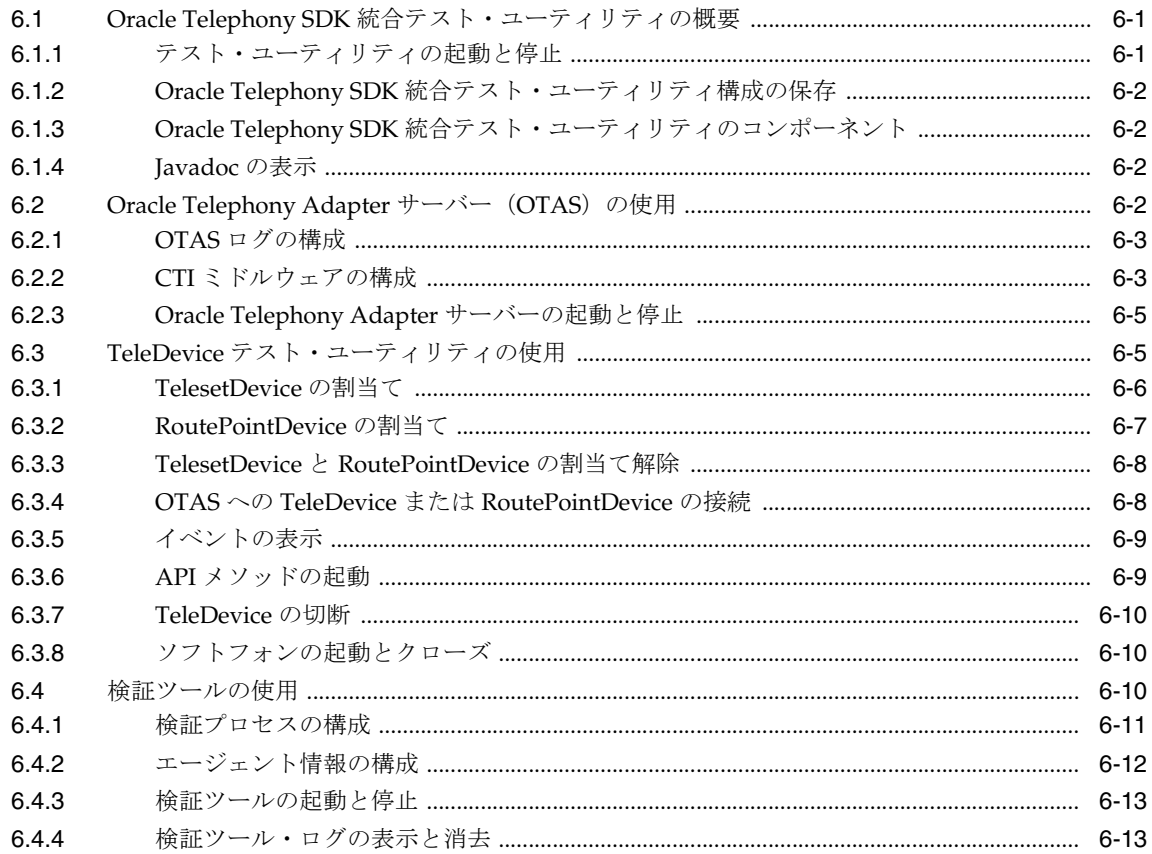

- **[7 Telephony Adapter](#page-110-0)** の配布
- **A SDK** [条件設定ワークシート](#page-112-0)
- **B SDK [のスコープ分析](#page-116-0)**
- **[C Telephony Adapter](#page-122-0)** のテスト・ケース

### **D** [サンプル・コード](#page-136-0)

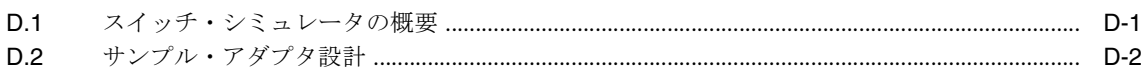

### [用語集](#page-138-0)

[索引](#page-146-0)

# はじめに

### <span id="page-8-1"></span><span id="page-8-0"></span>対象読者

『Oracle Telephony Adapter SDK 開発者リファレンス・ガイド』のリリース 11*i* にようこそ。 次の実務知識を持つ読者を対象にしています。

### テレフォニ開発者

- Java および C プログラム言語
- TCP/IP ソケット
- マルチスレッド、同期および待機通知などのスレッド
- イベント・ドリブンや同期モードと非同期モードなどのリアルタイム・プログラミング

### テレフォニ・アナリスト

- ACD キュー、ルート・ポイント、エージェント動作モード、ANI および DNIS など、 コール・センターの概念
- 転送、会議およびコール ID の推移など、テレフォニ・プラットフォーム(PBX および CTI ミドルウェア)のコール・モデル
- Intel CT Connect や Cisco ICM など、ベンダー固有の CTI API およびテスト・ツール

Oracle Applications 製品情報の詳細は[、「その他の情報ソース」を](#page-10-0)参照してください。

### <span id="page-9-0"></span>このマニュアルの使用方法

このマニュアルには、Oracle Telephony Adapter SDK を理解し、使用するために必要な情報 が含まれています。

- 第1[章「概要」で](#page-16-2)は、Oracle Telephony Adapter SDK と Oracle Advanced Inbound の機 能の概要について説明します。
- 第2[章「主な機能」](#page-20-1)では、Oracle Telephony Adapter SDK の概念とキーや値などの詳細 について説明します。
- 第3[章「開発環境」](#page-26-3)では、ソフトウェアとハードウェアの最低要件、代表的な構成と拡 張性およびパフォーマンス上のガイドラインについて説明します。
- 第4章「[Oracle Telephony Adapter SDK](#page-28-1) のコンポーネント」では、SDK の内容とインス トールおよび C プログラム言語と Java プログラム言語用の API について説明します。
- 第5章「[Telephony Adapter](#page-32-2) の開発」では、Oracle Telephony Adapter SDK の実装手順 について説明します。
- 第6章「[Telephony Adapter](#page-96-3) のテスト」では、アダプタ実装の検証方法について説明し ます。
- 第7章「[Telephony Adapter](#page-110-1) の配布」
- 付録 A「SDK [条件設定ワークシート」](#page-112-1)では、顧客サイトで Oracle Telephony Adapter SDK の統合が必要かどうかを判断する場合に使用するワークシートと、SDK の要件に ついて説明します。
- 付録 B「SDK [のスコープ分析」で](#page-116-1)は、顧客サイトで SDK 要件を特殊化する場合に使用す るワークシートについて説明します。
- 付録 C「[Telephony Adapter](#page-122-1) のテスト・ケース」
- 付録 D[「サンプル・コード」に](#page-136-2)は、関連コードの例が記載されています。

### 文書のユーザー補助

オラクル社では、ハンディキャップのあるお客様にも Oracle の製品、サービスおよびサ ポート・マニュアルを簡単にご利用いただけることを目標としています。そのため、Oracle のマニュアルには、ユーザーが障害支援技術を使用して情報を利用できる機能が組み込まれ ています。このマニュアルには HTML 版も用意されており、ハンディキャップのあるお客 様が簡単にアクセスできるマークアップをご利用いただけます。標準規格は改善されつつあ ります。オラクル社でも、Oracle のマニュアルをすべてのお客様がご利用できるように、市 場をリードする他の技術ベンダーと積極的に連携して技術的な問題に対応しています。詳細 は、Oracle Accessibility Program の Web サイト (http://www.oracle.com/accessibility/) を参照してください。

#### 文書のコード例のユーザー補助

Windows スクリーン・リーダーである JAWS では、この文書内のコーディング例を正しく 読み上げられない場合があります。コードを記述するときの規則では、閉じ括弧のみを 1 行 に記述する必要があります。ただし、JAWS は通常、大括弧または中括弧のみでなるテキス ト行は読み上げません。

#### 文書内の外部 **Web** サイトへのリンクのユーザー補助

この文書には、オラクル社が所有または管理していない企業や組織の Web サイトへのリン クが含まれています。オラクル社はそれらの Web サイトのユーザー補助に関しては、評価 も言及もしません。

### <span id="page-10-0"></span>その他の情報ソース

オンライン・マニュアル、研修およびサポート・サービスを含む多数の情報ソースを選択し て Oracle Telephony Adapter SDK の知識と理解を深めることができます。

このマニュアルで他の Oracle Applications ドキュメントを参照する場合、それぞれのマニュ アルのリリース 11*i* バージョンのみを使用してください。

### オンライン・マニュアル

Oracle Applications のマニュアルは、すべてオンライン (HTML または PDF) で利用でき ます。オンライン・ヘルプのパッチはオラクル・サポート・ホームページで入手できます。

### 関連文書

Oracle Telephony Adapter SDK は、ビジネス情報や設定情報を他の Oracle Applications 製 品と共有しています。したがって、Oracle Telephony Adapter SDK の設定や使用に際して、 他の製品マニュアルの参照が必要になることがあります。

これらのマニュアルをオンラインで参照するには、HTML ヘルプ・ウィンドウの拡張メ ニューから「ライブラリ」を選択するか、メディア・パックに含まれている Oracle Applications Document Library CD から読み込むか、あるいは Web ブラウザを使用してシ ステム管理者から提供される URL にアクセスします。

### すべての製品に関連するマニュアル

### 『**Oracle Applications** ユーザーズ・ガイド』

このマニュアルでは、このリリースの Oracle Telephony Adapter SDK(およびその他の Oracle Applications 製品)で利用できるグラフィカル・ユーザー・インタフェース (GUI) を使用したデータの入力、問合せ、レポートの実行およびナビゲートの方法について説明し ます。さらにこのマニュアルには、ユーザー・プロファイルの設定、ならびにレポートおよ びコンカレント・プロセスの実行および検討の詳細が含まれます。

オンラインでこのマニュアルにアクセスするには、Oracle Applications ヘルプ・ファイルの 任意のヘルプ・ファイルで「Oracle Applications のスタート・ガイド」を選択します。

### この製品に関連するマニュアル

#### 『**Oracle Advanced Inbound Implementation Guide**』

このマニュアルは、Oracle Advanced Inbound の構成に関するインストール後の実装手順に ついて説明します。

### 『**Oracle Interaction Center Concepts and Procedures**』

このマニュアルは、Interaction Center サーバー・グループ・アーキテクチャの基本的な概念 と管理について説明します。

#### 『**Oracle Interaction Center Implementation Guide**』

このマニュアルは、Interaction Center サーバー・マネージャ(ICSM)のインストールおよ び実装について説明します。

### インストールおよびシステム管理者向け

#### 『**Oracle Applications** 概要』

このマニュアルは、Oracle Applications リリース 11*i* の概念、機能、技術スタック、アーキ テクチャおよび用語について説明します。Oracle Applications をインストールする前に読む 必要のある有益な入門書です。また、このマニュアルでは、ビジネス・インテリジェンス (BIS)、言語、文字セットおよび Self-Service Web Applications といったアプリケーション規 模での機能の背景となるコンセプトを紹介します。

#### 『**Oracle Applications** のインストール』

このマニュアルは、Oracle Applications 製品のインストールを管理する方法について説明し ます。リリース 11*i* では、インストール・プロセスの大部分が、Oracle Rapid Install を使用 して処理されます。必要なステップの多くが自動化されるため、Oracle Applications、 Oracle8 テクノロジ・スタックおよび Oracle8*i* サーバー・テクノロジ・スタックのインス トール所要時間が短縮されます。このマニュアルには、Oracle Rapid Install の使用のための 指示を含めて、インストールを完了するために必要なタスクがリストされています。このマ

ニュアルは、各製品のユーザーズ・ガイドおよびインプリメンテーション・ガイドと併用す る必要があります。

#### 『**Supplemental CRM Installation Steps**』

このマニュアルは、少数の CRM 製品の完全インストールに必要な特定の手順について説明 します。各手順は、『Oracle Applications のインストール』に記載されているタスクの完了直 後に実行する必要があります。

#### 『**Oracle Applications** のアップグレード』

このマニュアルは、Oracle Applications リリース 10.7 またはリリース 11.0 の製品をリリー ス 11*i* へアップグレードする場合に参照します。このマニュアルは、アップグレード・プロ セスを説明し、データベース・アップグレード・タスクおよび製品固有のアップグレード・ タスクをリストしています。リリース 11*i* にアップグレードするには、リリース 10.7 (NCA、SmartClient またはキャラクタ・モード) かリリース 11.0 のどちらかがインストー ル済みである必要があります。 10.7 以前のリリースからリリース 11*i* には直接アップグレー ドできません。

#### 『**Oracle Applications** の保守』

このマニュアルは、AutoUpgrade、AutoPatch、AD Administration、AD Controller、AD Relink、License Manager およびその他の様々な AD ユーティリティを実行する際に役立ち ます。このマニュアルには、AD ユーティリティの実行に必要な操作手順、スクリーン・ ショットおよびその他の情報が記載されています。また、このマニュアルでは、Oracle Applications ファイル・システムおよびデータベースの保守に関する情報を提供していま す。

#### 『**Oracle Applications** システム管理者ガイド』

このマニュアルでは、Oracle Applications システム管理者向けに計画情報および参照情報を 提供します。セキュリティの定義、メニューやオンライン・ヘルプのカスタマイズおよびコ ンカレント処理の管理に関する情報が記載されています。

#### 『**Oracle Alert** ユーザーズ・ガイド』

このマニュアルでは、Oracle Applications データの状態をモニターする周期アラートとイベ ント・アラートの定義方法を説明します。

#### 『**Oracle Applications** 開発者ガイド』

このマニュアルは、Oracle Applications 開発スタッフが採用したコーディング規格を記載し ています。『Oracle Applications User Interface Standards for Forms-Based Products』で記述 している Oracle Applications ユーザー・インタフェースを実装するのに必要な Oracle Applications Object Library コンポーネントを説明します。また、Oracle Applications と統 合するために、独自の Oracle Forms Developer 6*i* フォームを作成する場合に有益な情報も提 供します。

#### 『**Oracle Applications User Interface Standards for Forms-Based Products**』

このマニュアルは、Oracle Applications 開発スタッフが採用したユーザー・インタフェース (UI )規格を記載しています。Oracle Applications 製品の UI と Oracle Forms で作成したア プリケーションの設計への UI の適用方法について説明しています。

### その他の実装マニュアル

#### 『**Oracle Applications** における複数報告通貨』

取引を複数通貨で記録するために複数報告通貨機能を使用する場合は、Oracle Telephony Adapter SDK を実装する前にこのマニュアルを参照してください。このマニュアルには、こ の機能を Oracle Telephony Adapter SDK とともに実装するための詳細な追加手順と設定に 関する考慮事項が記載されています。

#### 『**Oracle Applications** における複数組織』

このマニュアルでは、Oracle Telephony Adapter SDK とともに Oracle Applications の複数 組織サポート機能を設定して使用する方法を説明します。これにより、Oracle Telephony Adapter SDK の単一インストールを実行する場合に様々な組織体系を定義してサポートでき ます。

#### 『**Oracle Workflow** ユーザーズ・ガイド』

このマニュアルでは、既存の Oracle Applications 組込みワークフロー・プロセスをカスタマ イズする方法と、新しいワークフロー・ビジネス・プロセスを定義する方法について説明し ます。ワークフロー対応プロセスを含む Oracle Applications 製品に必要な設定手順を完了す るためにも、このマニュアルを使用します。

#### 『**Oracle Applications** フレックスフィールド・ガイド』

このマニュアルでは、Oracle Telephony Adapter SDK 実装チーム、ならびに Oracle Applications 製品データの継続的な保守を担当するユーザーを対象とした、フレックス フィールド計画、設定および参照情報を提供します。また、このマニュアルでは、フレック スフィールド・データについてのカスタム・レポートの作成に関する情報を提供します。

#### **Oracle eTechnical Reference Manuals**

各 eTechnical Reference Manual(eTRM)には、特定の Oracle Applications 製品のデータ ベース・ダイアグラムと、データベース表、フォーム、レポートおよびプログラムの詳細が 記載されています。この情報は、既存のアプリケーションからのデータの変換、Oracle Applications データと非 Oracle Applications の統合、および Oracle Applications 製品のカ スタム・レポートの作成に役立ちます。Oracle eTRM は、オラクル・サポート・ホームペー ジで入手できます。

#### 『**Oracle Manufacturing APIs and Open Interfaces Manual**』

このマニュアルには、他の Oracle Manufacturing アプリケーションや他のシステムとの統合 に関する最新情報が記載されています。また、Oracle Manufacturing の API とオープン・イ ンタフェースについても説明しています。

### 『**Oracle Order Management Suite API** およびオープン・インタフェース・マニュアル』

このマニュアルには、他の Oracle Manufacturing アプリケーションや他のシステムとの統合 に関する最新情報が記載されています。また、Oracle Order Management Suite の API と オープン・インタフェースについても説明しています。

### 『**Oracle Applications** メッセージ・リファレンス・ガイド』

このマニュアルでは、Oracle Applications メッセージについて説明します。このマニュアル は、リリース 11*i* のドキュメント CD-ROM に HTML 版で用意されています。

### 『**Oracle CRM Application Foundation** インプリメンテーション・ガイド』

CRM Application Foundation のコンポーネントは多数の CRM 製品で使用されます。このマ ニュアルを使用して、CRM Application Foundation を正常に実装します。

### <span id="page-14-0"></span>データベース・ツールによる **Oracle Applications** データの変更の 禁止

### マニュアルに指示がない限り、**SQL\*Plus**、**Oracle Data Browser**、データベース・トリガー または他のツールを使用して、**Oracle Applications** データを変更しないことをお薦めしま す。

オラクル社は、Oracle データベースでの情報の作成、記憶、変更、検索または保守に使用で きる強力なツールを提供します。しかし、SQL\*Plus のような Oracle ツールを使用して Oracle Applications データを変更すると、データの整合性が損われたり、データの変更を監 査できなくなるおそれがあります。

Oracle Applications の表は相互に関連付けられているので、Oracle Applications を使用して 表を変更すると、一度に多数の表が更新されます。しかし、Oracle Applications を使用せず に Oracle Applications データを変更すると、1 つの表のある行を変更した場合に、関連する 表で反映させるべき変更が行われないことがあります。各表をお互いに同期させていない と、誤った情報を検索したり、Oracle Applications で予測できない結果が生ずるおそれがあ ります。

Oracle Applications を使用してデータを変更すると、その変更が有効であるかどうかが Oracle Applications により自動的にチェックされます。Oracle Applications は、情報を変更 したユーザーを記録することもできます。データベース・ツールを使用してデータベース表 に情報を入力すると、無効な情報が格納されることがあります。また、SQL\*Plus や他の データベース・ツールを使用したときは、変更履歴が残らないため誰が情報を変更したのか 追跡することができなくなります。

### <span id="page-15-0"></span>オラクル社について

オラクル社は、財務管理、サプライ・チェーン管理、製造、プロジェクト・システム、人事 管理および顧客関係管理の 160 を超すソフトウェア・モジュールの統合スイートである Oracle Applications のみでなく、データベース管理、アプリケーション開発、意思決定サ ポートおよびオフィス・オートメーションといった統合ソフトウェア製品ラインの開発と販 売を行っています。

Oracle 製品は、メインフレーム、ミニコンピュータ、パーソナル・コンピュータ、ネット ワーク・コンピュータおよびパーソナル・デジタル・アシスタントで使用可能で、組織は、 様々なコンピュータ、オペレーティング・システム、ネットワークおよびデータベース管理 システムを、単一かつ統一されたコンピューティングおよび情報リソースに統合できます。

オラクル社は、情報管理において世界最大のソフトウェア・サプライヤであり、ソフトウェ ア会社としても世界第 2 位の会社です。オラクル社は、世界 145 か国以上で、データベー ス、ツールおよびアプリケーション製品を、関連するコンサルティング、研修およびサポー ト・サービスとともに提供しています。

<span id="page-16-2"></span><span id="page-16-0"></span>**1** 概要

### <span id="page-16-1"></span>**1.1 Oracle Interaction Center** と **Oracle Advanced Inbound**

Oracle Interaction Center(OIC)は、Oracle の E-Business アプリケーション・パッケージ のうちテレフォニを使用可能にする基盤となる製品ファミリです。 Oracle Advanced Inbound は、インバウンド・コール・センター向けに特化された Oracle Interaction Center 製品であり、次の主要機能を備えています。

- エージェントのソフトフォン
- エージェントのスクリーンポップ
- 仮想キューイング
- コール・ルーティング
- コールおよびデータ転送

Oracle Advanced Inbound は、次を含むサーバー・プロセスのグループで構成されていま す。

- Inbound Telephony サーバー (ITS)。ACD キューとルート・ポイントに到達する着信を モニターします。
- Interaction Queueing and Distribution (IQD)。エージェントごとにメディア項目の仮 想キューを保守します。
- Routing サーバー (RS)。コールをルーティングし、分類します。
- Oracle Telephony Adapter サーバー(OTAS)。テレフォニ・プラットフォーム固有の メッセージとイベントを正規化し、Oracle Interaction Center と基礎となる CTI プラッ トフォームの間に単一のインタフェースを提供します。
- Oracle Telephony Manager (OTM)。エージェントの内線をモニターし、制御します。
- Oracle Universal Work Oueue サーバー (UWO)。エージェントごとに仮想作業キュー を保守し、Oracle Interaction Center と Oracle E-Business Suite アプリケーションの間に 単一のインタフェースを提供します。

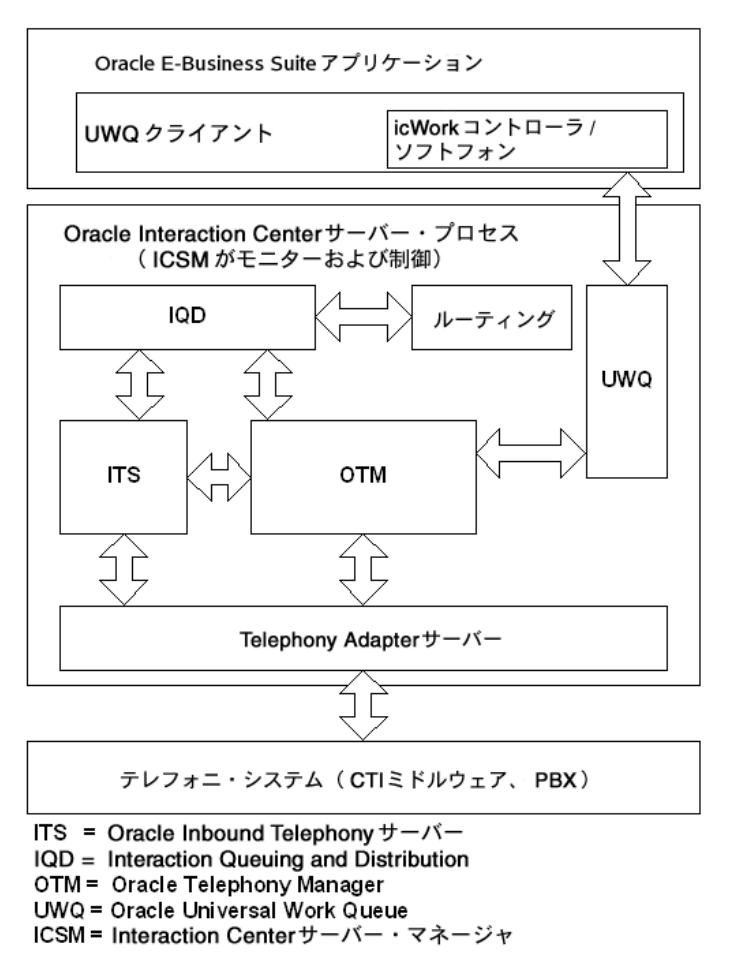

次の図に、Oracle Advanced Inbound のコンポーネント間の関係を示します。

この図のように、Telephony Adapter サーバーはテレフォニ・システムと Oracle Advanced Inbound の中間に位置します。また、Oracle Universal Work Queue は、Oracle Advanced Inbound と、icWork コントローラやソフトフォンのようなエージェントのクライアント・ システムの中間に位置します。

### <span id="page-18-0"></span>**1.2 Oracle Telephony Adapter SDK** の概要

Oracle Telephony Adapter SDK (Software Development Kit) は、Oracle Advanced Inbound で直接サポートされないテレフォニ・プラットフォームを統合する手段をコンサル タントやパートナに提供します。現場のチームは、Oracle Telephony Adapter SDK を使用し て、Telephony Adapter サーバーへのプラグイン・アダプタを開発し、顧客のテレフォニ・ プラットフォームに対する CTI の統合をサポートできます。

Oracle Telephony Adapter SDK を構成するコンポーネントは、次のとおりです。

- Oracle Telephony Adapter API。アダプタによる実装が必要で Oracle Advanced Inbound からコールされるインタフェースと、Oracle Advanced Inbound により実装さ れアダプタからコールされるインタフェースです。
- 『Oracle Telephony Adapter SDK 開発者リファレンス・ガイド』(このマニュアル)。API を使用してアダプタの実装と配布、アダプタ実装のテストなどを行う方法について説明 します。
- アダプタ実装をテストして検証するための検証ツール。

リリース 11.5.8 の Oracle Telephony Adapter SDK には、次の機能が用意されています。

- Oracle Advanced Inbound への PBX または ACD とサード・パーティの CTI ミドルウェ アの統合
- コンサルタント、パートナ、PBX/ACD や CTI ミドルウェアのベンダーが Oracle Interaction Center (OIC) への統合を実装できるようにオープン・インタフェースを提 供する Java API
- API として C しか使用できないスイッチおよび CTI ミドルウェアと統合するための C API
- コンサルティング・チームに各統合のテスト手段を提供するドキュメント、ユニット・ テスト装置およびテスト・ケース一式
- ログイン、ログアウト、通話可、通話不可、転送、会議、応答、切断、保留および再接 続の CTI 機能
- Oracle Applications 内の顧客データのスクリーンポップ
- コール目的を識別するコール分類
- CTI の使用が可能なパッシブ・モードによる、Oracle Advanced Inbound と通話の PBX ベース・ルーティング、キューイングおよび分配
- Oracle Advanced Inbound を次の2つのモードで統合して構成するためのオプション
	- コールのインテリジェント・ルーティング、キューイングおよび分配を行うアク ティブ・モード
	- OIC でのキュー件数やその他のレポート機能など、ACD ベースのコール・ルー ティングについて ACD ルート・ポイントをモニターする拡張パッシブ・モード
- 手動、プレビューまたはプログレシブ・ダイヤル・モードに対する Oracle Advanced Outbound サポート
- 完全なソフトフォン機能セット
- コールとエージェントのライフ・サイクル・セグメントなど、顧客対応履歴内の拡張 コールおよびエージェント・データと、転送 / 会議の追跡
- ルーティングおよびキュー・セグメントや放棄されたコール・データなど、アクティ ブ・モードまたは拡張パッシブ・モードによる完全な顧客対応履歴

Oracle Telephony Adapter SDK の将来のリリースでは、統合レベルが基本レベル、標準レベ ルおよび拡張レベルの 3 レベルになり、様々な統合プロジェクトの複雑度に応じて機能のサ ブセットを統合するためのオプションが提供されます。

### <span id="page-19-0"></span>**1.3 SDK** プロジェクトのアプローチ

SDK プロジェクトを計画する手順の概略は次のとおりです。

- **1.** SDK 実装プロジェクトの条件を設定します。付録 A「SDK [条件設定ワークシート」](#page-112-1)を参 照してください。
- **2.** プロジェクトの範囲を設定し、プログラマに概略を説明します。付録 B「SDK [のスコー](#page-116-1) [プ分析」](#page-116-1)を参照してください。
- **3.** Telephony Adapter を開発します。 C および Javadoc API については[、第](#page-32-2) 5 章 「[Telephony Adapter](#page-32-2) の開発」を参照してください。
- **4.** アダプタのユニット・テストを実施します。付録 C「[Telephony Adapter](#page-122-1) のテスト・ [ケース」](#page-122-1)および第 6 章「[Telephony Adapter](#page-96-3) のテスト」を参照してください。
- **5.** アナリストが成果物を検討して承認します。
- **6.** Telephony Adapter を配布します。第 7 章「[Telephony Adapter](#page-110-1) の配布」を参照してく ださい。

# <span id="page-20-1"></span><span id="page-20-0"></span>**2** 主な機能

Oracle Telephony Adapter サーバー (OTAS) は、通信コア (OTAS ランタイム)、Oracle Telephony Adapter API (OTA API) および OTA API への実装と書込みを行うアダプタ・ コードで構成されています。

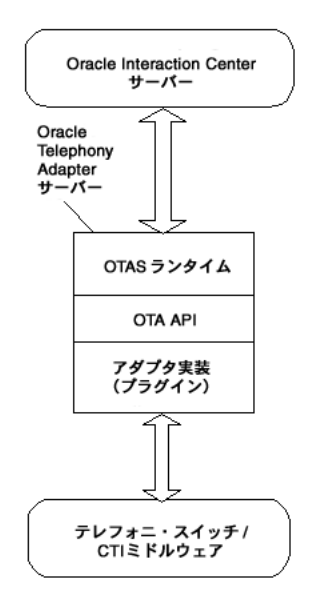

この図のように、Oracle Telephony Adapter サーバーは、OTAS ランタイム、OTA API およ びアダプタ実装(プラグイン)で構成されています。 OTAS により、テレフォニ・スイッチ および CTI ミドルウェアが Oracle Interaction Center に接続されます。

### <span id="page-21-0"></span>**2.1** アダプタ実装

アダプタ実装はプラットフォーム固有のカスタム・コードであり、テレフォニ・プラット フォーム (PBX/ACD および CTI ミドルウェア)の API を Oracle Telephony Adapter API にマップします。

### <span id="page-21-1"></span>**2.2 Oracle Telephony Adapter API** のオブジェクト

Oracle Telephony Adapter API では、アダプタ・コードで実装して通信時に経由する必要が ある 3 つのオブジェクトが指定されます。これらのオブジェクトは、TeleDeviceFactory、 TelesetDevice および RoutePointDevice です。

### <span id="page-21-2"></span>**2.2.1 TeleDeviceFactory**

Oracle では、TeleDeviceFactory オブジェクトがスイッチ・リソースの割当てと割当て解除 に使用されます。現行リリースの場合、割当てできるのは Teleset リソースと Route Point リ ソースのみです。

### <span id="page-21-3"></span>**2.2.2 TelesetDevice**

テレセット・デバイスは、エージェントにより使用される実際の電話を表します(現在はデ ジタル・テレセットのみで、アナログ・テレセットは含まれません)。エージェントはテレ セットにログインし、このオブジェクトを使用して、コールの実行、保留設定および切断な ど、各種のコール制御機能を実行します。また、テレセット・デバイスは、状態の変化や コールの進行を示すスイッチ・イベントを、テレフォニ・プラットフォームから Oracle Interaction Center に中継します。

拡張レベルの統合の場合、テレセット・デバイスには次の特性があります。

- 各テレセットについて、Oracle ソフトフォンでは 3 回線が表示されます。
- 各回線で 1 つのコールを保持できます。
- テレフォニ・プラットフォームによっては、物理テレセット・マップ上の 1 つのキーが、 Oracle ソフトフォン上の 1 つ以上の回線にマップします。たとえば、Avaya Definity の 場合は、1 つの物理テレセットが同じ局番を共有する 3 つのキーでプログラムされます。 この場合、Oracle ソフトフォンでは、1 つの回線が Avaya 物理テレセットの 1 つのキー を表します。 Nortel Meridian の場合、1 つの物理テレセットは Personal DN および ACD DN という 2 つのキーでプログラムされます。この場合、Oracle ソフトフォンで は、回線 1 は Personal DN キー、回線 2 は ACD DN キー、回線 3 はどちらかのキーか らのコンサルタント・コールを表します。
- Oracle Interaction Center で発生するほとんどのイベントでは、イベントが発生する回線 (回線インデックス0、1または2)を指定する必要があります。
- ほとんどのコール制御コマンドは、holdCall など、API コールで指定された回線で実行 されます。 API は makeCall をコールし、consultationCall は、異なる回線でイベントを 戻すことができます。
- コンサルタント・コールは、一度に 1 つのみ実行できます。したがって、保留にできる 転送または会議は 1 つのみです。

### <span id="page-22-0"></span>**2.2.3 RoutePointDevice**

ルート・ポイント・デバイスは、スイッチ・キューを表します。スイッチ・キューには、 Oracle Advanced Inbound がコールをアクティブにルーティングする制御対象キューと、ス イッチが実際にコールをルーティングする時にキュー内のコールの追跡のみを行うモニター 対象キューがあります。

ルート・ポイント・デバイスの特性は、次のとおりです。

- 各ルート・ポイントには、保留コールのキューがあります。
- キュー内の各コールはコール識別子で識別されます。これは通常、テレフォニ・プラッ トフォームから割り当てられるコール ID です。
- コール識別子はコール制御コマンドで使用されます。発生するイベントは、コール識別 子を含む必要があります。
- ブラインド転送が原因でコール ID が変化しても、対応するコール識別子は変化しませ  $h_{\circ}$

### <span id="page-22-1"></span>**2.3** コール・データ

コール・データは、コールに関連付けられたデータ、特に ANI、DNIS および IVR データで す。このデータは、Oracle Interaction Center でコールを適切に分類してルーティングするた めに使用され、スクリーンポップのベースにもなります。アダプタは、コールの開始時また は開始直後にテレフォニ・プラットフォームからのコール・データを予期します。

### <span id="page-22-2"></span>**2.4** メディア項目 **ID**

Oracle Interaction Center では、メディア項目識別子(メディア項目 ID)で識別される論理 的な顧客対応が追跡されます。スイッチ固有のコール ID はコールの転送時に変更されるこ とがありますが、メディア項目 ID は同一である必要があります。メディア項目 ID が Oracle により割り当てられるときに、実装者はエージェント間でコールが移動するにつれてメディ ア項目 ID が伝播することを確認する必要があります。ある回線で転送または会議が完了し たためにコール ID が変化しても、対応するメディア項目 ID は変化しません。

### <span id="page-23-0"></span>**2.4.1** メディア項目 **ID** モデル

メディア項目 ID モデルの特性は、次のとおりです。

注意 **:** 次の例には、すべてのイベントが示されているわけではありませ  $h_n$ 

### 表 **2-1** エージェント **A** がエージェント **B** をコールする場合

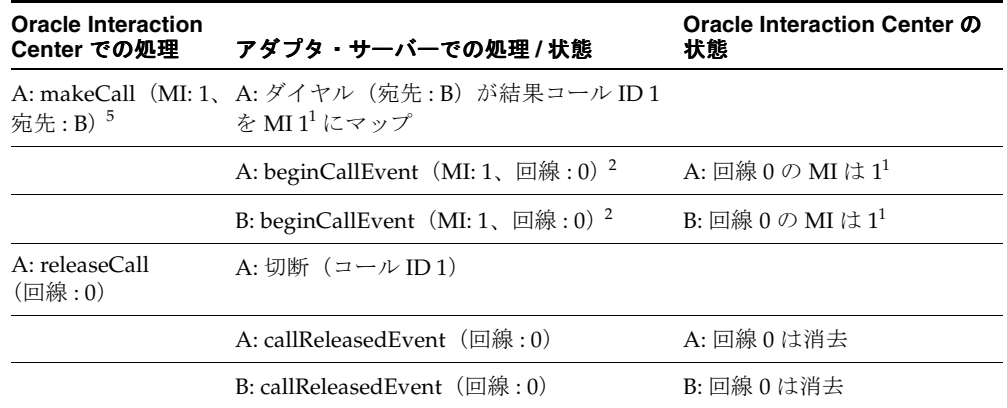

### 表 **2-2** 顧客 **X** がエージェント **A** をコールする場合

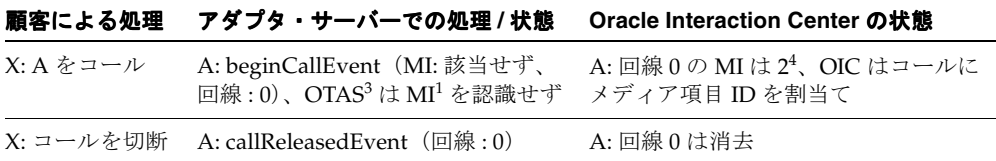

| 顧客 /OIC による処理                                              | アダプタ・サーバーでの処理 / 状態                                                                                               | <b>Oracle Interaction</b><br>Center の状態 |
|------------------------------------------------------------|----------------------------------------------------------------------------------------------------|-----------------------------------------|
| X: A をコール                                                  | A: beginCallEvent (MI: 該当せず、回 A: 回線 0の MI は 3 <sup>4</sup> 、<br>線:0)、コール ID は 2、OTAS3 は<br>MI <sup>1</sup> を認識せず | OIC はコールにメディ<br>ア項目 ID を割当て             |
| A: コンサルタント(MI <sup>1</sup> :3、回<br>線:0. 宛先:B) <sup>5</sup> | A: コンサルタント(コール ID: 2、宛<br>先:B)、コールID2をMI <sup>1</sup> 3にマッ<br>プ、コンサルタント・コールID3を<br>MI3 にマップ                      |                                         |
|                                                            | A: beginCallEvent (MI: 3、回線: 1) <sup>2</sup> A: 回線1のMIは3                                                         |                                         |
|                                                            | B: beginCallEvent (MI: 3、回線: 0) <sup>2</sup> B: 回線 0のMIは3                                                        |                                         |
| A: 転送(回線 : 1、旧回線 : 0)                                      | A: 転送(コール ID 3、コール ID 2)                                                                                         |                                         |
|                                                            | A: callReleasedEvent (回線:0)                                                                                      | A: 回線0は消去                               |
|                                                            | A: callReleasedEvent (回線:1)                                                                                      | A: 回線1は消去                               |
|                                                            | Bのコール ID が変化(ABA モデル)                                                                                            | OIC に対するイベント<br>はなし <sup>6</sup>        |

表 **2-3** 顧客 **X** がエージェント **A** をコンサルタント・コールする場合

#### 脚注

- 1. メディア項目 ID
- 2. 着信にすでにメディア項目 ID がある場合は、それを受信デバイスに渡す必要があります。
- 3. Oracle Telephony Adapter サーバー
- 4. 着信にメディア項目 ID がない場合は、Oracle Interaction Center により新規メディア項目 ID が 割り当てられ、それが以降のコンサルタント・コールに使用されます。
- 5. 新規コールには、ダイヤル・コマンドの実行時に新規メディア項目 ID が割り当てられます。
- 6. メディア項目 ID とスイッチ固有のコール ID には、1 対多の関係があります。実際のコールの転送中または会議中にコール ID が変化しても、メディア項目 ID は変化しません。

# <span id="page-26-3"></span><span id="page-26-0"></span>**3** 開発環境

Oracle Telephony Adapter SDK の要件は、次のとおりです。

### <span id="page-26-1"></span>**3.1** 最低限のハードウェア要件

Oracle Telephony Adapter SDK のハードウェア要件は、次のとおりです。

### 開発マシン

- CPU: 500MHz
- $\overline{\chi}$ モリー (RAM): 256MB
- ディスク領域:10G
- オペレーティング・システム : C API を使用する場合は Windows NT 4.0 SP6 または Windows NT 2000、Java API を使用する場合は Linux および UNIX
- テレフォニ接続に必要なハードウェア

### テレフォニ・ハードウェア

- PBX
- テレセット

## <span id="page-26-2"></span>**3.2** 最低限のソフトウェア要件

Oracle Telephony Adapter SDK のソフトウェア要件は、次のとおりです。

### 全般

- Java Development Kit リリース 1.1.8、1.2 または 1.3
- (オプション) Oracle JDeveloper など、Java 用の統合開発環境 (IDE)

### **Java** 用 **SDK**

サード・パーティの CTI Java ライブラリ

### **C** 用 **SDK**

- サード・パーティの Windows NT および Windows 2000 用 CTI ソフトウェア
- C コンパイラおよび make ユーティリティ
- (オプション) Visual C<sup>++</sup> など、Windows 用の統合開発環境 (IDE)

<span id="page-28-1"></span><span id="page-28-0"></span>**4**

# **Oracle Telephony Adapter SDK** の コンポーネント

Oracle Telephony Adapter SDK には、C および Java プログラム言語用の API が用意されて います。

Oracle Telephony Adapter の Java API に用意されているオープン・インタフェースにより、 コンサルタント、スイッチ・ベンダーおよび CTI ミドルウェア・ベンダーは Java プログラ ム言語を使用して、任意のテレフォニ・プラットフォームについて Oracle Interaction Center (OIC)への統合を実装できます。

Oracle Telephony Adapter の C API により、プログラマは C プログラム言語を使用してス イッチと CTI ミドルウェアを統合できます。

Oracle Telephony Adapter の C API は、次の API とファンクションで構成されています。

- TeleDeviceFactory (TeleDeviceFactoryAPI.h)、TelesetDevice (TelesetDeviceAPI.h) お よび RoutePointDevice(RoutePointDeviceAPI.h)用のヘッダー・ファイル
- EventListener API (TelesetEventListenerAPI.h および RouteEventListenerAPI.h)
- 共通ユーティリティのファンクション、型定義および定数 (occt\_pub.h、occt\_md.h)
- OHashtable ファンクション (Hashtable.h)

C アダプタの実装者は、ヘッダー・ファイルに定義されたすべてのメソッドを実装します。 この項の内容は、次のとおりです。

- [Oracle Telephony Adapter SDK](#page-29-0) のインストール
- [パッケージの内容](#page-29-1)

### <span id="page-29-0"></span>**4.1 Oracle Telephony Adapter SDK** のインストール

次の手順に従って Oracle Telephony Adapter SDK をインストールします。

### 前提条件

Oracle Telephony Adapter SDK をインストールする前に、Java Development Kit または Java Runtime Environment をインストールする必要があります。 JDK バージョン 1.3 を使用 することをお薦めします。

### **cctsdk.zip** のダウンロード

Telephony Adapter は単一の zip ファイル cctsdk.zip としてパッケージされています。この ファイルの入手方法は、オラクル社にお問い合せください。

### 解凍

Zip ファイル抽出プログラムを使用し、空白を含めずに指定したディレクトリ・パスに cctsdk.zip を解凍します。 cctsdk.zip の解凍後に、ファイル oracle/apps/cct/bin/sdkenv.cmd を編集し、環境変数 SDK\_JRE\_HOME の値を JDK のイン ストール位置に変更します。 JDK のインストール先ディレクトリのパスは、空白を含めずに 指定してください。

### <span id="page-29-1"></span>**4.2** パッケージの内容

Oracle Telephony Adapter SDK パッケージの cctsdk.zip には、次のファイルが含まれていま す。

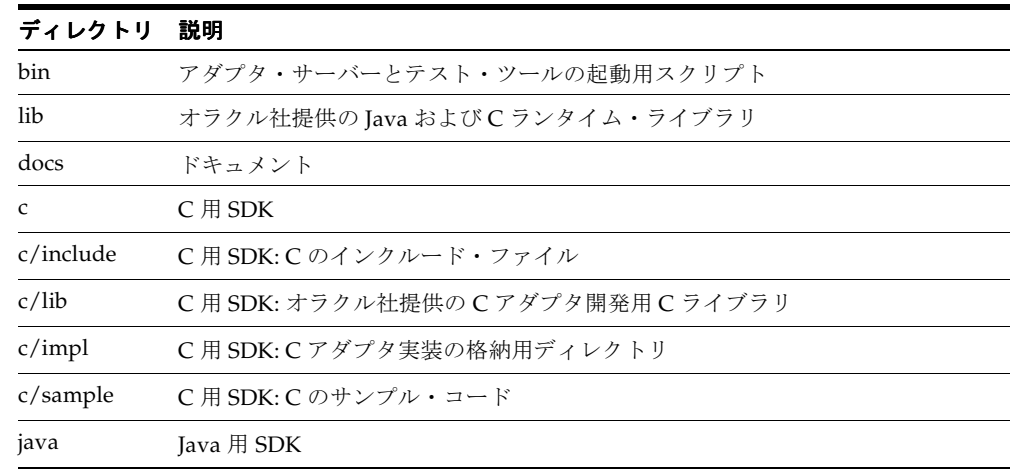

### 表 **4-1 SDK** パッケージ内のファイル

表 **4-1 SDK** パッケージ内のファイル(続き)

| ディレクトリ       | 説明                                                             |  |
|--------------|----------------------------------------------------------------|--|
| java/javadoc | Java 用 SDK: Javadoc                                            |  |
| java/classes | Iava 用 SDK: Java アダプタ実装のクラス・ファイル格納用ディレクトリ                      |  |
| java/sample  | Java 用 SDK: サンプル・コード                                           |  |
| 3rdParty     | スイッチ・ベンダーおよび CTI ミドルウェア・ベンダーが提供する Java および<br>Cライブラリの格納用ディレクトリ |  |

### <span id="page-30-0"></span>**4.2.1 Java** 用 **SDK**

Java 用 SDK により、開発者は Java プログラム言語を使用してアダプタを実装できます。 CT Connect や JTAPI など、統合対象のスイッチおよび CTI ミドルウェアからの Java API を 使用できる場合は、Java 用 SDK を使用する必要があります。

Java 用 SDK を使用して実装するアダプタは、JAR ファイルとしてパッケージされています。

### <span id="page-30-1"></span>**4.2.2 C** 用 **SDK**

C プログラム言語用の SDK を使用する場合、開発者がアダプタを実装できるのは Windows NT プラットフォームと Windows 2000 プラットフォームのみです。 Cisco ICM や TAPI な ど、統合対象のスイッチおよびミドルウェアから使用できるオプションが C の API のみの 場合は、C 用の SDK を使用する必要があります。 Windows NT および Windows 2000 用の SDK は、スイッチと CTI ミドルウェアへの統合を実装する C 関数のセットです。これらの 関数は、1 つのアダプタとしてまとめてパッケージされています。

Windows NT および Windows 2000 用の SDK を使用して実装するアダプタは、Windows DLL(動的ロード・ライブラリ)ファイルとしてパッケージされています。

### <span id="page-30-2"></span>**4.2.3 Oracle Telephony SDK** 統合テスト・ユーティリティ

Oracle Telephony SDK 統合テスト・ユーティリティは、Telephony Adapter を実行、構成お よびテストするためのユーザー・インタフェースです。このユーティリティを使用すると、 開発者はアダプタ実装をオフライン・モードでテストできます。オフライン・モードでは、 Oracle Applications データベースや Oracle Interaction Center サーバーを必要としません。 ただし、テスト・ユーティリティを使用するには、Telephony Adapter をテレフォニ・プ ラットフォームに接続する必要があります。テスト・ユーティリティを使用するのは主とし てアダプタ開発の初期段階であり、この段階では開発者が Oracle Applications データベース に接続せずに各自の開発ワークステーションで作業できます。統合テスト・ユーティリティ には、3 つのコンポーネントである Oracle Telephony Adapter サーバー、TelesetDevice テス ト・ユーティリティおよび Telephony Adapter 検証ツールが組み込まれています。

### <span id="page-31-0"></span>**4.2.3.1 Oracle Telephony Adapter** サーバー

テスト・ユーティリティには、Oracle Telephony Adapter サーバー (OTAS) が組み込まれ ています。開発者は、OTAS を使用してアダプタ実装を実行し、テストできます。

### <span id="page-31-1"></span>**4.2.3.2 TeleDevice** テスト・ユーティリティ

TeleDevice テスト・ユーティリティには、TelesetDevice オブジェクトと RoutePointDevice オブジェクトをテストするためのユーザー・インタフェースが用意されています。開発者は、 このユーティリティを使用してソフトフォンを起動し、それを使用してテスト・ケースを実 行できます。

### <span id="page-31-2"></span>**4.2.3.3 Telephony Adapter** 検証ツール

Telephony Adapter 検証ツールを使用すると、開発者は事前定義済みのテレフォニ・テス ト・ケース・セットと対照してアダプタ実装を検証できます。

# <span id="page-32-2"></span><span id="page-32-0"></span>**Telephony Adapter** の開発

この章では、Oracle Telephony Adapter SDK の開発プロセスについて説明します。この章 の内容は、次のとおりです。

- [主要インタフェースの概要](#page-32-1)
- [開発プロセスの概要](#page-33-0)
- [コール使用例](#page-34-0)
- [Oracle Telephony Adapter](#page-42-0) のライフ・サイクル
- [TeleDeviceFactory](#page-45-2) の実装
- [TelesetDevice](#page-48-1) の実装
- [RoutePointDevice](#page-72-0) の実装
- OTAS [メッセージ・サービス](#page-80-0)
- Java [のその他](#page-83-0) API
- Windows NT と [Windows 2000](#page-87-0) のその他 API

### <span id="page-32-1"></span>**5.1** 主要インタフェースの概要

Oracle Telephony Adapter SDK は、次の 5 つの主要インタフェースで構成されています。

- TeleDeviceFactory
- TelesetDevice
- RoutePointDevice
- TelesetEventListener
- RoutePointEventListener

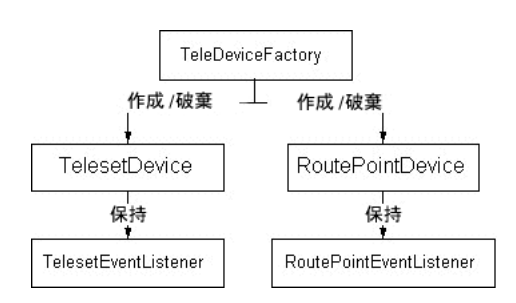

次の図に、Oracle Telephony Adapter SDK の主要インタフェースを示します。

### **Java** 用 **SDK**

- Java 抽象クラス AbstractTelesetDevice および AbstractRoutePointDevice を拡張するクラ スを作成し、Java インタフェース TeleDeviceFactory を実装するクラスを作成します。
- すべてのクラスを JAR ファイルとしてパッケージします。

### **C** 用 **SDK**

- TeleDeviceFactoryAPI.h、TelesetDeviceAPI.h および RoutePointDeviceAPI.h に定義され ている C 関数の実装を作成します。
- すべての関数を DLL ファイルにパッケージします。

### <span id="page-33-0"></span>**5.2** 開発プロセスの概要

次の手順リストでは、Oracle Telephony Adapter SDK の開発の概要について説明します。手 順 2 および 7 は繰り返して行います。

- **1.** Oracle Telephony Adapter SDK のインストール
- **2.** 開発
- **3.** ビルド
- **4.** Oracle Telephony Adapter サーバーの実行
- **5.** テストおよび再開発
- **6.** Interaction Center へのアダプタ実装の配布
- **7.** テストと Interaction Center の統合および再開発
- **8.** 本稼働

### <span id="page-34-0"></span>**5.3** コール使用例

次のコール使用例では、TelesetEventListener インタフェースでの API コールの典型的な コール・フロー・イベントについて説明します。

### <span id="page-34-1"></span>**5.3.1** 基本的なインバウンド・コール・フロー

次の図に、回線の基本的なコール・イベント・フローを示します。

アイドル beginCallEvent callReleasedEvent callReleasedEvent callReleasedEvent コール検出 callDialingEvent callRingingEvent callRelasedEvent ダイヤル中 呼出中 callEstablishedEvent. .callEstablishedEvent 確立済み 回線の基本的なコール・イベント・フロー

図 **5-1** 回線の基本的なコール・イベント・フロー

前述の図は、顧客やエージェントから直接またはルート・ポイントを介して着信する場合 の、回線の基本的なコール・イベント・フローを示しています。アイドル状態から、 beginCallEvent が着信を検出します。 callDialingEvent がダイヤルを起動し、callRingEvent が受信回線で呼出しを起動します。コールは callEstablishedEvent を使用して受信回線で確 立されます。一方のパーティが切断すると、callReleasedEvent がコールを終了します。

### <span id="page-35-0"></span>**5.3.2** コール保留イベント・フロー

次の図に、コール保留イベント・フローを示します。

図 **5-2** コール保留イベント・フロー

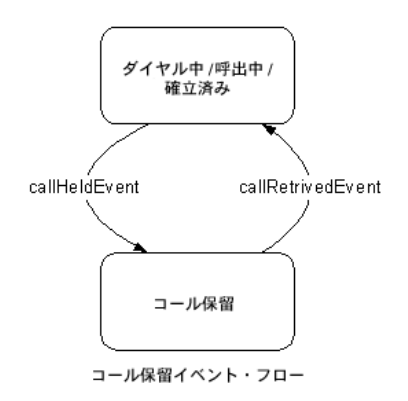

前述の図は、一方のパーティが他方のパーティを保留にして再接続できるコールを示してい ます。このコールには、顧客とエージェントの間のコールと、エージェント間のコールがあ ります。

ダイヤル中、呼出中または確立済み状態のコールは、保留にすることができます。 callHeldEvent が起動側に対して起動されます。コールが保留から再接続されると、起動側に 対して callRetrievedEvent が起動されます。
# **5.3.3 2** ステップ転送イベント・フロー

次の図に、2ステップ転送イベント・フローを示します。

#### 図 **5-3 2** ステップ転送イベント・フロー

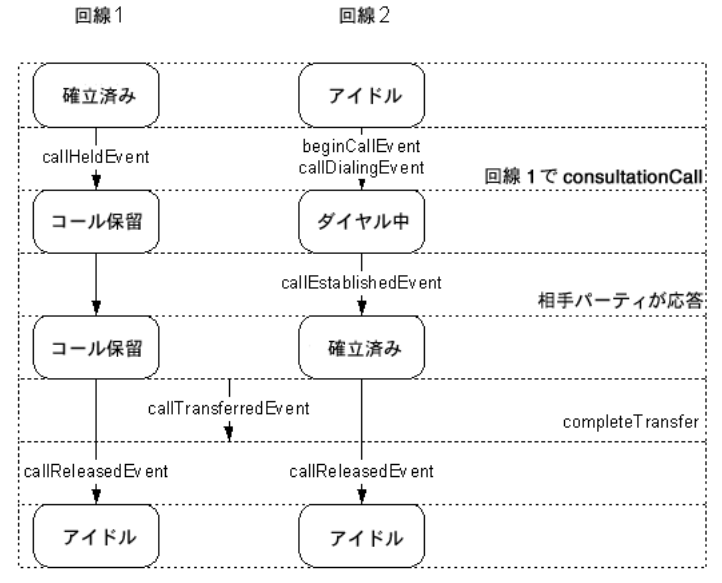

2ステップ・コール転送イベント・フロ·

前述の図のように、コンサルト転送では制御エージェントが別のエージェントにコールを転 送し、転送完了前にそのエージェントと通話できます。制御エージェントは回線 1 で callHeldEvent を受信し、回線 2 で beginCallEvent および callDialingEvent を受信します。 相手エージェントが応答すると、制御エージェントは回線 2 で callEstablishedEvent を受信 します。次に、コールの転送を完了し、callTransferredEvent を受信します。転送完了後に、 回線 1 で callReleasedEvent を受信し、回線 2 でもう 1 つ callReleasedEvent を受信します。

注意 **:** スイッチと CTI ミドルウェアの組合せによっては、初期コール ID と最後のコール ID が同じになります。たとえば、連番 ABA の場合、初期 コール ID は A、コンサルタント・コールのコール ID は B で、転送済み コールの最後のコール ID も A です。スイッチと CTI ミドルウェアの組合 せによっては、転送済みコールのコール ID がコンサルタント・コールの コール ID のままで、連番 ABB となる場合もあります。

# **5.3.4** ブラインド転送イベント・フロー

回線1

確立済み アイドル beginCallEv ent callHeldEvent callDialingEvent 回線 2 で consultationCall ۰, コール保留 ダイヤル中 callTransferredEvent completeTransfer .......**.**.............. callReleasedEvent callReleasedEvent Τ. ۰ アイドル アイドル

回線2

次の図に、ブラインド転送イベント・フローを示します。

2ステップ・ブラインド転送イベント・フロー

前述の図のように、ブラインド転送では、エージェントは他方のエージェントと通話せず に、回線 1 でそのエージェントにコールを転送します。制御エージェントは回線 1 で callHeldEvent を受信し、回線 2 で beginCallEvent および callDialingEvent を受信します。 その後、コールの転送を完了し、callTransferredEvent を受信します。転送完了後に、回線 1 で callReleasedEvent を受信し、回線 2 でもう 1 つ callReleasedEvent を受信します。

# **5.3.5** コンサルト取消イベント・フロー

次の図に、コンサルト取消イベント・フローを示します。

#### 図 **5-4** コンサルト取消(転送または会議コール)

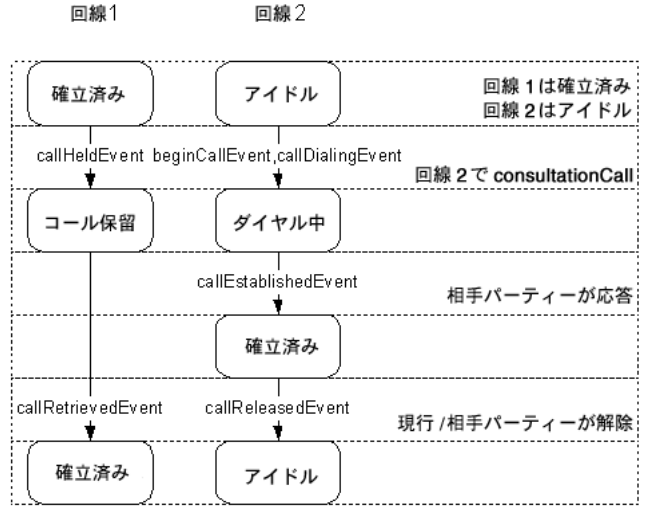

コンサルト取消 (転送または会議)

前述の図のように、コンサルト転送では制御エージェントが別のエージェントにコールを転 送し、転送完了前にそのエージェントと通話できます。制御エージェントは回線 1 で callHeldEvent を受信し、回線 2 で beginCallEvent および callDialingEvent を受信します。 相手エージェントが応答すると、制御エージェントは回線 2 で callEstablishedEvent を受信 します。次に、転送を取り消し、回線 2 で callReleasedEvent、回線 1 で callRetrievedEvent を受信します。この時点で、エージェントはオリジナルのコール元に戻ります。

# **5.3.6** アクティブでない回線を使用した **2** ステップ会議イベント・フロー

次の図に、アクティブでない回線を使用した 2 ステップ会議イベント・フローを示します。

### 図 **5-5** アクティブでない会議回線を使用したコール会議イベント・フロー

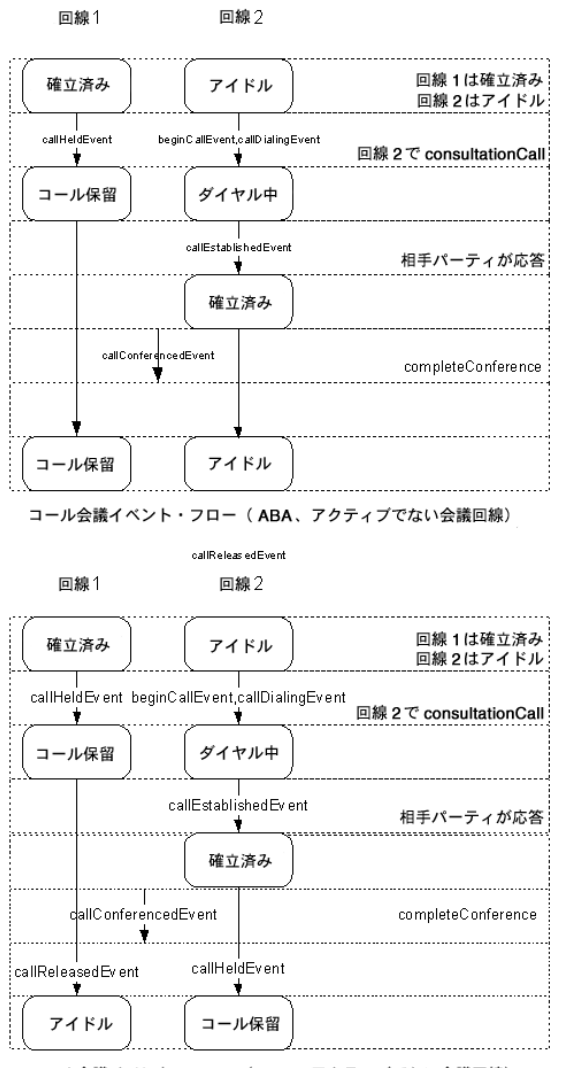

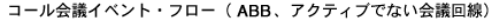

コンサルト会議中に、制御エージェントは別のエージェントとコールに対して会議を行い、 会議完了前にそのエージェントと通話できます。制御エージェントは回線 1 で callHeldEvent を受信し、回線 2 で beginCallEvent および callDialingEvent を受信します。相手エージェン トが応答すると、回線 2 で callEstablishedEvent を受信します。その後、制御エージェント は会議を完了し、callConferencedEvent を受信します。会議完了後に、回線 1 または回線 2 で callReleasedEvent を受信します。

# **5.3.7** コール会議イベント・フロー

次の図に、アクティブな回線を使用したコール会議イベント・フローを示します。

図 **5-6** アクティブな会議回線を使用したコール会議イベント・フロー

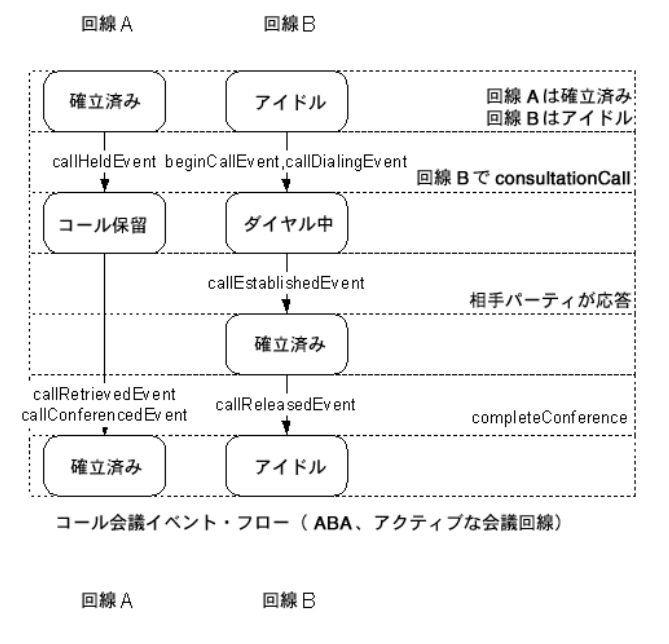

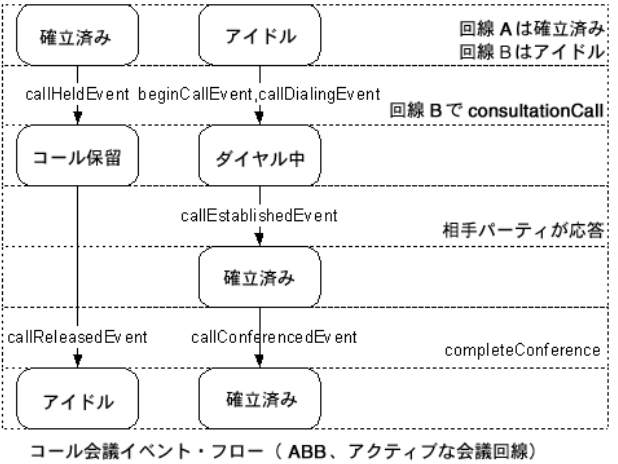

前述の図のように、コール会議イベント・フローはアクティブでない回線を使用した 2 ス テップ会議イベント・フローと同様です。標準的なコール会議イベント・フローの場合、制 御エージェントは他のパーティに対してコンサルタント・コールを実行し、会議完了前にそ のパーティと対話できます。コンサルタント・コールの実行後に、制御エージェントは回線 1 (オリジナル・コール) で callHeldEvent を受信し、回線 2 (コンサルタント・コール) で beginCallEvent および callDialingEvent を受信します。相手パーティが応答すると、制御側 は回線 2 で callEstablishedEvent を受信します。この時点で制御側が会議を完了すると、一 方の回線で callReleasedEvent、他方の回線で callConferencedEvent を受信します。コールが 保留になっている場合、callConferencedEvent はコールが再接続されることを暗黙的に示し ます。

# **5.4 Oracle Telephony Adapter** のライフ・サイクル

この項では、Oracle Telephony Adapter の作成および破棄ライフ・サイクルの Java および C 用 SDK について説明します。この項の内容は、次のとおりです。

- [Oracle Telephony Adapter](#page-42-0) サーバーの起動
- TelesetDevice [のライフ・サイクル](#page-43-0)
- RoutePointDevice [のライフ・サイクル](#page-44-0)
- [Oracle Telephony Adapter](#page-45-0) サーバーの停止

# <span id="page-42-0"></span>**5.4.1 Oracle Telephony Adapter** サーバーの起動

### **Java** 用 **SDK**

- OTAS プロセスが起動します。
- OTAS がアダプタ構成をロードします。
- OTAS が構成から TeleDeviceFactory クラス名を検索します。
- OTAS が TeleDeviceFactory クラスをロードして新規インスタンスを作成します。
- OTAS が TeleDeviceFactory.init() をコールし、すべての構成データをハッシュテーブル として渡します。
- TeleDeviceFactory 自体が構成データを使用して適切に初期化されます。

#### **C** 用 **SDK**

- OTAS プロセスが起動します。
- OTAS がアダプタ構成をロードします。
- OTAS がアダプタ DLL をロードします。
- OTAS が factInit() 関数をコールします。
- 構成データは、C 関数 occtProviderConfigGet を介して使用できます。
- C のアダプタ自体が構成データを使用して適切に初期化されます。

# <span id="page-43-0"></span>**5.4.2 TelesetDevice** のライフ・サイクル

# **5.4.2.1** 作成

#### **Java** 用 **SDK**

- Oracle Telephony Adapter  $\forall -\checkmark$  (OTAS)  $\checkmark$  TeleDeviceFactory.createTelesetDevice() メソッドをコールして、新規 TelesetDevice を作成します。
- TeleDeviceFactory が TelesetDevice の新規インスタンスを戻します。
- OTAS が TelesetDevice.addTelesetEventListener() メソッドをコールし、新規に作成した TelesetDevice に TelesetEventListener を登録します。
- TelesetDevice が OTAS からの API コールの受信を開始し、TelesetEventListener でイベン ト・メソッドのコールを開始します。

#### **C** 用 **SDK**

- OTAS が OcctTelesetDevice の新規内部構造を作成します。
- OTAS が OcctTelesetDevice ポインタを使用して tsInit() 関数をコールします。
- アダプタが tsInit() 関数内での初期化を実行します。
- アダプタが API ファンクション・コール (tsXXX())の受信を開始し、イベント関数 (tsXXXEvent())のコールを開始します。

## **5.4.2.2** 破棄

#### **Java** 用 **SDK**

- OTAS が TeleDeviceFactory.destroyTeleDevice() をコールします。
- OTAS が TelesetDevice.removeTelesetEventListener() メソッドをコールして、 TelesetDevice から TelesetEventListener を登録解除します。
- TeleDeviceFactory がクリーン・アップを実行し、TelesetDevice に割り当てられたリ ソースを解放します。
- TeleDevice が OTAS からの API コールの受信を停止し、TelesetEventListener でのイベン ト・メソッドのコールを停止します。
- その後、TeleDevice オブジェクトは JVM によりガベージ・コレクションが行われます。

#### **C** 用 **SDK**

- OTAS が tsDestroy() 関数をコールします。
- アダプタがクリーン・アップを実行し、tsDestroy() で TelesetDevice に割り当てられたリ ソースを解放します。
- アダプタが API ファンクション・コール (tsXXX())の受信を停止し、イベント関数 (tsXXXEvent())のコールを停止します。
- OcctTelesetDevice 構造体が解放され、OcctTelesetDevice へのポインタは使用できなくな ります。

# <span id="page-44-0"></span>**5.4.3 RoutePointDevice** のライフ・サイクル

# **5.4.3.1** 作成

#### **Java** 用 **SDK**

- OTAS が TeleDeviceFactory.createRoutePointDevice() メソッドをコールして、新規 RoutePointDevice を作成します。
- TeleDeviceFactory が RoutePointDevice の新規インスタンスを戻します。
- OTAS が RoutePointDevice.addRoutePointEventListener() メソッドをコールして、新規 に作成した RoutePointDevice に RoutePointEventListener を登録します。
- RoutePointDevice が OTAS からの API コールの受信を開始し、RoutePointEventListener でイベント・メソッドのコールを開始します。

#### **C** 用 **SDK**

- OTAS が OcctRoutePointDevice の新規内部構造を作成します。
- OTAS が RoutePointDevice ポインタを使用して rpInit() 関数をコールします。
- アダプタが rpInit() 関数内での初期化を実行します。
- アダプタが API ファンクション・コール (rpXXX())の受信を開始し、イベント関数 (rpXXXEvent())のコールを開始します。

# **5.4.3.2** 破棄

#### **Java** 用 **SDK**

- OTAS が TeleDeviceFactory.destroyTeleDevice() をコールします。
- OTAS が RoutePointDevice.removeRoutePointEventListener() メソッドをコールして、 RoutePointDevice から RoutePointEventListener を登録解除します。
- TeleDeviceFactory がクリーン・アップを実行し、RoutePointDevice に割り当てられた リソースを解放します。
- RoutePointDevice が OTAS からの API コマンドの受信を停止し、 RoutePointEventListener でのイベント・メソッドのコールを停止します。
- その後、RoutePointDevice オブジェクトは IVM によりガベージ・コレクションが行わ れます。

### **C** 用 **SDK**

- OTAS が rpDestroy() 関数をコールします。
- アダプタがクリーン・アップを実行し、rpDestory() で TelesetDevice に割り当てられた リソースを解放します。
- アダプタが API ファンクション・コール (rpXXX())の受信を停止し、イベント関数 (rpXXXEvent())のコールを停止します。
- OcctRoutePointDevice 構造体が解放され、OcctRoutePointDevice へのポインタは使用で きなくなります。

# <span id="page-45-0"></span>**5.4.4 Oracle Telephony Adapter** サーバーの停止

- OTAS が、作成される TeleDevice ごとに 1 つずつ TeleDeviceFactory.destroyTeleDevice() をコールし、既存の TeleDevice オブジェクトをクリーン・アップします。
- OTAS プロセスが停止します。

# **5.5 TeleDeviceFactory** の実装

この項では、TeleDeviceFactory の実装に使用可能なメソッドについて説明します。 TeleDeviceFactory は、サード・パーティのコンサルタントまたはスイッチや CTI ミドル ウェアのプロバイダにより実装されるインタフェースです。この実装により、TeleDevice オ ブジェクトと RoutePointDevice オブジェクトの作成と破棄へのアクセスが制御されます。 TeleDevice は、この 2 つのオブジェクトのベース・クラスです。

# **5.5.1** メソッド

TeleDeviceFactory の実装には、次のメソッドを使用します。

# **5.5.1.1 init**

### 定義

- 起動とスイッチおよび CTI ミドルウェアへの接続に必要なプロバイダ固有の情報を使用 して、プロバイダを初期化します。
- 前提条件 : インスタンス化された TeleDevice オブジェクトがないこと。
- 成果: TeleDevice オブジェクトをインスタンス化できるようになります。

## パラメータ

data: プロバイダ・データによるキー値のペア。

### **Java** 用 **SDK**

public abstract void init(Hashtable data) throws **TeleDeviceException**.

### **C** 用 **SDK**

```
OEXPORT OcctCodes factInit();
IMPORT_EXPORT char** occtProviderConfigGetKeys(int *len);
IMPORT_EXPORT char* occtProviderConfigGet(char* key);
```
# **5.5.1.2 createTelesetDevice**

## 定義

TelesetDevice コマンドを受け入れて Oracle Interaction Center に TelesetEventListener イベ ントを送信できるオブジェクトを作成します。このメソッドはテレセットごとに一度コール され、TelesetDevice オブジェクトまたは例外を戻します。

- 前提条件: TelesetDevice がインスタンス化されていないこと。
- 成果: TelesetDevice がインスタンス化されます。

- extension1: テレセットの回線1のDN。
- extension2: テレセットの回線2の DN。extension1 と同じ DN を指定できます。
- extension3: テレセットの回線 3 の DN。extension1 または extension2 と同じ DN を指 定できます。また、extension1 および extension2 のスピルオーバー回線を示す \* も指定 できます。

#### **Java** 用 **SDK**

public abstract TelesetDevice **createTelesetDevice**(String extension1, String extension2, String extension3) throws TeleDeviceException.

### **C** 用 **SDK**

```
OEXPORT OcctCodes tsInit(OcctTelesetDevice* ptr, const char* extension1, const char* 
extension2, const char* extension3);
```
## **5.5.1.3 createRoutePointDevice**

### 定義

RoutePointDevice コマンドを受け入れて、Oracle Interaction Center に RoutePointEventListener イベントを送信するオブジェクトを作成します。このメソッドは ルート・ポイントごとに一度コールされ、RoutePointDevice オブジェクトまたは例外を戻し ます。

- 前提条件 : RoutePointDevice がインスタンス化されていないこと。
- 成果 : RoutePointDevice がインスタンス化されます。

### パラメータ

- routePointExtension: ルート・ポイントの DN。
- getRouteRequest:
	- プロバイダが送信要求を Oracle Telephony Manager に転送する必要がある場合は True。
	- False は、ルートが受動的にモニターされていることを示します。
- data: ルート・ポイントに関するプロバイダ固有の init データ。

public abstract **RoutePointDevice** createRoutePointDevice(String routePointExtension, boolean **getRouteRequest**, Hashtable data) throws TeleDeviceException

### **C** 用 **SDK**

OEXPORT OcctCodes **rpInit**(OcctRoutePointDevice\* ptr, const char\* routePointExtension, oboolean getRouteRequest, OHashtable\* data);

## **5.5.1.4 destroyTeleDevice**

## 定義

Oracle Interaction Center が特定の TeleDevice で終了することを示す通知。プロバイダは、 必要に応じてリソースを再生できます。このメソッドの戻り時に、破棄された TeleDevice が 再作成されるまで、プロバイダはその TeleDevice に関するイベントを送信できない場合があ ります。

- 前提条件 : CreateTeleDevice。
- 成果 : teleDevice に割り当てられていたリソースが解放されます。

#### パラメータ

teleDevice: 破棄する TeleDevice。

### **Java** 用 **SDK**

public abstract void **destroyTeleDevice**(TeleDevice teleDevice) throws TeleDeviceException

#### **C** 用 **SDK**

OEXPORT OcctCodes **rpDestroy**(OcctRoutePointDevice\* ptr); OEXPORT OcctCodes **tsDestroy**(OcctTelesetDevice\* ptr);

# **5.6 TelesetDevice** の実装

- TelesetDevice [インタフェース](#page-49-0)
- [TelesetEventListener](#page-63-0) インタフェース

# <span id="page-49-0"></span>**5.6.1 TelesetDevice** インタフェース

Oracle Interaction Center は TelesetDevice インタフェースを使用して、スイッチまたは CTI ミドルウェアのテレフォニ・リソースにアクセスします。このインタフェースの実装は、 サード・パーティのコンサルタントまたはスイッチや CTI ミドルウェアのベンダーにより提 供されます。各 TelesetDevice には、3 つの回線があるものと見なされます。各回線は、一度 に 1 コールのみが想定されています。回線には、0、1、2 など、0 ベースの索引が付いていま す。

# **5.6.1.1** メソッド

TelesetDevice インタフェースに定義されているほとんどのメソッドでは、回線インデックス を使用して操作の対象となる回線を指定します。

TelesetDevice の実装には、次のメソッドを使用します。

## **answerCall**

#### 説明

特定の呼出しコールに応答します。

### パラメータ

lineIndex: コールが呼び出している回線(0 ベース)。

### 前提条件

アクティブな回線を指定する必要があります。指定した回線で呼出中のアクティブなコール が存在する必要があります。

### 成功時の結果

callEstablishedEvent の送信

## 失敗時の結果

- errorEvent の送信または TeleDeviceException のスロー
- ErrorType: ErrorTypes.ERROR\_TYPE\_TELESET\_ANSWER\_CALL
- 考えられるエラー・コード : ErrorCodes.FAILED、FUNCTION\_NOT\_SUPPORTED、 NO\_CURRENT\_CALL、LINE\_INDEX\_OUT\_OF\_RANGE、LINE\_ALREADY\_IN\_USE

### スロー

TeleDeviceException -

public void **answerCall**(int lineIndex) throws TeleDeviceException

### **C** 用 **SDK**

OEXPORT OcctCodes **tsAnswerCall**(OcctTelesetDevice\*, oint);

## **makeCall**

### 説明

特定のテレセットからコールを実行します。

### 前提条件

コールが実行されていないアクティブな回線を指定する必要があります。

## 成功時の結果

callDialingEvent の送信

### 失敗時の結果

- errorEvent の送信または TeleDeviceException のスロー
- ErrorType: ErrorTypes.ERROR\_TYPE\_TELESET\_RELEASE\_CALL
- 考えられるエラー・コード : ErrorCodes.FAILED、FUNCTION\_NOT\_SUPPORTED、 DESTINATION\_INVALID、DESTINATION\_BUSY、LINE\_INDEX\_OUT\_OF\_RANGE、 LINE\_ALREADY\_IN\_USE

# パラメータ

- mediaItemId:このコマンドによって発生する新しいコールにより、特定のメディア項 目 ID が戻される必要があります。
- lineIndex: コール元の位置 (0 ベース)。
- destinationNumber:ダイヤルする番号。

## スロー

TeleDeviceException -

```
public void makeCall(java.lang.String mediaItemId,
int lineIndex,
        java.lang.String destinationNumber)
        throws TeleDeviceException
```
### **C** 用 **SDK**

OEXPORT OcctCodes **tsMakeCall**(OcctTelesetDevice\*, const char\*, oint, const char\*);

### **releaseCall**

#### 説明

特定の確立済みコールを解放(切断)します。

#### 前提条件

指定した回線にアクティブなコールが存在する必要があります。

#### 成功時の結果

callReleasedEvent の送信

#### 失敗時の結果

- errorEvent の送信または TeleDeviceException のスロー
- ErrorType: ErrorTypes.ERROR\_TYPE\_TELESET\_RELEASE\_CALL
- 考えられるエラー・コード : ErrorCodes.FAILED、FUNCTION\_NOT\_SUPPORTED、 LINE\_INDEX\_OUT\_OF\_RANGE、NO\_CURRENT\_CALL

### パラメータ

lineIndex: コール元の位置(0ベース)。

### スロー

TeleDeviceException -

#### **Java** 用 **SDK**

```
public void releaseCall(int lineIndex)
        throws TeleDeviceException
```
### **C** 用 **SDK**

```
OEXPORT OcctCodes tsReleaseCall(OcctTelesetDevice*, oint);
```
# **holdCall**

### 説明

特定の確立済みコールを保留にします。

### 前提条件

指定した回線にアクティブなコールが存在する必要があります。

### 成功時の結果

callHeldEvent の送信

### 失敗時の結果

- errorEvent の送信または TeleDeviceException のスロー
- ErrorType: ErrorTypes.ERROR\_TYPE\_TELESET\_HOLD\_CALL
- 考えられるエラー・コード: ErrorCodes.FAILED、FUNCTION\_NOT\_SUPPORTED、 LINE\_INDEX\_OUT\_OF\_RANGE、NO\_CURRENT\_CALL

# パラメータ

lineIndex: コール元の位置 (0ベース)。

## スロー

TeleDeviceException -

### **Java** 用 **SDK**

public void **holdCall**(int lineIndex) throws TeleDeviceException

### **C** 用 **SDK**

OEXPORT OcctCodes **tsHoldCall**(OcctTelesetDevice\*, oint);

## **retrieveCall**

説明

特定の保留コールを再接続します。

### 前提条件

指定した回線で保留中のアクティブなコールが存在する必要があります。

#### 成功時の結果

callRetrievedEvent の送信

### 失敗時の結果

- errorEvent の送信または TeleDeviceException のスロー
- ErrorType: ErrorTypes.ERROR\_TYPE\_TELESET\_RETRIEVE\_CALL
- 考えられるエラー・コード : ErrorCodes.FAILED、FUNCTION\_NOT\_SUPPORTED、 LINE\_INDEX\_OUT\_OF\_RANGE、NO\_CURRENT\_CALL

### パラメータ

lineIndex: コール元の位置 (0 ベース)。

### スロー

TeleDeviceException -

#### **Java** 用 **SDK**

public void **retrieveCall**(int lineIndex) throws TeleDeviceException

### **C** 用 **SDK**

OEXPORT OcctCodes **tsRetrieveCall**(OcctTelesetDevice\*, oint);

## **consultationCall**

#### 説明

コンサルタント・コールを実行します。

### 前提条件

指定した回線にアクティブなコールが存在する必要があります。

### 成功時の結果

callDialingEvent の送信

- errorEvent の送信または TeleDeviceException のスロー
- ErrorType: ErrorTypes.ERROR\_TYPE\_TELESET\_CONSULTATION\_CALL

■ 考えられるエラー・コード : ErrorCodes.FAILED、FUNCTION\_NOT\_SUPPORTED、 DESTINATION\_INVALID、DESTINATION\_BUSY、LINE\_INDEX\_OUT\_OF\_RANGE、 NO\_CURRENT\_CALL

### パラメータ

- mediaItemId: このコマンドによって発生する新しいコールにより、特定のメディア項 目 ID が戻される必要があります。
- lineIndex: ベースとなるコール元の位置 (0 ベース)。
- destinationNumber:ダイヤルする番号。
- consultationType: oracle.apps.cct.sdk.constants.ConsultationCallTypes を参照してく ださい。

#### スロー

TeleDeviceException -

#### 参照

ConsultCallTypes

#### **Java** 用 **SDK**

```
public void consultationCall(java.lang.String mediaItemId,
            int lineIndex,
            java.lang.String destinationNumber,
            ConsultCallTypes consultationType)
            throws TeleDeviceException
```
#### **C** 用 **SDK**

OEXPORT OcctCodes **tsConsultationCall**(OcctTelesetDevice\*, const char\*, oint, const char\*, oint);

### **completeTransfer**

#### 説明

コール転送を完了します。

#### 前提条件

事前に consultationCall がコールされていること。

### 成功時の結果

保留回線の場合は callTransferredEvent、アクティブな回線の場合は callReleasedEvent の送信

#### 失敗時の結果

- errorEvent の送信または TeleDeviceException のスロー
- ErrorType: ErrorTypes.ERROR\_TYPE\_TELESET\_COMPLETE\_TRANSFER
- 考えられるエラー・コード : ErrorCodes.FAILED、FUNCTION\_NOT\_SUPPORTED、 LINE\_INDEX\_OUT\_OF\_RANGE、NO\_CURRENT\_CALL

### パラメータ

- activeLineIndex: アクティブ・コールの回線インデックス (0 ベース)。
- heldLineIndex: 保留コールの回線インデックス (0 ベース)。

### スロー

TeleDeviceException -

#### **Java** 用 **SDK**

public void **completeTransfer**(int activeLineIndex, int heldLineIndex) throws TeleDeviceException

### **C** 用 **SDK**

OEXPORT OcctCodes **tsCompleteTransfer**(OcctTelesetDevice\*, oint, oint);

## **completeConference**

### 説明

コール会議を完了します。

### 前提条件

事前に consultationCall がコールされていること。

### 成功時の結果

callConferencedEvent、callReleasedEvent の送信

- errorEvent の送信または TeleDeviceException のスロー
- ErrorType: ErrorTypes.ERROR\_TYPE\_TELESET\_COMPLETE\_CONFERENCE
- 考えられるエラー・コード : ErrorCodes.FAILED、FUNCTION\_NOT\_SUPPORTED、 LINE\_INDEX\_OUT\_OF\_RANGE、NO\_CURRENT\_CALL

- activeLineIndex: アクティブ・コールの回線インデックス (0 ベース)。
- heldLineIndex: 保留コールの回線インデックス (0 ベース)。

## スロー

TeleDeviceException -

### **Java** 用 **SDK**

public void **completeConference**(int activeLineIndex, int heldLineIndex) throws TeleDeviceException

### **C** 用 **SDK**

OEXPORT OcctCodes **tsCompleteTransfer**(OcctTelesetDevice\*, oint, oint);

# **blindTransfer**

### 説明

コールを宛先番号にブラインド転送します。

### 前提条件

指定した回線にアクティブなコールが存在する必要があります。

## 成功時の結果

callTransferredEvent、callReleasedEvent の送信

- errorEvent の送信または TeleDeviceException のスロー
- ErrorType: ErrorTypes.ERROR\_TYPE\_TELESET\_BLIND\_TRANSFER
- 考えられるエラー・コード : ErrorCodes.FAILED、FUNCTION\_NOT\_SUPPORTED、 DESTINATION\_INVALID、DESTINATION\_BUSY、LINE\_INDEX\_OUT\_OF\_RANGE、 NO\_CURRENT\_CALL

- mediaItemId: このコマンドによって発生する新しいコールにより、特定のメディア項 目 ID が戻される必要があります。
- lineIndex: ベースとなるコールの回線インデックス (0 ベース)。
- destinationNumber: ダイヤルする番号。

### スロー

TeleDeviceException -

#### **Java** 用 **SDK**

public void **blindTransfer**(java.lang.String mediaItemId, int lineIndex, java.lang.String destinationNumber) throws TeleDeviceException

### **C** 用 **SDK**

OEXPORT OcctCodes **tsBlindTransfer**(OcctTelesetDevice\*, const char\*, oint, const char\*);

### **swapWithHeld**

#### 説明

アクティブ・コールを保留にし、保留コールを再接続します。

### 前提条件

指定した回線にアクティブなコールが存在する必要があります。

#### 成功時の結果

callHeldEvent および対応するコールの callRetrievedEvent の送信

- errorEvent の送信または TeleDeviceException のスロー
- ErrorType: ErrorTypes.ERROR\_TYPE\_TELESET\_SWAP\_WITH\_HELD
- 考えられるエラー・コード : ErrorCodes.FAILED、FUNCTION\_NOT\_SUPPORTED、 LINE\_INDEX\_OUT\_OF\_RANGE、NO\_CURRENT\_CALL

- activeLineIndex: アクティブ・コールの位置 (0 ベース)。
- heldLineIndex: 保留コールの位置(0ベース)。

## スロー

TeleDeviceException -

### **Java** 用 **SDK**

```
public void swapWithHeld(int activeLineIndex,
            int heldLineIndex)
        throws TeleDeviceException
```
### **C** 用 **SDK**

OEXPORT OcctCodes **tsSwapWithHeld**(OcctTelesetDevice\*, oint, oint);

### **sendDtmf**

#### 説明

コールに dtmf ダイヤル・トーンを送信します。

#### 前提条件

指定した回線にアクティブなコールが存在する必要があります。

### 成功時の結果

ミドルウェアに対する dtmf の送信

### 失敗時の結果

- errorEvent の送信または TeleDeviceException のスロー
- ErrorType: ErrorTypes.ERROR\_TYPE\_TELESET\_SEND\_DTMF
- 考えられるエラー・コード: ErrorCodes.FAILED、FUNCTION\_NOT\_SUPPORTED、 LINE\_INDEX\_OUT\_OF\_RANGE、NO\_CURRENT\_CALL

## パラメータ

- 1ineIndex: コールの回線インデックス (0 ベース)。
- dtmfDiqits: 送信される dtmf ダイヤル・トーン。

#### スロー

TeleDeviceException -

#### **Java** 用 **SDK**

public void **sendDtmf**(int lineIndex, java.lang.String dtmfDigits) throws TeleDeviceException

### **C** 用 **SDK**

OEXPORT OcctCodes **tsSendDtmf**(OcctTelesetDevice\*, oint, const char\*);

# **loginAgent**

#### 説明

エージェントをテレセットにログインします。

### 前提条件

エージェントがログインされていないこと。

#### 成功時の結果

agentLogintEvent の送信

#### 失敗時の結果

- errorEvent の送信または TeleDeviceException のスロー
- ErrorType: ErrorTypes.ERROR\_TYPE\_TELESET\_LOGIN\_AGENT
- 考えられるエラー・コード : ErrorCodes.FAILED、FUNCTION\_NOT\_SUPPORTED、 AGENT\_INVALID、AGENT\_PASSWORD\_INVALID、TELESET\_IN\_USE

## パラメータ

- acdAgentId: スイッチ固有のエージェント ID。
- acdAgentPassword: スイッチ固有のエージェント・パスワード。
- acdQueue: スイッチ固有のエージェント ACD キュー。

#### スロー

TeleDeviceException -

```
public void loginAgent(java.lang.String acdAgentId,
            java.lang.String acdAgentPassword,
            java.lang.String acdQueue)
        throws TeleDeviceException
```
### **C** 用 **SDK**

OEXPORT OcctCodes **tsLoginAgent**(OcctTelesetDevice\*, const char\*, const char\*, const char\*);

# **logoutAgent**

### 説明

エージェントをテレセットからログアウトします。

### 前提条件

エージェントがログインされていること。

## 成功時の結果

agentLogoutEvent の送信

### 失敗時の結果

- errorEvent の送信または TeleDeviceException のスロー
- ErrorType: ErrorTypes.ERROR\_TYPE\_TELESET\_LOGOUT\_AGENT
- 考えられるエラー・コード : ErrorCodes.FAILED、FUNCTION\_NOT\_SUPPORTED、 AGENT\_PASSWORD\_INVALID

## パラメータ

- acdAgentId: スイッチ固有のエージェント ID。
- acdAqentPassword: スイッチ固有のエージェント・パスワード。
- acdQueue: スイッチ固有のエージェント ACD キュー。

### スロー

TeleDeviceException -

```
public void logoutAgent(java.lang.String acdAgentId,
            java.lang.String acdAgentPassword,
            java.lang.String acdQueue)
        throws TeleDeviceException
```
# **C** 用 **SDK**

OEXPORT OcctCodes **tsLogoutAgent**(OcctTelesetDevice\*, const char\*, const char\*, const char\*);

# **addTelesetEventListener**

### 説明

TelesetEventListener をリスナー・リストに追加します。

#### パラメータ

eventListener: この TelesetDevice のイベントに関係する TelesetEventListener。

#### **Java** 用 **SDK**

public void **addTelesetEventListener**(TelesetEventListener eventListener)

#### **C** 用 **SDK**

該当なし

## **removeTelesetEventListener**

#### 説明

指定したリスナーをリスナー・リストから削除します。

#### パラメータ

eventListener: 削除する TelesetEventListener。

#### **Java** 用 **SDK**

public void removeTelesetEventListener(TelesetEventListener eventListener)

# **C** 用 **SDK**

該当なし

# **agentNotReady** メソッド

### 定義

- エージェントの状態を「電話を自分にルーティングしない」に設定します。
- 前提条件 : agentLoginEvent。
- 成果: agentNotReadyEvent。

# パラメータ

使用不可

### **Java** 用 **SDK**

public abstract void **agentNotReady**() throws TeleDeviceException

### **C** 用 **SDK**

OEXPORT OcctCodes **tsAgentNotReady**(OcctTelesetDevice\* ptr);

# **agentReady** メソッド

### 定義

エージェントの状態を「電話を自分にルーティングする」に設定します。

## 前提条件

エージェントがログインされていること。

## 成功時の結果

agentReadyOnEvent の送信

### 失敗時の結果

- errorEvent の送信または TeleDeviceException のスロー
- ErrorType: ErrorTypes.ERROR\_TYPE\_TELESET\_AGENT\_READY
- 考えられるエラー・コード : ErrorCodes.FAILED、FUNCTION\_NOT\_SUPPORTED

# スロー

TeleDeviceException -

public void **agentReady**() throws TeleDeviceException

### **C** 用 **SDK**

OEXPORT OcctCodes **tsAgentReady**(OcctTelesetDevice\*);

# <span id="page-63-0"></span>**5.6.2 TelesetEventListener** インタフェース

TelesetEventListener インタフェースは、サード・パーティのコンサルタントまたはスイッ チや CTI ミドルウェアのプロバイダが、Oracle Interaction Center にテレセット・イベント を通知するために使用します。このインタフェースを実装するオブジェクトは、イベント・ レポートのために Oracle Telephony Manager から TelesetDevice オブジェクトに提供されま す。

# **5.6.2.1** メソッド

TelesetEventListener の実装には、次のメソッドを使用します。

# **beginCallEvent**

### 定義

このイベントは、特定の TelesetDevice の新しいコールに関する最初のイベントです。このイ ベントには、テレセットの状態は関連しません。

## パラメータ

- mediaItemId: コールに関連したメディア項目。
- mediaItemIdComplete: アダプタがこのイベントに有効な mediaItemId を持つ場合は true、アダプタが updateMediaItemId をコールする可能性がある場合は false。
- lineIndex: 新しいコールの位置。
- ani:
- dnis:
- data: コールに関連した IVR および他のデータ。
- dataComplete: アダプタにこのコールに関連した全データがある場合は true、アダプ タが updateCallData をコールする可能性がある場合は false。

#### **Java** 用 **SDK**

```
public void beginCallEvent(java.lang.String mediaItemId,
boolean mediaItemIdComplete,
            int lineIndex,
```

```
java.lang.String ani,
java.lang.String dnis,
java.util.Hashtable data,
boolean dataComplete)
```
### **C** 用 **SDK**

IMPORT\_EXPORT void OCALL **tsBeginCallEvent**(OcctTelesetDevice\*, const char\*, oboolean, oint, const char\*, const char\*, OHashtable\*, oboolean);

# **callDialingEvent**

### 定義

- コールがダイヤル中です。
- 予期される以前のイベント: beginCallEvent
- 予期される次のイベント : callEstablishedEvent または callReleasedEvent

### パラメータ

lineIndex: コールの位置。

#### **Java** 用 **SDK**

public void **callDialingEvent**(int lineIndex)

### **C** 用 **SDK**

IMPORT\_EXPORT void OCALL **tsCallDialingEvent**(OcctTelesetDevice\*, oint);

# **callRingingEvent**

## 定義

- コールが呼出中です。
- 予期される以前のイベント : beginCallEvent
- 予期される次のイベント : callEstablishedEvent または callReleasedEvent

## パラメータ

lineIndex: コールの位置。

public void **callRingingEvent**(int lineIndex)

#### **C** 用 **SDK**

IMPORT\_EXPORT void OCALL tsCallRingingEvent(OcctTelesetDevice\*, oint);

#### **callEstablishedEvent**

#### 定義

- コールが確立済みです。関係するパーティが接続されています。
- 予期される以前のイベント : beginCallEvent、callDialingEvent、callRingingEvent。
- 予期される次のイベント : callReleasedEvent、callHeldEvent

#### パラメータ

lineIndex: コールの位置。

#### **Java** 用 **SDK**

public void **callEstablishedEvent**(int lineIndex)

#### **C** 用 **SDK**

IMPORT\_EXPORT void OCALL **tsCallEstablishedEvent**(OcctTelesetDevice\*, oint);

### **callHeldEvent**

#### 定義

- コールが TelesetDevice により保留になっています。コールを保留するために確立する必 要はありません。
- 予期される以前のイベント: callDialingEvent または callEstablishedEvent。
- 予期される次のイベント: callRetrievedEvent。

#### パラメータ

lineIndex: コールの位置。

#### **Java** 用 **SDK**

public void **callHeldEvent**(int lineIndex)

#### **C** 用 **SDK**

IMPORT\_EXPORT void OCALL **tsCallHeldEvent**(OcctTelesetDevice\*, oint);

# **callRetrievedEvent**

### 定義

- コールが TelesetDevice により再接続されています。
- 予期される以前のイベント : callHeldEvent
- 予期される次のイベント : callReleasedEvent

## パラメータ

lineIndex: コールの位置。

#### **Java** 用 **SDK**

public void **callRetrievedEvent**(int lineIndex)

### **C** 用 **SDK**

IMPORT\_EXPORT void OCALL **tsCallRetrievedEvent**(OcctTelesetDevice\*, oint);

## **callReleasedEvent**

## 定義

- コールは解放または切断されています。これは、特定回線でのコールに対する最終イベ ントです。
- 予期される以前のイベント: callDialingEvent、callRingingEvent または callEstablishedEvent
- 予期される次のイベント:なし

## パラメータ

lineIndex: コールの位置。

### **Java** 用 **SDK**

public void **callReleasedEvent**(int lineIndex)

### **C** 用 **SDK**

IMPORT\_EXPORT void OCALL **tsCallReleasedEvent**(OcctTelesetDevice\*, oint);

# **callTransferredEvent**

### 定義

- コールは転送済みです。このイベントは転送元にのみ送信され、転送元はコールから外 れています。このイベントは、転送元が callReleasedEvent を受信する前に発生する必要 があります。
- 予期される以前のイベント: callEstablishedEvent
- 予期される次のイベント : callReleasedEvent

#### **Java** 用 **SDK**

public void **callTransferredEvent**()

### **C** 用 **SDK**

IMPORT\_EXPORT void OCALL **tsCallTransferredEvent**(OcctTelesetDevice\*);

## **callConferencedEvent**

### 定義

- コールは会議済みです。このイベントは、会議の制御側にのみ送信されます。回線イン デックスを指定すると、その回線でのコールがアクティブになる(保留になった場合に 暗黙的に再接続する)ことを意味します。2つのコールがアクティブになる場合は、回 線ごとに 1 つずつ、2 つの callConferencedEvent を送信する必要があります(スイッチ によりベースとなるコールとコンサルタント・コールが 1 つのコールに組み合されるこ とはありません)。このイベントは、callReleasedEvent が送信される前に会議の制御側 に送信する必要があります。
- 予期される以前のイベント: callEstablishedEvent
- 予期される次のイベント : callReleasedEvent

# パラメータ

activeLineIndex: 同時に再接続するコールの回線インデックス。

#### **Java** 用 **SDK**

public void **callConferencedEvent**(int activeLineIndex)

### **C** 用 **SDK**

IMPORT\_EXPORT void OCALL **tsCallConferencedEvent**(OcctTelesetDevice\*, oint);

# **callConferencedEvent**

### 定義

- コールは会議済みで、アクティブな回線はありません。このイベントは、会議の制御側 が、両方のコールが保留の状態で、結果的にコールが保留のまま完了できるスイッチに 対するものです。このイベントは、releasedEvent が送信される前に会議の制御側に送信 する必要があります。
- 予期される以前のイベント: callEstablishedEvent
- 予期される次のイベント: callRetrivedEvent または callReleasedEvent

#### **Java** 用 **SDK**

public void **callConferencedEvent**()

### **C** 用 **SDK**

IMPORT\_EXPORT void OCALL **tsCallConferencedEvent2**(OcctTelesetDevice\*);

# **agentLoginEvent**

定義 エージェントがログインしました。

**Java** 用 **SDK** public void **agentLoginEvent**()

**C** 用 **SDK** IMPORT\_EXPORT void OCALL **tsAgentLoginEvent**(OcctTelesetDevice\*);

# **agentLogoutEvent**

# 定義

エージェントがログアウトしました。

**Java** 用 **SDK**

public void **agentLogoutEvent**()

**C** 用 **SDK**

IMPORT\_EXPORT void OCALL **tsAgentLogoutEvent**(OcctTelesetDevice\*);

# **agentReadyEvent**

### 定義

エージェントが「通話可」状態になっています。

#### **Java** 用 **SDK**

public void **agentReadyEvent**()

## **C** 用 **SDK**

IMPORT\_EXPORT void OCALL **tsAgentReadyEvent**(OcctTelesetDevice\*);

# **agentNotReadyEvent**

## 定義

エージェントが「通話不可」状態になっています。

### **Java** 用 **SDK**

public void **agentNotReadyEvent**()

### **C** 用 **SDK**

IMPORT\_EXPORT void OCALL **tsAgentNotReadyEvent**(OcctTelesetDevice\*);

# **updateMediaItemIdEvent**

## 定義

- コールのメディア項目 ID を更新します。これは、指定した回線でのコールがメディア項 目 ID に関連付けられていることを示します。このイベントは、指定したコールの beginCallEvent が mediaItemIdComplete = false の状態で送信される場合のみ可能です。 また、このイベントは、beginCallEvent が送信されてから 7 秒以内に送信する必要があ ります。
- 予期される以前のイベント: beginCallEvent

# パラメータ

- mediaItemId: 新規 ID。
- lineIndex: 対象となるコール。

public void **updateMediaItemIdEvent**(int lineIndex,

### **C** 用 **SDK**

IMPORT\_EXPORT void OCALL **tsUpdateMediaItemIdEvent**(OcctTelesetDevice\*, oint, const char\*);

# **updateCallDataEvent**

### 定義

- コールのコール・データを更新します。これは、指定した回線でのコールが、指定した コール・データに関連付けられていることを示します。このイベントは、指定したコー ルの beginCallEvent が dataComplete = false の状態で送信される場合のみ可能です。こ のイベントは、beginCallEvent の送信後に随時送信できます。
- 予期される以前のイベント: beginCallEvent

# パラメータ

- data: 新規データ。
- lineIndex: 対象となるコール。

### **Java** 用 **SDK**

```
public void updateCallDataEvent(int lineIndex,
            java.util.Hashtable data)
```
### **C** 用 **SDK**

```
IMPORT_EXPORT void OCALL tsUpdateCallDataEvent(OcctTelesetDevice*, oint, 
OHashtable*);
```
## **updateLineIndexEvent**

### 定義

- コールの回線インデックスが変更されました。このイベントは、beginCallEvent の後に 随時送信できます。
- 予期される以前のイベント : beginCallEvent

## パラメータ

- oldLineIndex: (0+)
- newLineIndex: (0+)

public void **updateLineIndexEvent**(int oldLineIndex, int newLineIndex)

#### **C** 用 **SDK**

IMPORT\_EXPORT void OCALL **tsUpdateLineIndexEvent**(OcctTelesetDevice\*, oint, oint);

# **updateSoftphoneDisplayEvent**

#### 定義

- ソフトフォンの表示を更新します。このイベントは、beginCallEvent の後に随時送信で きます。
- 予期される以前のイベント : beginCallEvent

#### パラメータ

softphoneDisplayData: 情報画面に表示されるデータ。

#### **Java** 用 **SDK**

public void **updateSoftphoneDisplayEvent**(java.util.Hashtable softphoneDisplayData)

### **C** 用 **SDK**

IMPORT\_EXPORT void OCALL **tsUpdateSoftphoneDisplayEvent**(OcctTelesetDevice\*, OHashtable\*);

## **updateOtherPartyNumberEvent**

#### 定義

- 相手パーティ番号を更新します。このイベントは、beginCallEvent の後に随時送信でき ます。
- 予期される以前のイベント : beginCallEvent

### パラメータ

lineIndex: 相手パーティ番号を変更するコール。

otherPartyNumber: 新規の相手パーティ番号。
#### **Java** 用 **SDK**

public void **updateOtherPartyNumberEvent**(int lineIndex, java.lang.String otherPartyNumber)

#### **C** 用 **SDK**

IMPORT\_EXPORT void OCALL **tsUpdateOtherPartyNumberEvent**(OcctTelesetDevice\*, oint, const char\*);

#### **errorEvent**

### 定義

一般エラー。

#### パラメータ

- 1ineIndex: コールの位置。エラーに関連した回線がない場合は -1。
- errorType: エラーのコマンドまたはカテゴリ。
- errorCode: 特定のエラー。
- errorMessage:「その他のエラー」。

### 参照

ErrorTypes、ErrorCodes

#### **Java** 用 **SDK**

```
public void errorEvent(int lineIndex,
            ErrorTypes errorType,
            ErrorCodes errorCode,
            java.lang.String errorMessage)
```
#### **C** 用 **SDK**

```
IMPORT_EXPORT void OCALL tsErrorEvent(OcctTelesetDevice*, oint, oint, oint, const 
char*);
```
# **5.7 RoutePointDevice** の実装

RoutePointDevice には、次のインタフェースが適用されます。

- [RoutePointDevice](#page-73-0) インタフェース
- [RoutePointEventListener](#page-76-0) インタフェース

## <span id="page-73-0"></span>**5.7.1 RoutePointDevice** インタフェース

Oracle Telephony Manager は RoutePointDevice インタフェースを使用して、スイッチまた は CTI ミドルウェアのルート・ポイント・リソースにアクセスします。このインタフェース の実装は、サード・パーティのコンサルタントまたはスイッチや CTI ミドルウェアのベン ダーにより提供されます。

## **assignMediaItemId**

#### 説明

コール ID にメディア項目 ID を割り当てます。アダプタはコールのルーティング時に、この メディア項目 ID を (TelesetEventListener インタフェースを介して) 宛先に渡す必要があり ます。または、コールがルーティング済みの場合、アダプタは updateMediaItemIdEvent を (TelesetEventListener インタフェースを介して)宛先に送信する必要があります。このメ ソッドは、パッシブ・モードでのみコールされます。

### 前提条件

このコールの前に、指定したコール ID の callQueuedEvent を受信する必要があります。

#### 成功時の結果

メディア項目 ID をコール ID に関連付けます。マッピングはアダプタにより内部的に保持さ れます。

### 失敗時の結果

- errorEvent の送信または TeleDeviceException のスロー
- ErrorType: ErrorTypes.ERROR\_TYPE\_ROUTE\_POINT\_ASSIGN\_MEDIA\_ITEM\_ID
- 考えられるエラー・コード : ErrorCodes.FAILED、FUNCTION\_NOT\_SUPPORTED

## パラメータ

- callId: mediaItemId に関連付ける callId。
- mediaItemId: このコマンドによって発生する新しいコールにより、特定のメディア項 目 ID が戻される必要があります。

### スロー

TeleDeviceException -

#### **Java** 用 **SDK**

public void **assignMediaItemId**(java.lang.String callId,java.lang.String mediaItemId) throws TeleDeviceException

#### **C** 用 **SDK**

OEXPORT OcctCodes **rpAssignMediaItemId**(OcctRoutePointDevice\*, const char\*, const char\*);

#### **routeCall**

#### 定義

コールを指定の宛先にルーティングします。

#### 前提条件

このコールの前に、指定したコール ID の routeRequestEvent を受信する必要があります。

#### 成功時の結果

コールが宛先にルーティングされ、callDivertedEvent が送信されます。

#### 失敗時の結果

- errorEvent の送信または TeleDeviceException のスロー
- ErrorType: ErrorTypes.ERROR\_TYPE\_ROUTE\_POINT\_ROUTE\_CALL
- 考えられるエラー・コード : ErrorCodes.FAILED、FUNCTION\_NOT\_SUPPORTED

#### パラメータ

- callId: 宛先を変更する送信要求。
- destinationNumber: コールのルーティング先の番号。
- mediaItemId:このコマンドによって発生する新しいコールにより、特定のメディア項 目 ID が戻される必要があります。

#### スロー

TeleDeviceException -

#### **Java** 用 **SDK**

public **void routeCall**(java.lang.String callId, java.lang.String destinationNumber, java.lang.String mediaItemId) throws TeleDeviceException

#### **C** 用 **SDK**

OEXPORT OcctCodes **rpRouteCall**(OcctRoutePointDevice\*, const char\*, const char\*, const char\*);

## **addRoutePointEventListener**

### 定義

RoutePointEventListener をリスナー・リストに追加します。

#### パラメータ

eventListener: この RoutePointDevice のイベントに関係する RoutePointEventListener。

#### **Java** 用 **SDK**

public void **addRoutePointEventListener**(RoutePointEventListener eventListener)

## **C** 用 **SDK**

該当なし

## **removeRoutePointEventListener**

### 定義

指定したリスナーをリスナー・リストから削除します。

#### パラメータ

eventListener: 削除する RoutePointEventListener。

#### **Java** 用 **SDK**

public void **removeRoutePointEventListener**(RoutePointEventListener eventListener)

#### **C** 用 **SDK**

該当なし

## <span id="page-76-0"></span>**5.7.2 RoutePointEventListener** インタフェース

RoutePointEventListener インタフェースは、サード・パーティのコンサルタントまたはス イッチや CTI ミドルウェアのプロバイダが、Oracle Interaction Center にルート・ポイント・ イベントを通知するために使用します。このインタフェースを実装するオブジェクトは、イ ベント・レポートのために Oracle Telephony Manager から RoutePointDevice オブジェクト に提供されます。

## **beginCallEvent**

#### 定義

- このイベントは、特定の RoutePointDevice の新しいコールに関する最初のイベントにす る必要があります。
- 予期される次のイベント : callQueuedEvent、routeRequestedEvent(アクティブ・モー ド)

## パラメータ

- mediaItemId: コールに関連したメディア項目。
- mediaItemIdComplete: このコールですべてのメディア項目 ID を使用可能な場合は **true**、アダプタが updateMediaItemId をコールする可能性がある場合は **false**。
- callId: アダプタ固有のコール ID。
- ani:
- dnis:
- data: コールに関連した IVR および他のデータ。
- dataComplete: このコールですべてのコール・データを使用可能な場合は **true**、アダ プタが updateCallData をコールする可能性がある場合は **false**。

#### **Java** 用 **SDK**

```
public void beginCallEvent(java.lang.String mediaItemId,
```

```
boolean mediaItemIdComplete,
java.lang.String callId,
java.lang.String ani,
java.lang.String dnis,
java.util.Hashtable data,
boolean dataComplete)
```
### **C** 用 **SDK**

```
IMPORT_EXPORT void OCALL rpBeginCallEvent(OcctRoutePointDevice*, const char*, 
oboolean, const char*, const char*, const char*, OHashtable*, oboolean);
```
### **callQueuedEvent**

#### 定義

- コールはルート・ポイントでキューに入れられました。
- 予期される以前のイベント: beginCallEvent
- 予期される次のイベント: routeRequestedEvent (アクティブ・モード)または callDivertedEvent

#### パラメータ

callId: アダプタ固有のコール ID。

#### **Java** 用 **SDK**

public void **callQueuedEvent**(java.lang.String callId)

#### **C** 用 **SDK**

IMPORT\_EXPORT void OCALL **rpCallQueuedEvent**(OcctRoutePointDevice\*, const char\*);

## **callAbandonedEvent**

#### 定義

- コールは、エージェントへの接続前に解放または切断されました。
- 予期される以前のイベント: callOueuedEvent

### パラメータ

callId: アダプタ固有のコール ID。

#### **Java** 用 **SDK**

public void **callAbandonedEvent**(java.lang.String callId)

#### **C** 用 **SDK**

IMPORT\_EXPORT void OCALL **rpCallAbandonedEvent**(OcctRoutePointDevice\*, const char\*);

### **callDivertedEvent**

#### 定義

- コールの宛先が変更されました (コールに応答しないブラインド転送)。
- 予期される以前のイベント: callOueuedEvent

#### パラメータ

callId: アダプタ固有のコール ID。

#### **Java** 用 **SDK**

public void **callDivertedEvent**(java.lang.String callId)

#### **C** 用 **SDK**

IMPORT\_EXPORT void OCALL **rpCallDivertedEvent**(OcctRoutePointDevice\*, const char\*);

## **routeRequestedEvent**

### 定義

- ルート・ポイントが、ルーティングのためにコールを発行しました。
- 予期される以前のイベント : beginCallEvent

## パラメータ

callId: アダプタ固有のコール ID。

#### **Java** 用 **SDK**

public void **routeRequestedEvent**(java.lang.String callId)

#### **C** 用 **SDK**

IMPORT\_EXPORT void OCALL **rpRouteRequestedEvent**(OcctRoutePointDevice\*, const char\*);

### **updateMediaItemIdEvent**

## 定義

- コールのメディア項目 ID を更新します。これは、指定したコール ID がメディア項目 ID に関連付けられていることを示します。このイベントは、対応するコールの beginCallEvent が mediaItemIdComplete = false の状態で送信される場合のみ可能です。 また、このイベントは、beginCallEvent が送信されてから5秒以内に送信する必要があ ります。
- 予期される以前のイベント : beginCallEvent(mediaItemIdComplete = false)

#### パラメータ

- mediaItemId: 新規 ID。
- callId: 特定のコール。

#### **Java** 用 **SDK**

public void **updateMediaItemIdEvent**(java.lang.String callId,java.lang.String mediaItemId)

#### **C** 用 **SDK**

IMPORT\_EXPORT void OCALL **rpUpdateMediaItemIdEvent**(OcctRoutePointDevice\*, const char\*, const char\*);

#### **updateCallDataEvent**

#### 定義

- コールのコール・データを更新します。これは、指定したコール ID が、指定したコー ル・データに関連付けられていることを示します。このイベントは、beginCallEvent が dataComplete = false の状態で送信される場合のみ可能です。また、このイベントは、 beginCallEvent の後に随時送信できます。
- 予期される以前のイベント: beginCallEvent (dataComplete = false)

#### パラメータ

- data: 新規データ。
- callId: 対象となるコール。

#### **Java** 用 **SDK**

```
public void updateCallDataEvent(java.lang.String callId,
            java.util.Hashtable data)
```
#### **C** 用 **SDK**

IMPORT\_EXPORT void OCALL **rpUpdateCallDataEvent**(OcctRoutePointDevice\*, const char\*, OHashtable\*);

#### **errorEvent**

#### 定義

一般エラー。

#### パラメータ

- callId: 対象となるコール。エラーに関連したコールがない場合は NULL。
- errorType: エラーのコマンドまたはカテゴリ。
- errorCode: 特定のエラー。
- errorMessage: 「その他のエラー」。

#### **Java** 用 **SDK**

public void **errorEvent**(java.lang.String callId, ErrorTypes errorType, ErrorCodes errorCode,

java.lang.String errorMessage)

#### **C** 用 **SDK**

IMPORT\_EXPORT void OCALL **rpErrorEvent**(OcctRoutePointDevice\*, const char\*, oint, oint, const char\*);

#### 参照

ErrorTypes、ErrorCodes

# **5.8 OTAS** メッセージ・サービス

OTAS メッセージ・サービスは、内線で識別される TeleDevice に Point-to-Point メッセージ を送信する単純なユーティリティです。開発者は、受信側 TeleDevice がローカルかリモート かに関係なくメッセージを送信できます。

拡張性とフォルト・トレランスのために、同じサーバー・グループで複数の OTAS を実行で きます。 Interaction Center サーバーは、OTAS の負荷に基づくラウンドロビン・アルゴリズ ムを使用して、サーバー・グループ内で使用可能なすべての OTAS に接続します。

Telephony Adapter の開発時には、各 TeleDevice(TelesetDevice と RoutePointDevice の両 方)を相互に独立した状態に保つ必要があります。

注意 **:** TelesetDevice と RoutePointDevice の間で相互参照しないでくだ さい。 TeleDevice の正常動作とイベント生成は、他の TeleDevice へのアク セスに依存させないようにする必要があります。どの実装でも、 TeleDevice のグローバル表を作成しないでください。これは、特定の TeleDevice の局所性を想定できず、アクセスを必要とするターゲット TeleDevice が別個の OTAS サーバー・プロセスに存在する場合があるため です。

スイッチと CTI ミドルウェアの特定の組合せのコール使用例では、一部のイベントまたは状 態情報を TeleDevice 間で通信することが必要な場合があります。この問題に対処するために OTAS メッセージ・サービスを使用します。

## **5.8.1 OTAS** メッセージ・サービス **API**

メッセージは、Java では文字列、C では char\* として定義されます。OTAS メッセージ・ サービスには、メッセージを指定の宛先に配信する機能があります。アダプタ開発者は、文 字列メッセージの書式と解析方法を決定できます。

#### **5.8.1.1** メッセージの送信

Java と C でメッセージを送信するには、次のメソッドおよび関数を使用します。

#### **Java**

メッセージを送信するには、Messenger ユーティリティのクラス・メソッドを使用します。

public static boolean sendMessage(String destnExtnNumber, String message)

## **C**

メッセージを送信するには、occtSendMessage 関数を使用します。

oint occtSendMessage(char\* destnExtnNumber, char\* message);

- destExtnNumberは、ターゲット TeleDevice の内線番号です。 TelesetDevice の場合は、 3 回線の任意の内線を使用できます。 RoutePointDevice の場合は、内線番号です。
- message は、送信するメッセージです。

#### **5.8.1.2** メッセージの受信

Java と C でメッセージを受信するには、次のメソッドおよび関数を使用します。

#### **Java**

メッセージを受信するには、TelesetDevice と RoutePointDevice について次のメソッドを実 装します。

public void receiveMessage(String destnExtnNumber, String message);

## **C**

メッセージを受信するには、次の関数を実装します。

void tsReceiveMessage(const char\* destnExtnNumber, const char\* message); void rpReceiveMessage(const char\* destnExtnNumber, const char\* message);

## **5.8.1.3 OTAS** メッセージ・サービスを使用するサンプル使用例

次のサンプル使用例では、OTAS メッセージ・サービスを使用して、TeleDevice イベントの フェイクを作成し、メディア項目 ID を伝播させる方法について説明します。

### **TeleDeviceEvent** のフェイクを作成

特定の TeleDevice に必要な TeleDeviceEvent をその TeleDevice が受信する CTI ミドルウェ ア・イベントのみに基づいて生成するための論理を、アダプタに実装できない場合や、困難 な場合があります。たとえば、コールが ACD によりルート・ポイントからエージェントの テレセットにルーティングされるときに、CT Connect が RoutePointDevice に NULL/Diverted イベントを送信しないと、アダプタの論理がターゲット・エージェントの TelesetDevice により受信される RECEIVE/INBOUND\_CALL を利用して callDivertedEvent のフェイクを作成しないかぎり、アダプタは callDivertedEvent を生成できません。 OTAS メッセージ・サービスを使用すると、TeleDevice 間で相互参照してイベントのフェイクを作 成できます。

次の使用例では、TeleDevice イベントのフェイクを作成する処理について説明します。

- **1.** 顧客 X がルート・ポイント RP をコールします。 RP の RoutePointDevice が CT Connect から QUEUED/INBOUND\_CALL イベントを取得し、RP の RoutePointDevice が beginCallEvent を送信します。
- **2.** ACD がコールを RP からエージェント A にルーティングします。RP の RoutePointDevice は CT Connect から NULL/DIVERTED イベントを受信しませんが、 A の TelesetDevice は RECEIVE/INBOUND CALL イベント (DNIS=RP) を受信し、 sendMessage(RP, "EVT:callDiverted;CALLID:12345") をコールして、OTAS メッセージ・ サービス経由で RP の RoutePointDevice にメッセージを送信します。
- **3.** RP の RoutePointDevice は、OTAS メッセージを受信するとインバウンド・コール・ キュー件数が正常に判別されるように、callDivertedEvent のフェイクを作成します。

## メディア項目 **ID** の伝播

Oracle Advanced Inbound では、スイッチや CTI ミドルウェアにより割り当てられたコール ID がコールの転送時や会議時に変化する場合でも、同じメディア項目 ID は、同じ初期コー ルに関連するすべての物理コールに関連付け、伝播させる必要があります。この要件を満た すために、コールにデータを関連付ける CTI ミドルウェアの機能を利用する方法がありま す。たとえば、アダプタでは、メディア項目 ID を CT Connect のアプリケーション・デー タ・フィールドまたは Cisco ICM のコール変数に格納できます。 OTAS メッセージ・サービ スには、別の方法が用意されています。つまり、アダプタはメディア項目 ID を OTAS メッ セージ経由で宛先 TeleDevice に渡すことができます。

次の使用例では、メディア項目 ID の伝播について説明します。

- **1.** エージェント A は、回線 1 で顧客 X とすでにコール中です。
- **2.** エージェント A がエージェント B に対するコンサルタント・コールを開始します。
- **3.** OTM が A の TelesetDevice.consultationCall(Media Item Id=555, line=1, destination=B, consult type=transfer) を起動します。
- **4.** B が次のコールを着信する前に、A の TelesetDevice が sendMessage(B,"MIID:555;ANI:A") を起動し、B の TelesetDevice に ANI=A とメディア 項目 ID 555 を関連付ける必要があることを通知します。
- **5.** A の TelesetDevice が、consultCall(callid, destination) をスイッチまたはミドルウェア上 で起動します。
- **6.** B の TelesetDevice がメッセージを受信して情報を格納します。
- **7.** B の TelesetDevice が CT Connect から RECEIVE/INBOUND\_CALL イベント (ANI=A)を受信し、B の TelesetDevice が beginCallEvent(MIID=555) を生成します。

## **5.9 Java** のその他 **API**

この項では、アダプタ実装者が使用できる Java 用 Oracle Telephony Adapter SDK のその他 の Java クラスについて説明します。この項の内容は、次のとおりです。

- クラス [Logger](#page-84-0)
- クラス [ErrorCodes](#page-85-0)
- クラス [ConsultCallTypes](#page-85-1)
- クラス [TeleDeviceEventMulticaster](#page-85-2)

## <span id="page-84-0"></span>**5.9.1** クラス **Logger**

クラス Logger は、Oracle Interaction Center の標準ロギング・インフラストラクチャを使用 するログ・ユーティリティです。現行のログ・レベルは、Oracle Telephony Adapter サー バーによりブート時に自動的に初期化されます。

Logger API は静的メソッドで構成されており、次のように起動する必要があります。

```
if (Logger.logStatus (Logger.LOG_LEVEL_VERBOSE)) 
{
    // Do any processing required to assemble message.
    String msg = "Message."; 
    Logger.log (Logger.LOG_LEVEL_VERBOSE, msg);
}
```
## **5.9.1.1** 静的定数

5 つのロギング・レベルである FATAL、ERROR、WARNING、INFO および VERBOSE が 定義されています。ログ・メッセージについては、次の表に示すガイドラインに従ってくだ さい。

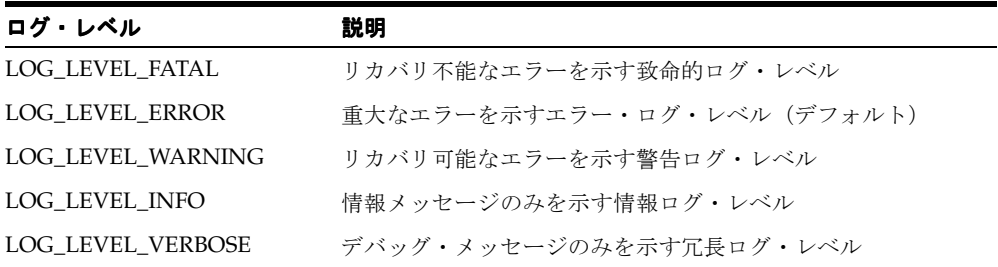

#### **public static boolean logStatus(int loglevel)**

OTAS により設定された現行のログ・レベルが loglevel 引数より上位の場合は、true を戻し ます。

#### パラメータ

loglevel: 書き込むログ・メッセージのターゲット・ログ・レベル

#### **public static void log(int loglevel, String message)**

特定のメッセージをログ・ファイルに書き込みます。アダプタでは、logStatus メソッドが true を戻す場合にのみメッセージをログに書き込む必要があります。

#### パラメータ

- loglevel: 書き込むログ・メッセージのターゲット・ログ・レベル
- message: 書き込むメッセージ

## <span id="page-85-0"></span>**5.9.2** クラス **ErrorCodes**

ErrorCodes オブジェクトは、TeleDeviceException および errorEvent メソッドとともに使用 される一意のエラー条件を表します。

ErrorCodes には、異なる ErrorCode 値を表す ErrorCodes オブジェクトの静的定数がすべて 保持されます。

#### 静的定数

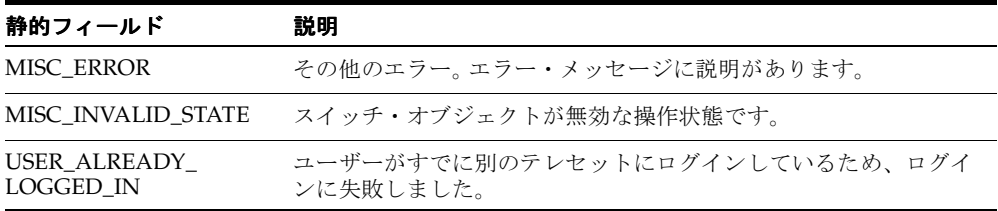

## <span id="page-85-1"></span>**5.9.3** クラス **ConsultCallTypes**

ConsultCallTypes オブジェクトは、各種 API メソッドで引数として使用される一意のコンサ ルタント・コール・タイプを表します。

ConsultCallTypes には、異なる ConsultCallType 値を表す ConsultCallType オブジェクトの 静的定数がすべて保持されます。

#### 静的定数

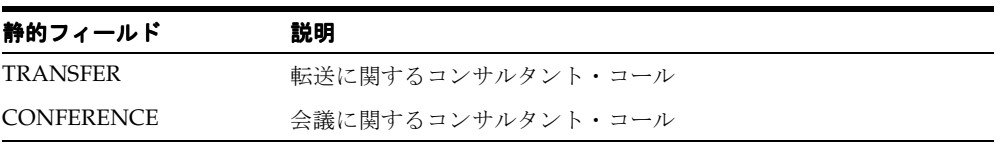

## <span id="page-85-2"></span>**5.9.4** クラス **TeleDeviceEventMulticaster**

クラス TeleDeviceEventMulticaster は、TelesetEventListener および RoutePointEventListener のリストを管理するためのユーティリティ・クラスです。このクラ スは、次の例のように TelesetDevice および RoutePointDevice インタフェースの実装で使用 する必要があります。

```
public class TelesetDeviceImpl implements TelesetDevice 
{ 
    TelesetEventListener m listener ;
    public void addTelesetEventListener(TelesetEventListener eventListener) 
    { 
     m_listener = TeleEventMulticaster.add(m_listener,eventListener);
    } 
    public void removeTelesetEventListener(TelesetEventListener eventListener) 
    { 
         m_listener = TeleEventMulticaster.remove(m_listener,eventListener);
    }
    public void fireCallRingingEvent(int lineIndex)
    { 
        if(m_listener != null) 
        { 
        m_listener.callRingingEvent(lineIndex);
        } 
    } 
    .... implemation of other methods ....
}
```
**public static RoutePointEventListener add(RoutePointEventListener listener, RoutePointEventListener toBeAdded)**

### 定義

新規の RoutePointEventListener を追加します。

## パラメータ

- listenerList: オリジナルのリスナー(リスト)
- toBeAdded: 追加するリスナー

## **public static RoutePointEventListener remove(RoutePointEventListener listener, RoutePointEventListener toBeRemoved)**

## 定義

RoutePointEventListener を削除します。

## パラメータ

- listenerList: オリジナルのリスナー (リスト)
- toBeRemoved: 削除するリスナー

## **public static TelesetEventListener add(TelesetEventListener listener, TelesetEventListener toBeAdded)**

## 定義

新規の TelesetEventListener を追加します。

## パラメータ

- listenerList: オリジナルのリスナー(リスト)
- toBeAdded: 追加するリスナー

## **public static TelesetEventListener remove(TelesetEventListener listener, TelesetEventListener toBeRemoved)**

### 定義

TelesetEventListener を削除します。

## パラメータ

- listenerList: オリジナルのリスナー (リスト)
- toBeRemoved: 削除するリスナー

# **5.10 Windows NT** と **Windows 2000** のその他 **API**

この項では、Windows NT および Windows 2000 オペレーティング・システム用の SDK で 使用可能なその他の C 関数について説明します。これらの関数は、ヘッダー・ファイル occt\_pub.h および Hashtable.h に定義されています。この項の内容は、次のとおりです。

- [定数](#page-88-0)
- [occtLogPrintf](#page-89-0) 関数
- [OHashtable](#page-89-1) 関数
- [OcctTelesetDevice](#page-92-0) 関数
- [OcctRoutePointDevice](#page-93-0) 関数

# <span id="page-88-0"></span>**5.10.1** 定数

定数は、ログ・レベル、コンサルタント・タイプおよびエラー・コードについて occt\_pub.h に定義されています。

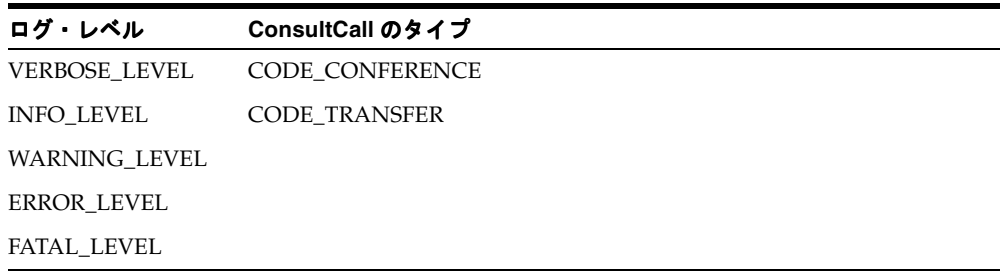

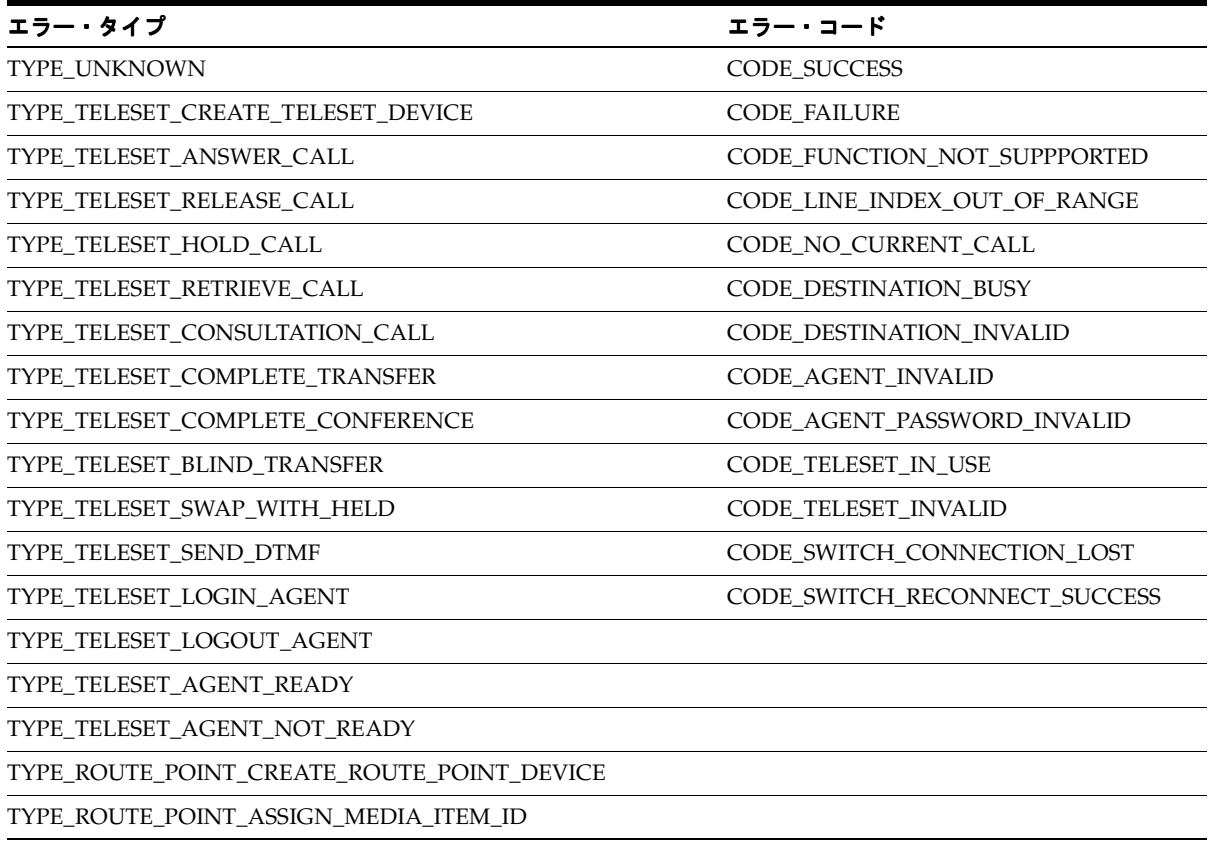

#### エラー・タイプ エラー・コード エラー・タイプ エラー・コード

TYPE\_ROUTE\_POINT\_ROUTE\_CALL

TYPE\_NETWORK

## <span id="page-89-0"></span>**5.10.2 occtLogPrintf** 関数

## 関数プロトタイプ

void occtLogPrintf(LogLevelCodes level,const char\* tmpl,...);

## 定義

occtLogPrintf 関数は、Java 用 SDK の Logger クラスと同様です。この関数は OTAS ランタ イムのロギング・サービスにアクセスし、ログ・メッセージを標準 OTAS ログ・ファイルに 書き込みます。この関数の動作は、書式化されたオペランドを OTAS ログ・ファイルに書き 込むという点で、通常の標準 C printf 関数に似ています。引数オペランドは、tmpl オペラン ドの制御により書式化されます。

## パラメータ

- level: このメッセージのログ・レベル
- tmpl: "string = %s, int = %d\n" など、C printf スタイルのテンプレート
- ...: テンプレートのトークンに対応する引数の変数リスト

## <span id="page-89-1"></span>**5.10.3 OHashtable** 関数

C 用の Oracle Telephony Adapter SDK には、ハッシュテーブルの単純な実装が用意されて います。開発者は、これらの関数を使用してハッシュテーブルにデータを作成して操作でき ます。

#### **5.10.3.1 occtHashtableNew**

#### 関数プロトタイプ

OHashtable\* occtHashtableNew();

#### 定義

新規の OHashtable を作成します。

## **5.10.3.2 occtHashtableGet**

## 関数プロトタイプ

void\* occtHashtableGet ( OHashtable\* ht, char\* key);

## 定義

キーの値を取得します。

## パラメータ

- ht: OHashtable へのポインタ
- key: キー

## **5.10.3.3 occtHashtablePut**

## 関数プロトタイプ

void\* occtHashtablePut ( OHashtable\* ht, char\* key, void\* value);

## 定義

ハッシュテーブルにキー - 値ペアを入れます。

## パラメータ

- ht: OHashtable へのポインタ
- key: キー
- value: 値

## **5.10.3.4 occtHashtableDestroy**

## 関数プロトタイプ

void occtHashtableDestroy( OHashtable\* ht);

## 定義

OHashtable を破棄し、この構造体に割り当てられていたリソースをすべて解放します。

## パラメータ

ht: OHashtable へのポインタ

### **5.10.3.5 occtHashtableSize**

### 関数プロトタイプ

int occtHashtableSize( OHashtable\* ht);

#### 定義

ハッシュテーブルのサイズを取得します。

#### パラメータ

- ht: OHashtable へのポインタ
- key: キー

## **5.10.3.6 occtHashtableGetKeys**

#### 関数プロトタイプ

char\*\* occtHashtableGetKeys( OHashtable\* ht, int \*len);

## 定義

ハッシュテーブルからすべてのキーを取得します。

#### パラメータ

- ht: OHashtable へのポインタ
- len: int 変数へのポインタ。この変数に設定されるキーの合計数は、キーの配列(2ディ メンションの char 配列)を戻します。

## **5.10.3.7 occtHashtableRemoveKey**

#### 関数プロトタイプ

void\* occtHashtableRemoveKey ( OHashtable\* ht, char\* key);

## 定義

ハッシュテーブルからキー - 値ペアを削除します。

#### パラメータ

- ht: OHashtable へのポインタ
- key: キー

## <span id="page-92-0"></span>**5.10.4 OcctTelesetDevice** 関数

各 OcctTelesetDevice ポインタは、OHashtable に内部的に関連付けられます。開発者は、次 の関数を使用して、ハッシュテーブルに格納されたデータにアクセスできます。

## **5.10.4.1 occtTelesetDeviceGet**

#### 関数プロトタイプ

void\* occtTelesetDeviceGet(OcctTelesetDevice\* device, char\* key);

## 定義

キーの値を取得します。

#### パラメータ

- device: OcctTelesetDevice 構造体へのポインタ
- key: 値を取得するためのキー

## **5.10.4.2 occtTelesetDevicePut**

### 関数プロトタイプ

void\* occtTelesetDevicePut(OcctTelesetDevice\* device, char\* key,void\* value);

### 定義

ハッシュテーブルにキー - 値ペアを入れます。

### パラメータ

- device: OcctTelesetDevice 構造体へのポインタ
- key: キー
- value: 値

## **5.10.4.3 occtTelesetDeviceRemoveKey**

#### 関数プロトタイプ

void\* occtTelesetDeviceRemoveKey(OcctTelesetDevice\* device, char\* key);

#### 定義

ハッシュテーブルからキー - 値ペアを削除します。

#### パラメータ

- device: OcctTelesetDevice 構造体へのポインタ
- key: キー

#### **5.10.4.4 occtTelesetDeviceGetKeys**

#### 関数プロトタイプ

char\*\* occtTelesetDeviceGetKeys(OcctTelesetDevice\* device, int \*len);

#### 定義

ハッシュテーブルからすべてのキーを取得します。

#### パラメータ

- device: OcctTelesetDevice 構造体へのポインタ
- len: int 変数へのポインタ。この変数に設定されるキーの合計数は、キーの配列(2ディ メンションの char 配列)を戻します。

## <span id="page-93-0"></span>**5.10.5 OcctRoutePointDevice** 関数

各 OcctRoutePointDevice ポインタは、OHashtable に内部的に関連付けられます。開発者は、 次の関数を使用して、ハッシュテーブルに格納されたデータにアクセスできます。

### **5.10.5.1 occtRoutePointDeviceGet**

#### 関数プロトタイプ

void\* occtRoutePointDeviceGet(OcctRoutePointDevice\* device, char\* key);

#### 定義

キーの値を取得します。

#### パラメータ

- device: OcctRoutePointDevice 構造体へのポインタ
- key: 値を取得するためのキー

## **5.10.5.2 occtRoutePointDevicePut**

### 関数プロトタイプ

void\* occtRoutePointDevicePut(OcctRoutePointDevice\* device, char\* key,void\* value);

## 定義

ハッシュテーブルにキー - 値ペアを入れます。

## パラメータ

- device: OcctRoutePointDevice 構造体へのポインタ
- key: キー
- value: 値

## **5.10.5.3 occtRoutePointDeviceRemoveKey**

## 関数プロトタイプ

void\* occtRoutePointDeviceRemoveKey(OcctRoutePointDevice\* device, char\* key);

## 定義

ハッシュテーブルからキー - 値ペアを削除します。

### パラメータ

- device: OcctRoutePointDevice 構造体へのポインタ
- key: キー

## **5.10.5.4 occtRoutePointDeviceGetKeys**

## 関数プロトタイプ

char\*\* occtRoutePointDeviceGetKeys(OcctRoutePointDevice\* device, int \*len);

## 定義

ハッシュテーブルからすべてのキーを取得します。

## パラメータ

- device: OcctRoutePointDevice 構造体へのポインタ
- len: int 変数へのポインタ。この変数に設定されるキーの合計数は、キーの配列(2ディ メンションの char 配列)を戻します。

**6**

# **Telephony Adapter** のテスト

Telephony Adapter 実装のテストには、Oracle Telephony SDK 統合テスト・ユーティリティ を使用します。このユーティリティは、Oracle Telephony Adapter サーバーによりロードさ れ、実行されます。 Oracle Telephony SDK 統合テスト・ユーティリティには、Oracle Telephony Adapter サーバー、検証ツールおよび TeleDevice テスト・ユーティリティを実行 するためのユーザー・インタフェースが用意されています。

開発者は、Oracle Telephony SDK 統合テスト・ユーティリティを使用して TelesetDevice お よび RoutePointDevice 実装のすべての機能をテストできます。

この項の内容は、次のとおりです。

- [統合テスト・ユーティリティの概要](#page-96-0)
- [Oracle Telephony Adapter](#page-97-0) サーバー (OTAS)の使用
- TeleDevice [テスト・ユーティリティの使用](#page-100-0)
- [検証ツールの使用](#page-105-0)

## <span id="page-96-0"></span>**6.1 Oracle Telephony SDK** 統合テスト・ユーティリティの概要

ここでは、Oracle Telephony SDK 統合テスト・ユーティリティの全般的な機能と使用につい て説明します。

## **6.1.1** テスト・ユーティリティの起動と停止

Oracle Telephony SDK 統合テスト・ユーティリティを起動するには、ディレクトリ oracle/apps/cct/bin 内でファイル sdkrun.cmd を実行します。

Oracle Telephony SDK 統合テスト・ユーティリティのインタフェースが開きます。

Oracle Telephony SDK 統合テスト・ユーティリティを停止するには、次の 2 つの方法があり ます。

- ウィンドウを閉じます。
- 「ファイル」>「終了」を選択します。

## **6.1.2 Oracle Telephony SDK** 統合テスト・ユーティリティ構成の保存

「ファイル」>「保存」を選択すると、Oracle Telephony SDK 統合テスト・ユーティリティ の構成設定を保存できます。

## **6.1.3 Oracle Telephony SDK** 統合テスト・ユーティリティのコンポーネント

Oracle Telephony SDK 統合テスト・ユーティリティのインタフェースは、メイン・ウィンド ウと次の 4 つの内部ウィンドウで構成されています。

- 「ヘルプ」ウィンドウ。Javadoc が表示されます。
- 「Oracle Telephony Adapter サーバー」ウィンドウ。Oracle Telephony Adapter サーバー の構成と実行に使用します。
- 「TeleDevice テスト・ユーティリティ」ウィンドウ。TelesetDevice、RoutePointDevice およびソフトフォンの構成と実行に使用します。
- 「検証ツール」ウィンドウ。検証ツールの構成と実行に使用します。

各ウィンドウは、「表示」メニューのウィンドウ・オプションをオンにして表示したり、オ フにして閉じることができます。「ウィンドウ」>「重ねて表示」または「ウィンドウ」> 「並べて表示」を選択すると、各ウィンドウを移動、最小化、最大化またはサイズ変更した り、並べ替えることができます。

## **6.1.4 Javadoc** の表示

Oracle Telephony Adapter SDK の Javadoc 生成 API のドキュメントを表示するには、「ヘル プ」ウィンドウの「インタフェース・サマリー」のリンクをクリックします。各クラスとイ ンタフェースの詳細が表示されます。

# <span id="page-97-0"></span>**6.2 Oracle Telephony Adapter** サーバー(**OTAS**)の使用

Oracle Telephony Adapter サーバー (OTAS) のユーザー・インタフェースは、OTAS の起 動と停止およびログの構成と表示に使用する「サーバー」タブと、CTI ミドルウェアの構成 と OTAS の起動に使用する「ミドルウェア」タブで構成されています。

この項の内容は、次のとおりです。

- OTAS [ログの構成](#page-98-0)
- CTI [ミドルウェアの構成](#page-98-1)
- [Oracle Telephony Adapter](#page-100-1) サーバーの起動と停止

## <span id="page-98-0"></span>**6.2.1 OTAS** ログの構成

次の手順に従って OTAS ログ・ファイルを構成します。

## 前提条件

Oracle Telephony Adapter SDK がインストールおよび構成されていること。

### 手順

- **1.** 「Oracle Telephony Adapter サーバー」ウィンドウの「サーバー」タブをクリックしま す。
- **2.** 「ログ・レベル」リストで、次の 4 つの OTAS ログ・レベルから 1 つ選択します。
	- 「エラー」。エラー・メッセージのみが表示されます。
	- 「警告」。エラー・メッセージと警告メッセージが表示されます。
	- 「情報」。エラー・メッセージ、警告メッセージおよび情報メッセージが表示されま す。
	- 「冗長」。すべてのメッセージが表示されます。
- **3.** 「ログ・ディレクトリ」フィールドに、ログ・ファイルのディレクトリ・パスを入力し ます。 OTAS により作成されるログ・ファイルには、 OTASyyyymmdd hhmmss.log 形 式の名前が使用されます。デフォルトのディレクトリは oracle/apps/cct/bin です。
- **4.** 「ファイル」>「保存」を選択して構成を保存します。
- **5.** 必要な場合は、右マウス・メニューで「消去」を選択し、「ログ」ウィンドウのログ・ メッセージを消去します。

## <span id="page-98-1"></span>**6.2.2 CTI** ミドルウェアの構成

CTI ミドルウェア構成は、次の 3 タイプのデータで構成されています。

- 「ミドルウェア・タイプ」、「ライブラリ名」および「ファクトリ・クラス名」など、 OTAS で適切なタイプのアダプタをロードするために必要なデータ。
- IP アドレスとポートおよびカスタム属性など、アダプタをサード・パーティの CTI ミド ルウェア・システムに接続するために必要なカスタム・データ。このデータは、 TeleDeviceFactory.init() メソッドに渡されます。
- Oracle Telephony Manager でコールの実行位置に基づいてローカル・ダイヤル文字列を 生成するために必要な、「ダイヤル」セクション内のダイヤル・データ。通常、開発者が 「ダイヤル」セクションのデータを使用する必要はありません。

次の手順に従って CTI ミドルウェアを OTAS 用に構成します。

## 前提条件

Oracle Telephony Adapter SDK がインストールおよび構成されていること。

## 手順

- **1.** 「Oracle Telephony Adapter サーバー」ウィンドウの「ミドルウェア」タブをクリック します。
- **2.** 次のどちらかを実行します。
	- Java で開発されたアダプタの場合:
	- a. 「ミドルウェア・タイプ」リストから「Java アダプタ」を選択します。
	- **b.** 「ファクトリ・クラス名」フィールドに、TeleDeviceFactory クラス名を入力しま す。
	- C で開発されたアダプタの場合:
	- a. 「ミドルウェア・タイプ」リストから「C アダプタ」を選択します。
	- **b.** 「ライブラリ名」フィールドに、DLL ライブラリ名を入力します。
- **3.** 他のすべてのフィールドは、ハッシュテーブルに格納されるキー値ペアとして TeleDeviceFactory.init() メソッドに渡されます。各フィールドに使用されるハッシュ テーブルのキーは、インタフェース Constants (Java の場合)と occt\_pub.h (Cの場 合)に定義され、次の表にリストされます。

表 **6-1 OTAS** のフィールドとハッシュテーブルのキー

| フィールド             | ハッシュテーブルのキー(Java)                |
|-------------------|----------------------------------|
| CTI サーバー IP アドレス1 | KEY CTI SERVER IP 1              |
| CTI サーバー IP アドレス2 | KEY_CTI_SERVER IP 2              |
| CTI サーバー・ポート 1    | <b>KEY CTI SERVER PORT 1</b>     |
| CTI サーバー・ポート 2    | <b>KEY CTI SERVER PORT 2</b>     |
| アダプタ・サーバー情報1      | KEY ADAPTER SERVER INFO 1        |
| アダプタ・サーバー情報 2     | KEY ADAPTER SERVER INFO 2        |
| アダプタ・サーバー情報 3     | <b>KEY ADAPTER SERVER INFO 3</b> |
| アダプタ・サーバー情報 4     | KEY ADAPTER SERVER INFO 4        |
| アダプタ・サーバー情報 5     | <b>KEY ADAPTER SERVER INFO 5</b> |

| フィールド          | ハッシュテーブルのキー(Java)             |
|----------------|-------------------------------|
| アダプタ・サーバー情報 6  | KEY ADAPTER SERVER INFO 6     |
| 国内発信番号         | KEY DOMESTIC_PREFIX           |
| 国際発信番号         | KEY IDD PREFIX                |
| 発信番号           | KEY OUTGOING PREFIX           |
| サイト市外局番        | KEY SITE AREA CODE            |
| サイト国番号         | KEY SITE COUNTRY CODE         |
| サイト国内番号桁数      | KEY SITE INTERNAL NUM LENGTH  |
| サイト・ローカル番号最大桁数 | KEY SITE LOCAL NUM MAX LENGTH |
| サイト・オーバーレイ     | <b>KEY SITE OVERLAY</b>       |
| パッシブ・モード       | <b>KEY PASSIVE MODE</b>       |

表 **6-1 OTAS** のフィールドとハッシュテーブルのキー(続き)

**4.** 「ファイル」>「保存」を選択して構成を保存します。

## <span id="page-100-1"></span>**6.2.3 Oracle Telephony Adapter** サーバーの起動と停止

OTAS を起動するには、「Oracle Telephony Adapter サーバー」ウィンドウの「サーバー」タ ブで「開始」をクリックします。

OTAS が、バックグラウンドの Java プロセスとして現行のミドルウェア構成を使用して起動 します。 OTAS 起動後に行った構成変更は、OTAS を停止して再起動した後に有効となりま す。

OTAS を停止するには、「Oracle Telephony Adapter サーバー」ウィンドウの「サーバー」タ ブで「停止」をクリックします。

OTAS バックグラウンド・プロセスが終了します。

# <span id="page-100-0"></span>**6.3 TeleDevice** テスト・ユーティリティの使用

TeleDevice テスト・ユーティリティは、TelesetDevice オブジェクトと RoutePointDevice オ ブジェクトを制御し、モニターするためのユーザー・インタフェースです。 OTAS のクライ アントとして、開発者は TeleDevice テスト・ユーティリティを使用して TeleDevice および RoutePointDevice の実装で API メソッドを起動できます。 TeleDevice および RoutePointDevice の実装から送信されるイベントは、TeleDevice テスト・ユーティリティで 受信され、ユーザー・インタフェースに表示されます。また、開発者は TeleDevice テスト・ ユーティリティを使用してソフトフォンを起動し、TelesetDevice 実装のユニット・テストを 実行できます。

TeleDevice テスト・ユーティリティのユーザー・インタフェースは、メッセージ・ウィンド ウと TelesetDevice および RoutePointDevice クライアントの構成と起動に使用する「デバイ ス」タブで構成されています。

「デバイス」タブには「テレセット」と「ルート・ポイント」の 2 つのサブタブがあり、そ れぞれに 10 行の表が含まれています。各行が 1 つの TeleDevice オブジェクトを表します。

この項の内容は、次のとおりです。

- [TelesetDevice](#page-101-0) の割当て
- [RoutePointDevice](#page-102-0) の割当て
- TelesetDevice と [RoutePointDevice](#page-103-0) の割当て解除
- **OTAS への TeleDevice または [RoutePointDevice](#page-103-1) の接続**
- [イベントの表示](#page-104-0)
- API [メソッドの起動](#page-104-1)
- [TeleDevice](#page-105-1) の切断
- [ソフトフォンの起動とクローズ](#page-105-2)

## <span id="page-101-0"></span>**6.3.1 TelesetDevice** の割当て

OTAS に接続できるように、TeleDevice オブジェクトを特定の構成に関連付ける必要があり ます。この関連付けは、TeleDevice テスト・ユーティリティでは「割当て」と呼ばれます。 最大 10 の TeleDevice と 10 の RoutePointDevice を割り当てることができます。

次の手順に従って TelesetDevice を割り当てます。

#### 前提条件

Oracle Telephony Adapter SDK をインストールして構成します。

#### 手順

- **1.** 「TeleDevice テスト・ユーティリティ」ウィンドウの「テレセット」タブをクリックし ます。
- **2.** 割り当てる行を選択します。
- **3.** 選択した行を右クリックします。 ポップアップ・メニューが表示されます。
- **4.** 「割当」を選択します。 「割当」 「テレセットの割当」ウィンドウが表示されます。
- **5.** 3 つの「内線」フィールドに回線の内線番号を入力します。

**6.** 「**OK**」をクリックします。 」

メッセージ・ウィンドウに、テレセット割当ての進行状況と完了を示すメッセージが表 示されます。

**7.** 「ファイル」>「保存」を選択して構成を保存します。

## <span id="page-102-0"></span>**6.3.2 RoutePointDevice** の割当て

OTAS に接続できるように、TeleDevice オブジェクトを特定の構成に関連付ける必要があり ます。この関連付けは、TeleDevice テスト・ユーティリティでは「割当て」と呼ばれます。 最大 10 の RoutePointDevice を割り当てることができます。

次の手順に従って RoutePointDevice を割り当てます。

#### 前提条件

Oracle Telephony Adapter SDK がインストールおよび構成されていること。

#### 手順

- **1.** 「TeleDevice テスト・ユーティリティ」ウィンドウの「ルート・ポイント」タブをク リックします。
- **2.** 割り当てる行を選択します。
- **3.** 選択した行を右クリックします。 ポップアップ・メニューが表示されます。
- **4.** 「割当」を選択します。 「割当」

「ルート・ポイントの割当」ウィンドウが表示されます。

- **5.** ルート・ポイント番号を入力します。
- **6.** このルート・ポイントを Inbound Telephony サーバーでモニターしない場合は、必要に 応じて「未モニタ」をクリックします。
- **7.** CT Connect のみを使用する Nortel Meridian の場合は、「即時処理」フィールドで、こ のルート・ポイントの CDN (制御ディレクトリ番号)で受信するインバウンド・コー ルの即時処理を指定します。呼出音の場合は ##R、ミュージックの場合は ##M、無音の 場合は ##S を入力します。
- **8.** Nortel Meridian で CT Connect のみを使用しており、手順 7 でミュージック処理 (##M)を指定した場合は、「音楽ルート番号」フィールドに、Meridian PBX 内で構成 されている音源のルート番号を指定します。 # に続けて 16 進数で 2 桁のルート番号を入 力してください。たとえば、音楽ルート番号が 10 の場合は、「音楽ルート番号」フィー ルドに #0A と入力します。

**9.** 「**OK**」をクリックします。 」

メッセージ・ウィンドウに、ルート・ポイント割当ての進行状況と完了を示すメッセー ジが表示されます。

**10.** 「ファイル」>「保存」を選択して構成を保存します。

## <span id="page-103-0"></span>**6.3.3 TelesetDevice** と **RoutePointDevice** の割当て解除

次の手順に従ってテレセット・デバイスまたはルート・ポイント・デバイスを割当て解除し ます。

#### 前提条件

1 つ以上の TelesetDevice または RoutePointDevice を割り当てていること。

#### 手順

- **1.** 「TeleDevice テスト・ユーティリティ」ウィンドウの「テレセット」タブをクリックし ます。
- **2.** 割当てを解除する行を選択します。
- **3.** 選択した行を右クリックします。 メニューが表示されます。
- **4.** 「割当解除」を選択します。 「割当解除」

割当てを解除した行に関連する構成が削除されます。

**5.** 「ファイル」>「保存」を選択して構成を保存します。

## <span id="page-103-1"></span>**6.3.4 OTAS** への **TeleDevice** または **RoutePointDevice** の接続

割当てを完了した TeleDevice を、OTAS に接続する必要があります。次の手順に従って TeleDevice を OTAS に接続します。

> 注意 **:** TeleDevice または RoutePointDevice を接続する前に、OTAS が起 動し、稼働中であることを確認してください。

#### 前提条件

1 つ以上の TelesetDevice または RoutePointDevice を割り当てていること。

#### 手順

**1.** 「TeleDevice テスト・ユーティリティ」ウィンドウの「テレセット」タブをクリックし ます。

- **2.** 接続する行を選択します。
- **3.** 選択した行を右クリックします。

ポップアップ・メニューが表示されます。

**4.** 「接続」を選択します。 「接続」

「TeleDevice」ウィンドウが表示され、「ルート・ポイント X が正常に接続されました」 または「テレセット X が正常に接続されました」というメッセージが表示されます。

**5.** 「ファイル」>「保存」を選択して構成を保存します。

## <span id="page-104-0"></span>**6.3.5** イベントの表示

TeleDevice オブジェクト実装により送信されるイベントが最大 30 までキャッシュされ、「イ ベント履歴」ウィンドウに表示できます。

「イベント履歴」ウィンドウを開くには、メニューから「イベント」>「イベント履歴」を選 択します。

## <span id="page-104-1"></span>**6.3.6 API** メソッドの起動

TelesetDevice および RoutePointDevice API のメソッドは、「メソッド」メニューからメソッ ドを選択することで起動できます。

「メソッド」>「RoutePointDevice」を選択し、次のメソッドを起動します。

- assignMediaItemId
- routeCall

「メソッド」>「TelesetDevice」を選択し、次のメソッドを起動します。

- makeCall
- answerCall
- releaseCall
- holdCall
- retrieveCall
- loginAgent
- logoutAgent
- agentReadyOn
- agentReadyOff
- blindTransfer
- consultationCall(Transfer)
- completeTransfer
- consultationCall(Conference)
- completeConference

## <span id="page-105-1"></span>**6.3.7 TeleDevice** の切断

TeleDevice を切断するには、メニューから「切断」を選択するか、「TeleDevice」ウィンド ウを閉じます。

## <span id="page-105-2"></span>**6.3.8** ソフトフォンの起動とクローズ

次の手順に従ってソフトフォンを起動したりクローズします。

#### 前提条件

なし

#### 手順

- 1. 「テレセット」メニューから「ソフトフォンの起動」を選択します。 「loginAgent」ウィンドウが表示されます。
- **2.** acdAgentId、acdAgentPassword および acdQueue を入力します。
- **3.** 「**OK**」をクリックします。 」
- **4.** ソフトフォンをクローズするには、「テレセット」メニューから「ソフトフォンの終了」 「ソフトフォンの終了」 を選択します。

## <span id="page-105-0"></span>**6.4** 検証ツールの使用

検証ツールにより次の機能が実行され、アダプタ実装のテストが自動化されます。

- 一連の共通テスト・ケースが実行され、実装の妥当性がチェックされます。
- 独自の Oracle 内部構文で記述されたテスト・ケース・ファイルが読み込まれます。
- テスト・ケースの一連の各ステップが順番に実行されます。
- テスト・ケースの各ステップの後にイベントが待機され、収集されます。
- テスト・ステップごとに、予期される(ソリューション・ファイルからの)イベント・ セットを使用して、収集されたイベント・セットが検証されます。
- 検証結果が結果ファイルとログ・ウィンドウに出力されます。

この項の内容は、次のとおりです。

- [検証プロセスの構成](#page-106-0)
- [エージェント情報の構成](#page-107-0)
- [検証ツールの起動と停止](#page-108-0)
- [検証ツール・ログの表示と消去](#page-108-1)

## <span id="page-106-0"></span>**6.4.1** 検証プロセスの構成

次の手順に従って、検証ツールの「制御」タブで、検証プロセスの起動と停止、入力ファイ ル、出力ファイルおよびログ・レベルの構成などの設定を構成します。

#### 前提条件

Telephony Adapter の実装。

#### 手順

**1.** 「検証ツール」ウィンドウの「制御」タブをクリックします。 「制御」ページが表示されます。

- **2.** 「ソリューション・ファイル」フィールドに、デフォルトのソリューション・ファイル Solutions.txt を入力するか、参照します。パスは、oracle/apps/cct/scripts ディレクト リです。異なるソリューション・ファイルを使用するには、「ソリューション・ファイ ル」ボックスにファイルのフルパスとファイル名を入力します。ソリューション・ファ イルには、各 SDK API の起動について予期されるイベントとイベント詳細が含まれて おり、実行時に収集されたイベントが予期されるイベントと比較されます。
- **3.** 「テスト・ケース・ファイル」フィールドに、デフォルトのテスト・ケース・ファイル TestCases.txt を入力するか、参照します。このファイルのパスは、 oracle/apps/cct/scripts ディレクトリです。テスト・ケース・ファイルには、検証ツー ルにより実行されるテスト・ケースすべてのリストが含まれています。このファイルの 各行は、特定のスクリプト・ファイルを指します。各スクリプト・ファイル名には、絶 対ファイル名またはインストール環境の bin ディレクトリへの相対ファイル名を使用す る必要があります。異なるテスト・ケース・ファイルを使用するには、必要に応じて 「テスト・ケース・ファイル」フィールドにファイルのフルパスとファイル名を入力し ます。 TestCases.txt ファイルを編集し、スクリプト・ファイルの実行順序を変更したり、 実行するスクリプト・ファイルを追加または削除できます。
- **4.** 「結果ファイル」フィールドに、デフォルトの結果ファイル output.txt を入力するか、 参照します。結果ファイルは、検証ツールにより結果が書き込まれる出力ファイルで す。異なる結果ファイルを使用するには、必要に応じて「結果ファイル」フィールドに ファイルのフルパスとファイル名を入力します。
- **5.** 「ログ・レベル」リストで、次の 4 つのログ・レベルから 1 つ選択します。
	- 「エラー」 エラー・メッセージのみ
	- 「警告」 エラー・メッセージと警告メッセージ
	- 「情報」 エラー・メッセージ、警告メッセージおよび情報メッセージ
	- 「冗長」 すべてのメッセージ
- **6.** 「イベント遅延しきい値」リストから、スクリプトの各ステップが実行される間に検証 ツールが待機するのに必要な秒数を選択します。「イベント遅延しきい値」の値は、コ マンドが実行されてからテレフォニ・プラットフォームでイベントが受信されるまでの 時間遅延以上の秒数に設定してください。
- **7.** 「ファイル」>「保存」を選択して構成を保存します。

## <span id="page-107-0"></span>**6.4.2** エージェント情報の構成

次の手順に従って、「構成」タブで、エージェントや、ツールの実行に必要なテレセット番 号とルート・ポイント番号など、検証ツールの設定を構成します。

#### 前提条件

- Telephony Adapter を実装します。
- 検証ツールの「制御」タブの設定を構成します。

#### 手順

- **1.** 「検証ツール」ウィンドウの「構成」タブをクリックします。 「構成」ページが表示されます。
- **2.** 検証ツールでは、ほとんどのテスト・ケースに 3 つのテレセット(エージェント A、 エージェント B およびエージェント C)が使用されます。「回線 n の内線番号」フィー ルドに、各テレセットの回線内線番号を入力します。
- **3.** テレセットごとに、AgentLoginId と AgentPassword を入力します。検証ツールでは、 スクリプトの実行前に、これらの構成値が各テレセットへのログインに使用されます。
- **4.** 一部のテスト・ケースでは、外部番号へのアウトバウンド・コールと、外部番号からの インバウンド・コールが必要です。これらのテスト・ケースで収集されたイベントの ANI 値と DNIS 値を検証するために、「外部番号」フィールドに、検証ツールでコール の実行とコールへの応答に使用できる外部電話番号を入力します。
- **5.** また、ビジー番号と無効番号のコールが必要なテスト・ケースもあります。「ビジー番 号」フィールドと「無効番号」フィールドに、これらのテスト・ケースで収集されたイ ベントの ANI 値と DNIS 値を検証するために検証ツールで使用できる電話番号を入力 します。
- **6.** 検証ツールでは、RoutePointDevice 実装のテストに、アクティブ・ルート・ポイントと 受動ルート・ポイントの 2 つが使用されます。「アクティブ RP#」フィールドに、アク ティブ・ルート・ポイントの内線番号を、「パッシブ RP#」フィールドに、受動ルー ト・ポイントの内線番号を入力します。
- **7.** 「ファイル」>「保存」を選択して構成を保存します。

# **6.4.3** 検証ツールの起動と停止

検証ツールを起動するには、「検証ツール」ウィンドウの「制御」タブをクリックし、「開 始」をクリックします。

検証ツールは、現行の構成を使用してバックグラウンド・プロセスとして起動します。検証 ツールの起動後に行った変更は、このツールを停止して再起動した後に有効になります。

検証ツールを停止するには、「検証ツール」ウィンドウの「制御」タブをクリックし、「停 止」をクリックします。

バックグラウンド・プロセスが終了します。

# **6.4.4** 検証ツール・ログの表示と消去

検証ツールの出力は、「制御」タブの「ログ」ウィンドウに表示されます。「ログ・レベル」 リストを使用すると、異なるメッセージ・レベルを構成できます。ログ表示を消去するには、 右マウス・メニューを開いて「消去」をクリックします。

**7**

# **Telephony Adapter** の配布

この章では、Oracle Telephony Adapter をパッケージしてアップロードし、実装を本番の Interaction Center 環境に配布するための手順について説明します。配布手順の概略は、次の とおりです。

- Telephony Adapter のパッケージ
- ICSM への Telephony Adapter のアップロード
- CTI ミドルウェア、テレセットおよびルート・ポイントの構成
- サーバー・グループの構成
- Interaction Center、ソフトフォンおよび UWQ を使用したテスト

#### 前提条件

- Oracle eBusiness Suite のインストール
- Oracle Interaction Center サーバー・マネージャのインストール

## 手順

**1.** Telephony Adapter をパッケージします。 Oracle Telephony Adapter のファイル・パッ ケージのタイプは、アダプタ実装の開発言語に応じて異なります。

次のどちらかを実行します。

- Java で開発されたアダプタの場合は、impl.jar などの Java JAR ユーティリティを使 用して、すべての Java クラスを 1 つの jar ファイルにパッケージする必要がありま す。
- Cで開発されたアダプタの場合は、すべてのコードを impl.dll などの1つの DLL ファイルにコンパイルします。
- **2.** Oracle Telephony Adapter サーバーを配置するノードを識別します。
- **3.** jar ファイルまたは dll ファイルを、Interaction Center サーバー・マネージャのインス トール・ディレクトリ直下にある 3rdParty ディレクトリにコピーします。
- **4.** CTI ミドルウェア、テレセットおよびルート・ポイントを構成します。 Oracle Telephony Adapter サーバー (OTAS)でアダプタ実装のロードを開始する前に、次の どちらかの方法で CTI ミドルウェア構成を定義します。
	- Java アダプタ実装の場合は、「カスタム Java アダプタ」ミドルウェア・タイプを使 用します。
	- C アダプタ実装の場合は、「カスタム C アダプタ」ミドルウェア・タイプを使用しま す。
- **5.** サーバー・グループを構成します。 OTAS を起動する前に、Oracle Telephony Adapter サーバー(OTAS)と関連サーバーを定義します。

# 関連項目

- 『Oracle Interaction Center Implementation Guide』
- 『Oracle Advanced Inbound Implementation Guide』

**A**

# **SDK** 条件設定ワークシート

次の質問項目を使用して、特定の顧客サイトで Oracle Telephony Adapter SDK を統合する 必要があるかどうかと、統合が必要な場合の SDK 要件を判断します。

#### **1.** サポートされる **PBX/ACD**

名称、バージョンおよびリリース(現行またはレガシー、レガシーの場合はアップグ  $\nu$ ード計画の有無) $\qquad \qquad$ 

\_\_\_\_\_\_\_\_\_\_\_\_\_\_\_\_\_\_\_\_\_\_\_\_\_\_\_\_\_\_\_\_\_\_\_\_\_\_\_\_\_\_\_\_\_\_\_\_\_\_\_\_\_\_\_\_\_\_\_\_\_\_\_\_\_\_\_\_\_\_\_\_\_\_\_\_\_\_

- CTI インタフェースの有無
	- **–** あり
	- **–** なし
- 使用する ACD テレセット \_\_\_\_\_\_\_\_\_\_\_\_\_\_\_\_\_\_\_\_\_\_\_\_\_\_\_\_\_\_\_\_\_\_\_\_\_\_\_\_\_\_\_\_\_\_\_\_\_\_\_\_\_\_
- 各エージェントのテレセットに表示する内線 / 回線数 \_\_\_\_\_\_\_\_\_\_\_\_\_\_\_\_\_\_\_\_\_\_\_\_\_\_\_\_\_
- インバウンド・コールを受信する回線
- アウトバウンド・コールに使用する回線

#### **2.** サポートされる **CTI** ミドルウェア(存在する場合)

- 名称、バージョンおよびリリース \_\_\_\_
	- **–** サーバー・サイドの統合のサポート
	- **–** C API
	- **–** Java API

#### **3.** 顧客側に **CTI** ミドルウェアもミドルウェア作業環境もない場合の、**CTI** ミドルウェアによ る **ACD/PBX** サポートの有無

- **–** なし
- **–** 次の CTI ミドルウェアによる ACD/PBX のサポートあり
	- **–** CT Connect(Java または C API)
	- **–** Cisco ICM(C API のみ)
	- **–** Genesys(C API のみ)

#### **4. Interaction Center** のエージェント数

単一サイト上で OTAS/CCC ごとに 1000 エージェント

#### **5.** 顧客が **CTI** 対応を希望しているサイト数

- **–** Oracle Advanced Inbound のこのリリースの Oracle Telephony Adapter SDK では、 単一サイトのルーティング、キューイングおよび配分がサポートされます。
- **–** 顧客側に複数のサイト、マルチサイトのルーティング、コールおよびデータ転送機 能が存在する場合、顧客は Cisco ICM または Genesys など、マルチサイト機能を 持つ CTI ミドルウェアを候補として検討できます。

#### **6.** (**#5** でサイト数を指定した場合のみ)顧客が複数サイト対応を希望している場合に必要 な機能

- **–** エンタープライズ・ルーティング(任意のサイトで着信し、任意のサイトに配分)
- **–** エンタープライズ・コールおよびデータ転送

#### **7. Oracle eBusiness Suite** を導入済みの顧客かどうか

- **–** 次のアプリケーションをインストール済み
	- **–** TeleService
	- **–** TeleSales
	- **–** iSupport
	- **–** iMeeting
	- **–** Collections
	- **–** iStore
	- **–** Marketing Online
- **–** 次のアプリケーションを購入予定
	- **–** TeleService
	- **–** TeleSales
	- **–** iSupport
	- **–** iMeeting
	- **–** Collections
	- **–** iStore
	- **–** Marketing Online

#### **8.** 顧客が関心を持っている **Oracle Advanced Inbound** の機能

- **–** コール・ルーティング
	- **–** PBX スキル・ベース
	- **–** DNIS
	- **–** ビジネス・データのルーティング
	- **–** ルール・ベースのルーティング
- **–** スクリーンポップ
- **–** その他のコール・データ(IVR の場合は #9 を参照)
- **–** コールおよびデータ転送
- **–** ソフトフォン GUI があるか、または必要か

#### **9. Interaction Center** の自動アウトバウンド・ダイヤル機能の有無(アウトバウンド・テレ セールス・キャンペーン)

- **–** あり。ダイヤル方法。
	- **–** プレビュー : レコード配信エージェントがアウトバウンド・コールを開始
	- **–** プログレシブ : エージェントへのレコード配信により自動的にダイヤル
	- **–** プレディクティブ : エージェントに稼働している担当が転送された場合にのみ システムが顧客をダイヤル
- **–** なし

#### **10. Interaction Center** の **IVR** の有無

- **–** あり
	- **–** IVR 製造業者 \_\_\_\_\_\_\_\_\_\_\_\_\_\_\_\_\_\_\_\_\_\_\_\_\_\_\_\_\_\_\_\_\_\_\_\_\_\_\_\_\_
- **–** CTI 対応 / インテリジェント(IVR により IVR 終了コールのコール ID を保守)
- **–** IVR が Oracle データベースに(PL/SQL)接続
- **–** IVR がコールのアプリケーション・データ・フィールドを更新
- **–** なし。

#### **11.** ライセンス収入合計

- $\blacksquare$  E-Business Suite
- $\blacksquare$  Interaction Center

**\_\_\_\_\_\_\_\_\_\_\_\_\_\_\_\_\_\_\_\_\_\_\_\_\_\_\_\_\_\_\_\_\_\_\_\_\_\_\_\_\_\_\_\_\_\_\_\_\_\_\_\_\_\_\_\_\_\_\_\_\_\_\_\_\_\_\_\_\_\_\_\_\_\_**

**\_\_\_\_\_\_\_\_\_\_\_\_\_\_\_\_\_\_\_\_\_\_\_\_\_\_\_\_\_\_\_\_\_\_\_\_\_\_\_\_\_\_\_\_\_\_\_\_\_\_\_\_\_\_\_\_\_\_\_\_\_\_\_\_\_\_\_\_\_\_\_\_\_**

## **12.** 実装プロジェクトのスケジュール **\_\_\_\_\_\_\_\_\_\_\_\_\_\_\_\_\_\_\_\_\_\_\_\_\_\_\_\_\_\_\_\_\_\_\_\_\_\_\_\_\_\_\_**

**13.** コンサルティング予算 **\_\_\_\_\_\_\_\_\_\_\_\_\_\_\_\_\_\_\_\_\_\_\_\_\_\_\_\_\_\_\_\_\_\_\_\_\_\_\_\_\_\_\_\_\_\_\_\_\_\_\_\_**

**B**

# **SDK** のスコープ分析

次のワークシートを使用して、顧客サイトの SDK 要件を決定します。

#### **1. Oracle Advanced Inbound Development** は、この **PBX-** ミドルウェアの組合せを保証まミドルウェアの組合せを保証ま ミドルウェアの組合せを保証ま たはサポートしていますか、または保証パイプラインに含まれていますか。

- **–** はい
- **–** いいえ

#### **2.** この **PBX-** ミドルウェアの組合せがミドルウェアの組合せが ミドルウェアの組合せが**Oracle Advanced Inbound Development** により保 証またはサポートされていない場合は、オラクル社のコンサルタントまたは **Oracle SSI** 提 供の **Telephony Adapter** ソリューションを利用できますか、またはソリューションが進行ソリューションを利用できますか、またはソリューションが進行 ソリューションを利用できますか、またはソリューションが進行 中ですか。

利用できるソリューションをチェックするには、Oracle Solution Services ePortal (http://i3sn011e.idc.oracle.com:7777/servlet/page?\_ pageid=180,85,89,153,115,123,101,159,111,133,137,149,163&\_dad=portal30&\_ schema=PORTAL30)を参照してください。

- **–** はい
- **–** いいえ

#### **3.** この **PBX** と **CTI** ミドルウェアについてコンサルティング・ベースのパイプラインを利用ミドルウェアについてコンサルティング・ベースのパイプラインを利用 ミドルウェアについてコンサルティング・ベースのパイプラインを利用 できますか。

オラクル社のプロフェッショナル・コミュニティ (itccon\_us のメーリング・リストな ど)に同様のケースがあるかどうか問い合せることを考慮してください。

- **–** はい
- **–** いいえ
- **4. PBX** 製品の調査とデータ収集
	- **a.** モデル :
	- **b.** 現行のリリース:
	- **c.** CTI インタフェース :
	- **d.** ルート・ポイントとルーティングの動作 :
	- **e.** 独自の PBX CTI インタフェースにおけるソフトウェア CTI トランスレータの必要 性
		- **–** あり
		- **–** なし
	- **f.** PBX による、コールのルーティングを実行する隣接プラットフォーム、Oracle Advanced Inbound のサポートの有無
		- **–** あり
		- **–** なし
	- **g.** PBX/ACD のタイプ :
		- **–** TDM ベース
		- **–** IP ベース
	- **h.** この PBX の ACD(自動コール分配)機能の有無
		- **–** あり
		- **–** なし
	- **i.** プラットフォーム :
		- **–** CSTA CTI 規格(PBX は CSTA スイッチ)
		- **–** 独自のコール・モデル

#### **5. CTI** ミドルウェア

- **a.** 製造業者が CTI ミドルウェアの既存の主流ブランドかどうか
	- **–** はい
	- **–** いいえ
- **b.** CTI ミドルウェア :
	- **–** CT Connect
	- **–** Cisco ICM
	- **–** Genesys
	- **–** その他
- **c.** この CTI ミドルウェアによる顧客の PBX プラットフォームのサポートの有無
	- **–** あり
	- **–** なし
- **d.** 使用可能なドキュメント
	- **–**
	- **–**
	- **–**
	-
	- **–**
- **e.** 使用可能なツールとシミュレータ
	- **–**
	- **–**
		- **–**
	- **–**
	-
	- **–**
- **f.** API の開発者用ライセンスの必要性
	- **–** あり
	- **–** なし
- **g.** API の開発者用ライセンスの入手可能性の有無
	- **–** あり
	- **–** なし
- **h.** CTI ミドルウェアによるルーティング機能の有無
	- **–** あり
	- **–** なし
- **i.** CTI ミドルウェアによる IVR 統合機能の有無
	- **–** あり
	- **–** なし
- **j.** CTI ミドルウェアによるサーバー・レベル統合のサポートの有無
	- **–** あり、C ベースの API
	- **–** あり、Java ベースの API
	- **–** なし

#### **6. Advanced Inbound** 要件に関する追加情報

- **–** ログイン、ログアウト
- **–** 通話可、通話不可
- **–** コールの実行
- **–** コールへの応答
- **–** コールの転送
	- **–** ルート・ポイントへのコンサルタント転送
	- **–** エージェントへのブラインド転送
	- **–** ルート・ポイントへのブラインド転送
- **–** 会議コール
	- **–** コンサルタント会議
	- **–** エージェントへのブラインド転送
	- **–** ルート・ポイントへのブラインド転送
- **–** 保留
- **–** コールおよびデータ転送

#### **7.** どのようなレポート処理要件がありますか。

- **–** PBX レポート
- **–** CTI ミドルウェア・レポート
- **–** Interaction Center Intelligence レポート

## **8.** 拡張アウトバウンド・プレディクティブは必要ですか。

- **–** いいえ
- **–** はい
- **a.** PBX による VDU への回線サイドの T1 インタフェースのサポートの有無
	- **–** あり
	- **–** なし
- **b.** CTI ミドルウェアによる回線サイド・アナログ PBX 内線のモニターと制御のサポー トの有無
	- **–** あり
	- **–** なし

**C**

# **Telephony Adapter** のテスト・ケース

各イベントは、特定の時点でチェックされる Oracle Telephony Manager イベントであり、 [<Agent>/<EventName>] で示されています。可能な Oracle Telephony Manager イベントす べてが常にチェックされるわけではありません。

表 **C-1** エージェントの状態

| 番号             | テスト手順                                                                                                    |
|----------------|----------------------------------------------------------------------------------------------------|
| A <sub>1</sub> | エージェントAの実際の電話でログアウトした状態で、ソフトフォンを使用して<br>エージェント A にログインします。                                                                                                    |
| A2             | エージェントAの実際の電話でログインし、通話不可の状態で、ソフトフォンを使<br>用してエージェントAにログインし、雷話が自動的にログアウトされてからログイ<br>ンされるかどうかを確認します。                                                                                     |
| A <sub>3</sub> | エージェントAの実際の雷話でログインし、通話可の状態で、ソフトフォンを使用<br>してエージェントAにログインし、雷話が自動的にログアウトされてからログイン<br>されるかどうかを確認します。                                                                                      |
| A4             | エージェントAの実際の電話でログインし、コール中の状態で、ソフトフォンを使<br>用してエージェント A にログインし、適切なエラー・メッセージが表示されるかど<br>うかを確認して、雷話の残りのコールを手動で切断します。ソフトフォンを使用して<br>再度エージェントAにログインし、電話が自動的にログアウトされてからログイン<br>されるかどうかを確認します。 |
| A <sub>5</sub> | エージェント A をログアウトします。                                                                                                    |
| A6             | エージェント A を通話可の状態に設定します。                                                                                                    |
| A7             | エージェント A を通話不可の状態に設定します。                                                                                                    |

| 番号                    | テスト手順                                                                     |
|-----------------------|---------------------------------------------------------------------------|
| B1                    | AがBをコールします。Bは応答しません。Aが切断します。                                              |
| B2                    | A が B をコールします。B が応答します [NO B/ExternalWithData]。A が切断しま<br>す。              |
| B <sub>3</sub>        | AがBをコールします。Bが応答します。Bが切断します。                                               |
| <b>B4</b>             | A が X に対してアウトバウンド・コールを実行します。X は応答しません。A が切<br>断します。                       |
| <b>B</b> <sub>5</sub> | A が X に対してアウトバウンド・コールを実行します。X が応答します [NO<br>A/ExternalWithData]。A が切断します。 |
| <b>B6</b>             | A が X に対してアウトバウンド・コールを実行します。X が応答します。X が切断し<br>ます。                        |
| <b>B7</b>             | A が X からインバウンド・コールを受信します [A/ExternalWithData]。A は応答し<br>ません。Xが切断します。      |
| B <sub>8</sub>        | A が X からインバウンド・コールを受信します [A/ExternalWithData]。A が応答し<br>ます。A が切断します。      |
| <b>B</b> 9            | A が X からインバウンド・コールを受信します。A が応答します。X が切断します。                               |
| <b>B10</b>            | Aがビジー状態のBをコールします。                                                         |
| <b>B11</b>            | Aがビジー状態のXに対してアウトバウンド・コールを実行します。                                           |
| <b>B12</b>            | A が無効な内部番号をコールします。                                                        |
| <b>B13</b>            | A が無効な外部番号に対してアウトバウンド・コールを実行します。                                          |

表 **C-2** コールの実行 **/** コールへの応答

#### 表 **C-3** 保留 **/** 再接続

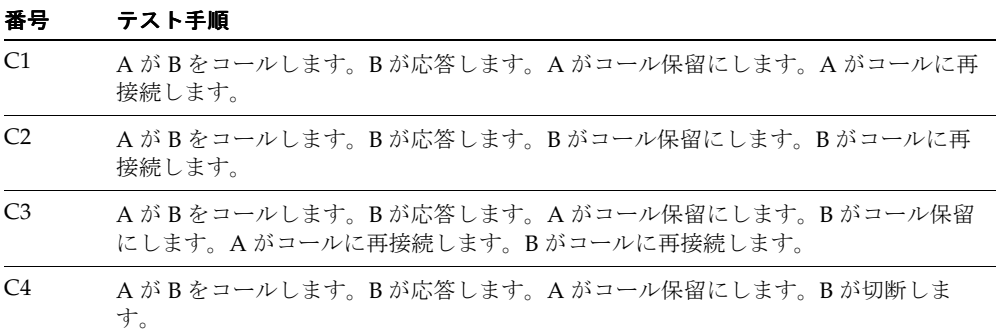

| 昔万              | ナヘトナ順                                                                                |
|-----------------|--------------------------------------------------------------------------------------|
| C <sub>5</sub>  | A が B をコールします。B が応答します。B がコール保留にします。A が切断しま<br>す。                                    |
| C <sub>6</sub>  | A が X に対してアウトバウンド・コールを実行します。X が応答します。A がコー<br>ル保留にします。A がコールに再接続します。                 |
| C <sub>7</sub>  | A が X に対してアウトバウンド・コールを実行します。X が応答します。A がコー<br>ル保留にします。Xが切断します。                       |
| C8              | A が X からインバウンド・コールを受信します [A/ExternalWithData]。A が応答し<br>ます。Aがコール保留にします。Aがコールに再接続します。 |
| C <sub>9</sub>  | A が X からインバウンド・コールを受信します。A が応答します。A がコール保留<br>にします。Xが切断します。                          |
| C10             | A が B をコールします。A がコール保留にします。B が応答します。A がコールに再<br>接続します。                               |
| C <sub>11</sub> | A が X に対してアウトバウンド・コールを実行します。A がコール保留にします。X<br>が応答します。Aがコールに再接続します。                   |

表 **C-3** 保留 **/** 再接続(続き)

番号 テスト手順 番号 テスト手順

#### 表 **C-4** コンサルタント転送

#### 番号 テスト手順

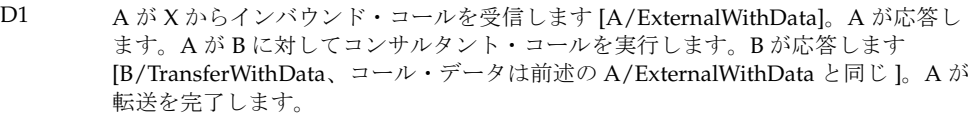

- D2 A が X からインバウンド・コールを受信します。A が応答します。A が Y に対して アウトバウンドのコンサルタント・コールを実行します。Y が応答します。A が転送 を完了します。
- D3 A が X に対してアウトバウンド・コールを実行します。X が応答します [NO A/ExternalWithData]。A が B に対してコンサルタント・コールを実行します。B が 応答します [NO B/TransferWithData]。A が転送を完了します。
- D4 A が X に対してアウトバウンド・コールを実行します。X が応答します。A が Y に 対してアウトバウンドのコンサルタント・コールを実行します。Y が応答します。A が転送を完了します。
- D5 A が B をコールします。B が応答します。B が C に対してコンサルタント・コールを 実行します。C が応答します [NO C/TransferWithData]。B が転送を完了します。

表 **C-4** コンサルタント転送(続き)

| 番号              | テスト手順                                                                                                    |
|-----------------|----------------------------------------------------------------------------------------------------|
| D <sub>6</sub>  | A が B をコールします。B が X に対してアウトバウンドのコンサルタント・コール<br>を実行します。Xが応答します。Bが転送を完了します。                                                                |
| D <sub>7</sub>  | A が X からインバウンド・コールを受信します。A が応答します。A が B に対して<br>コンサルタント・コールを実行します。B が応答します。B がコンサルタント・コー<br>ルを保留にします。A が転送を完了します。B が転送されたコールに再接続します。     |
| D <sub>8</sub>  | AがXに対してアウトバウンド・コールを実行します。Xが応答します。AがBに<br>対してコンサルタント・コールを実行します。B が応答します。B がコンサルタン<br>ト・コールを保留にします。A が転送を完了します。B が転送されたコールに再接続<br>します。     |
| D <sub>9</sub>  | AがBをコールします。Bが応答します。BがCに対してコンサルタント・コールを<br>実行します。Cが応答します。Cがコンサルタント・コールを保留にします。Bが転<br>送を完了します。Cが転送されたコールに再接続します。                           |
| D <sub>10</sub> | A が B をコールします。B が応答します。A がコール保留にします。B が C に対して<br>コンサルタント・コールを実行します。C が応答します [NO C/TransferWithData]。<br>B が転送を完了します。A が転送されたコールに再接続します。 |
| D <sub>11</sub> | A が B をコールします。B が応答します。A がコール保留にします。B が X に対して<br>アウトバウンドのコンサルタント・コールを実行します。X が応答します。B が転送<br>を完了します。A が転送されたコールに再接続します。                 |

# 表 **C-5** セクション **E -** ブラインド転送

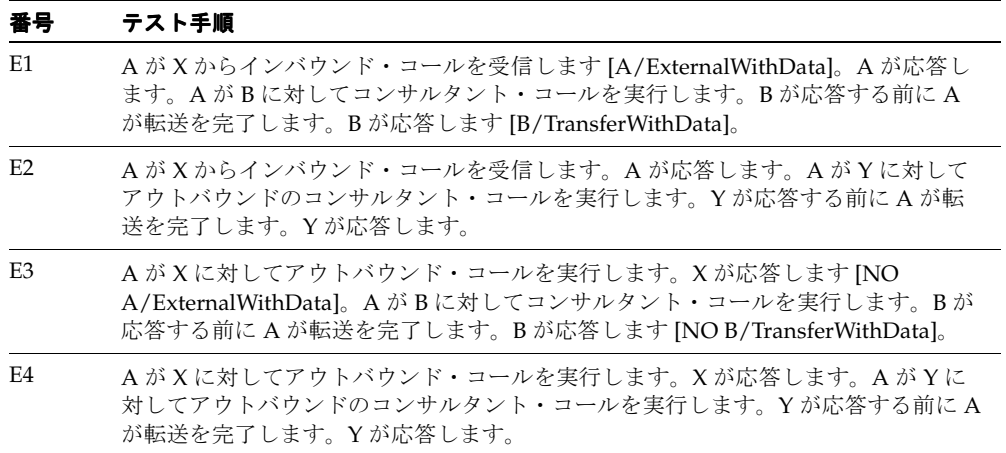

表 **C-5** セクション **E -** ブラインド転送(続き)

| 番号 | テスト手順                                                                                                    |
|----|----------------------------------------------------------------------------------------------------|
| E5 | AがBをコールします。Bが応答します。BがCに対してコンサルタント・コールを<br>実行します。Cが応答する前にBが転送を完了します。Cが応答しますINO<br>C/TransferWith Data.                                  |
| E6 | A が B をコールします。B が応答します。B が X に対してアウトバウンドのコンサル<br>タント・コールを実行します。Xが応答する前にBが転送を完了します。Xが応答し<br>ます。                                         |
| E7 | AがBをコールします。Bが応答します。Aがコール保留にします。BがCに対して<br>コンサルタント・コールを実行します。Cが応答する前にBが転送を完了します。C<br>が応答します [NO C/TransferWithData]。A が転送されたコールに再接続します。 |
| E8 | A が B をコールします。B が応答します。A がコール保留にします。B が X に対して<br>アウトバウンドのコンサルタント・コールを実行します。Xが応答する前にBが転送<br>を完了します。Xが応答します。Aが転送されたコールに再接続します。          |

# 表 **C-6** コンサルタント会議

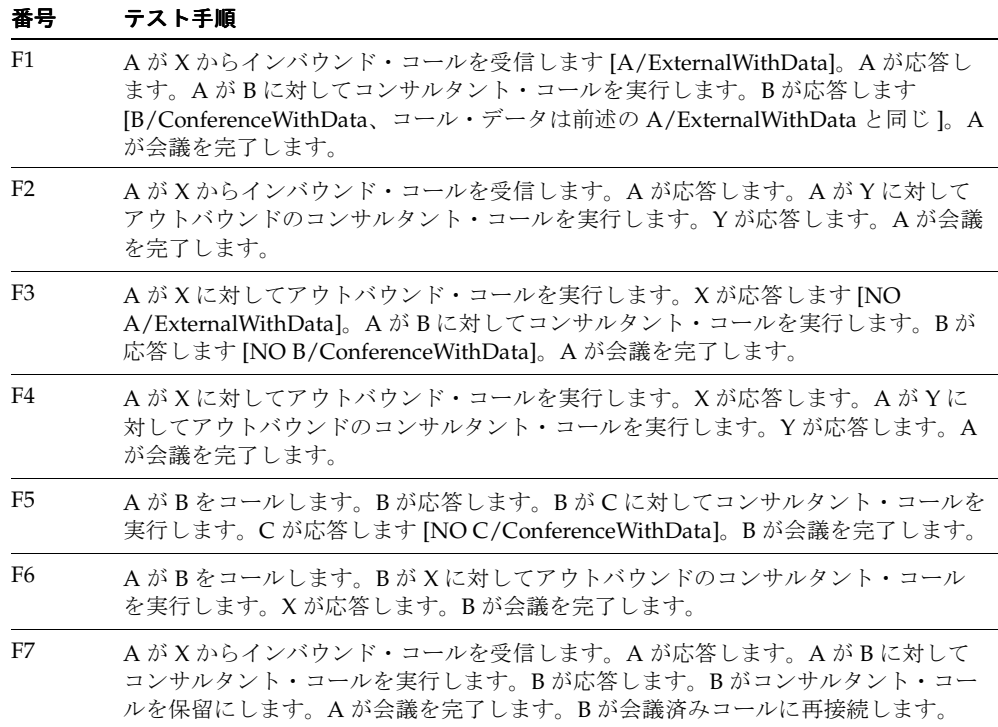

表 **C-6** コンサルタント会議(続き)

| 番号              | テスト手順                                                                                                    |
|-----------------|----------------------------------------------------------------------------------------------------|
| F8              | A が X に対してアウトバウンド・コールを実行します。X が応答します。A が B に<br>対してコンサルタント・コールを実行します。Bが応答します。Bがコンサルタン<br>ト・コールを保留にします。A が会議を完了します。B が会議済みコールに再接続し<br>ます。  |
| F9              | A が B をコールします。B が応答します。B が C に対してコンサルタント・コールを<br>実行します。Cが応答します。Cがコンサルタント・コールを保留にします。Bが会<br>議を完了します。Cが会議済みコールに再接続します。                      |
| F <sub>10</sub> | A が B をコールします。B が応答します。A がコール保留にします。B が C に対して<br>コンサルタント・コールを実行します。Cが応答します INO<br>C/ConferenceWithDatal。Bが会議を完了します。Aが会議済みコールに再接続しま<br>す。 |
| F11             | AがBをコールします。Bが応答します。Aがコール保留にします。BがXに対して<br>アウトバウンドのコンサルタント・コールを実行します。Xが応答します。Bが会議<br>を完了します。A が会議済みコールに再接続します。                             |

#### 表 **C-7** コンサルタント(転送 **/** 会議)**/** 取消

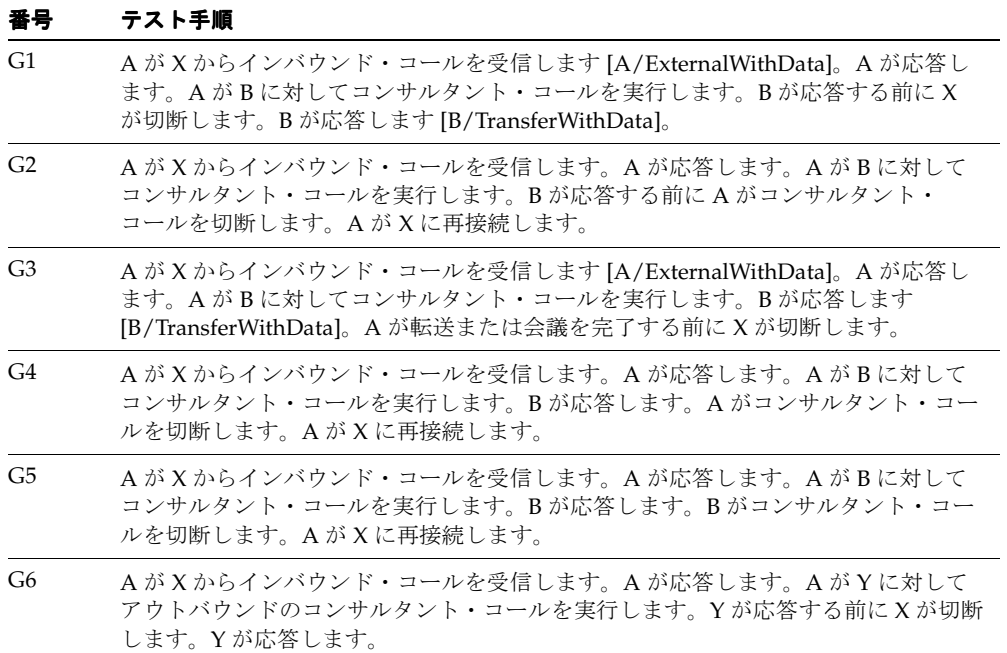

表 **C-7** コンサルタント(転送 **/** 会議)**/** 取消(続き)

#### 番号 テスト手順

- G7 A が X からインバウンド・コールを受信します。A が応答します。A が Y に対して アウトバウンドのコンサルタント・コールを実行します。Y が応答する前に A がコ ンサルタント・コールを切断します。A が X に再接続します。
- G8 A が X からインバウンド・コールを受信します。A が応答します。A が Y に対して アウトバウンドのコンサルタント・コールを実行します。Y が応答します。A が転送 または会議を完了する前に X が切断します。
- G9 A が X からインバウンド・コールを受信します。A が応答します。A が Y に対して アウトバウンドのコンサルタント・コールを実行します。Y が応答します。A がコン サルタント・コールを切断します。A が X に再接続します。
- G10 A が X からインバウンド・コールを受信します。A が応答します。A が Y に対して アウトバウンドのコンサルタント・コールを実行します。Y が応答します。Y がコン サルタント・コールを切断します。A が X に再接続します。
- G11 A が X に対してアウトバウンド・コールを実行します。X が応答します。A が B に 対してコンサルタント・コールを実行します。B が応答する前に X が切断します。B が応答します。
- G12 A が X に対してアウトバウンド・コールを実行します。X が応答します。A が B に 対してコンサルタント・コールを実行します。B が応答する前に A がコンサルタン ト・コールを切断します。A が X に再接続します。
- G13 A が X に対してアウトバウンド・コールを実行します。X が応答します。A が B に 対してコンサルタント・コールを実行します。B が応答します。A が転送または会議 を完了する前に X が切断します。
- G14 A が X に対してアウトバウンド・コールを実行します。X が応答します。A が B に 対してコンサルタント・コールを実行します。B が応答します。A がコンサルタン ト・コールを切断します。A が X に再接続します。
- G15 A が X に対してアウトバウンド・コールを実行します。X が応答します。A が B に 対してコンサルタント・コールを実行します。B が応答します。B がコンサルタン ト・コールを切断します。A が X に再接続します。
- G16 A が X に対してアウトバウンド・コールを実行します。X が応答します。A が Y に 対してアウトバウンドのコンサルタント・コールを実行します。Y が応答する前に X が切断します。Y が応答します。
- G17 A が X に対してアウトバウンド・コールを実行します。X が応答します。A が Y に 対してアウトバウンドのコンサルタント・コールを実行します。Y が応答する前に A がコンサルタント・コールを切断します。A が X に再接続します。
- G18 A が X に対してアウトバウンド・コールを実行します。X が応答します。A が Y に 対してアウトバウンドのコンサルタント・コールを実行します。Y が応答します。A が転送または会議を完了する前に X が切断します。

表 **C-7** コンサルタント(転送 **/** 会議)**/** 取消(続き)

| 番号              | テスト手順                                                                                                    |
|-----------------|----------------------------------------------------------------------------------------------------|
| G19             | AがXに対してアウトバウンド・コールを実行します。Xが応答します。AがYに<br>対してアウトバウンドのコンサルタント・コールを実行します。Yが応答します。A<br>がコンサルタント·コールを切断します。AがXに再接続します。 |
| G20             | AがXに対してアウトバウンド・コールを実行します。Xが応答します。AがYに<br>対してアウトバウンドのコンサルタント・コールを実行します。Yが応答します。Y<br>がコンサルタント・コールを切断します。AがXに再接続します。 |
| G <sub>21</sub> | AがBをコールします。Bが応答します。BがCに対してコンサルタント・コールを<br>実行します。Cが応答する前にAが切断します。Cが応答します。                                          |
| G <sub>22</sub> | A が B をコールします。B が応答します。B が C に対してコンサルタント・コールを<br>実行します。Cが応答する前にBがコンサルタント・コールを切断します。BがA<br>に再接続します。                |
| G <sub>23</sub> | AがBをコールします。Bが応答します。BがCに対してコンサルタント・コールを<br>実行します。Cが応答します。Bが転送または会議を完了する前にAが切断します。                                  |
| G <sub>24</sub> | A が B をコールします。B が応答します。B が C に対してコンサルタント・コールを<br>実行します。Cが応答します。Bがコンサルタント・コールを切断します。BがAに<br>再接続します。                |
| G <sub>25</sub> | AがBをコールします。Bが応答します。BがCに対してコンサルタント・コールを<br>実行します。Cが応答します。Cがコンサルタント・コールを切断します。BがAに<br>再接続します。                       |
| G <sub>26</sub> | AがBをコールします。Bが応答します。BがXに対してアウトバウンドのコンサル<br>タント・コールを実行します。Xが応答する前にAが切断します。Xが応答します。                                  |
| G27             | A が B をコールします。B が応答します。B が X に対してアウトバウンドのコンサル<br>タント・コールを実行します。Xが応答する前にBがコンサルタント・コールを切断<br>します。BがAに再接続します。        |
| G28             | A が B をコールします。B が応答します。B が X に対してアウトバウンドのコンサル<br>タント・コールを実行します。Xが応答します。Bが転送または会議を完了する前に<br>A が切断します。              |
| G <sub>29</sub> | A が B をコールします。B が応答します。B が X に対してアウトバウンドのコンサル<br>タント・コールを実行します。Xが応答します。Bがコンサルタント・コールを切断<br>します。BがAに再接続します。        |
| G30             | A がBをコールします。B が応答します。B が X に対してアウトバウンドのコンサル<br>タント・コールを実行します。Xが応答します。Xがコンサルタント・コールを切断<br>します。BがAに再接続します。          |
| G31             | A が X からインバウンド・コールを受信します。A が応答します。A がビジー状態<br>のBに対してコンサルタント・コールを実行します。AがXに再接続します。                                 |

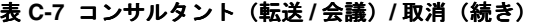

#### 番号 テスト手順

- G32 A が X からインバウンド・コールを受信します。A が応答します。A がビジー状態 の Y に対してアウトバウンドのコンサルタント・コールを実行します。A が X に再 接続します。
- G33 A が X からインバウンド・コールを受信します。A が応答します。A が無効な内部 番号に対してコンサルタント・コールを実行します。A が X に再接続します。
- G34 A が X からインバウンド・コールを受信します。A が応答します。A が無効な外部 番号に対してアウトバウンドのコンサルタント・コールを実行します。A が X に再 接続します。
- G35 A が X に対してアウトバウンド・コールを実行します。X が応答します。A がビ ジー状態の B に対してコンサルタント・コールを実行します。A が X に再接続しま す。
- G36 A が X に対してアウトバウンド・コールを実行します。X が応答します。A がビ ジー状態の Y に対してアウトバウンドのコンサルタント・コールを実行します。A が X に再接続します。
- G37 A が X に対してアウトバウンド・コールを実行します。X が応答します。A が無効 な内部番号に対してコンサルタント・コールを実行します。A が X に再接続します。
- G38 A が X に対してアウトバウンド・コールを実行します。X が応答します。A が無効 な外部番号に対してアウトバウンドのコンサルタント・コールを実行します。A が X に再接続します。
- G39 A が B をコールします。B が応答します。B がビジー状態の C に対してコンサルタン ト・コールを実行します。B が A に再接続します。
- G40 A が B をコールします。B が応答します。B がビジー状態の X に対してアウトバウン ドのコンサルタント・コールを実行します。B が A に再接続します。
- G41 A が B をコールします。B が応答します。B が無効な内部番号に対してコンサルタン ト・コールを実行します。B が A に再接続します。
- G42 A が B をコールします。B が応答します。B が無効な外部番号に対してアウトバウン ドのコンサルタント・コールを実行します。B が A に再接続します。

表 **C-8** ルート・ポイント

| 番号             | テスト手順                                                                                                    |
|----------------|----------------------------------------------------------------------------------------------------|
| K1             | A が R をコールします。R が B にルーティングします [NO B/ExternalWithData]。B<br>が応答します。AがCに対してコンサルタント・コールを実行します。Cが応答し<br>ます [NO C/TransferWithData]。A が転送を完了します。 |
| K <sub>2</sub> | A が R をコールします。R が B にルーティングします。B が応答します。A が C に<br>対してコンサルタント・コールを実行します。Cが応答する前にAが転送を完了し<br>ます。Cが応答します [NO C/TransferWithData]。              |
| K <sub>3</sub> | A が R をコールします。R が B にルーティングします。B が応答します。A が C に<br>対してコンサルタント・コールを実行します。Cが応答します INO<br>C/ConferenceWithData]。A が会議を完了します。                    |
| K4             | A が B をコールします。B が応答します。B が R に対してコンサルタント・コールを<br>実行します。RがCにルーティングします。Cが応答します [NO<br>C/TransferWithData]。B が転送を完了します。                         |
| K5             | A がBをコールします。B が応答します。B がRに対してコンサルタント・コールを<br>実行します。R が C にルーティングする前に B が転送を完了します。R が C にルー<br>ティングします。Cが応答します [NO C/TransferWithData]。       |
| K6             | A が B をコールします。B が応答します。B が R に対してコンサルタント・コールを<br>実行します。RがCにルーティングします。Cが応答する前にBが転送を完了しま<br>す。Cが応答します [NO C/TransferWithData]。                 |
| K7             | A が B をコールします。B が応答します。A が R に対してコンサルタント・コール<br>を実行します。R が C にルーティングします。C が応答します [NO<br>C/TransferWithDatal。A が転送を完了します。                     |
| K8             | A が B をコールします。B が応答します。A が R に対してコンサルタント・コール<br>を実行します。R が C にルーティングする前に A が転送を完了します。R が C に<br>ルーティングします。Cが応答します [NO C/TransferWithData]。   |
| K9             | A が B をコールします。B が応答します。A が R に対してコンサルタント・コール<br>を実行します。RがCにルーティングします。Cが応答する前にAが転送を完了し<br>ます。Cが応答します [NO C/TransferWithData]。                 |
| K10            | A が B をコールします。B が応答します。B が R に対してコンサルタント・コールを<br>実行します。R が C にルーティングします。C が応答します INO<br>C/ConferenceWithData]。Bが会議を完了します。                    |
| K11            | A が R をコールします。R が B にルーティングします。B が応答します。A が C に<br>対してコンサルタント・コールを実行します。Cが応答する前にBが切断します。C<br>が応答します [NO C/ConferenceWithData]。               |

表 **C-8** ルート・ポイント(続き)

| 番号              | テスト手順                                                                                                    |
|-----------------|----------------------------------------------------------------------------------------------------|
| K12             | A が R をコールします。R が B にルーティングします。B が応答します。A が C に<br>対してコンサルタント・コールを実行します。Cが応答する前にAがコンサルタン<br>ト・コールを切断します。                                         |
| K <sub>13</sub> | AがRをコールします。RがBにルーティングします。Bが応答します。AがCに<br>対してコンサルタント・コールを実行します。Cが応答します。Bが切断します。                                                                   |
| K14             | A が R をコールします。R が B にルーティングします。B が応答します。A が C に<br>対してコンサルタント・コールを実行します。Cが応答します。Aがコンサルタン<br>ト・コールを切断します。                                         |
| K15             | A が R をコールします。R が B にルーティングします。B が応答します。A が C に<br>対してコンサルタント・コールを実行します。Cが応答します。Cがコンサルタン<br>ト・コールを切断します。                                         |
| K <sub>16</sub> | A が B をコールします。B が応答します。B が R に対してコンサルタント・コールを<br>実行します。RがCにルーティングする前にAが切断します。RがCにルーティン<br>グします。Cが応答します。                                          |
| K17             | A が B をコールします。B が応答します。B が R に対してコンサルタント・コールを<br>実行します。RがCにルーティングします。Cが応答する前にAが切断します。C<br>が応答します。                                                |
| K18             | A が B をコールします。B が応答します。B が R に対してコンサルタント・コールを<br>実行します。RがCにルーティングする前にBがコンサルタント・コールを切断し<br>ます。                                                    |
| K19             | A が B をコールします。B が応答します。B が R に対してコンサルタント・コールを<br>実行します。RがCにルーティングします。Cが応答する前にBがコンサルタント·<br>コールを切断します。                                            |
| K <sub>20</sub> | A がBをコールします。B が応答します。B がR に対してコンサルタント・コールを<br>実行します。R がCにルーティングします。C が応答します。A が切断します。                                                            |
| K <sub>21</sub> | A がBをコールします。B が応答します。B がR に対してコンサルタント・コールを<br>実行します。RがCにルーティングします。Cが応答します。Bがコンサルタント·<br>コールを切断します。                                               |
| K22             | A がBをコールします。B が応答します。B がRに対してコンサルタント・コールを<br>実行します。R がCにルーティングします。C が応答します。C がコンサルタント·<br>コールを切断します。                                             |
| K23             | A が X からインバウンド・コールを受信します [A/ExternalWithData]。A が応答し<br>ます。AがRに対してコンサルタント・コールを実行します。RがBにルーティン<br>グします。B が応答します [B/TransferWithData]。A が転送を完了します。 |

表 **C-8** ルート・ポイント(続き)

| 番号              | テスト手順                                                                                                    |
|-----------------|----------------------------------------------------------------------------------------------------|
| K <sub>24</sub> | A が X からインバウンド・コールを受信します。A が応答します。A が R に対して<br>コンサルタント・コールを実行します。RがBにルーティングする前にAが転送を<br>完了します。R が B にルーティングします。B が応答します [B/TransferWithData]。        |
| K <sub>25</sub> | A が X からインバウンド・コールを受信します。A が応答します。A が R に対して<br>コンサルタント・コールを実行します。RがBにルーティングします。Bが応答する<br>前にAが転送を完了します。Bが応答します [B/TransferWithData]。                  |
| K26             | A が X からインバウンド・コールを受信します。A が応答します。A が R に対して<br>コンサルタント・コールを実行します。R が B にルーティングします。B が応答しま<br>す [B/ConferenceWithData]。A が会議を完了します。                   |
| K <sub>27</sub> | A が X に対してアウトバウンド・コールを実行します。X が応答します。A が R に<br>対してコンサルタント・コールを実行します。R が B にルーティングします。B が応<br>答します [B/TransferWithData]。A が転送を完了します。                  |
| K <sub>28</sub> | A が X に対してアウトバウンド・コールを実行します。X が応答します。A が R に<br>対してコンサルタント・コールを実行します。R が B にルーティングする前に A が<br>転送を完了します。RがBにルーティングします。Bが応答します<br>[B/TransferWith Data] |
| K <sub>29</sub> | A が X に対してアウトバウンド・コールを実行します。X が応答します。A が R に<br>対してコンサルタント・コールを実行します。R が B にルーティングします。B が応<br>答する前にAが転送を完了します。B が応答します [B/TransferWithData]。          |
| K30             | A が X に対してアウトバウンド・コールを実行します。X が応答します。A が R に<br>対してコンサルタント・コールを実行します。R が B にルーティングします。B が応<br>答します [B/ConferenceWithData]。A が会議を完了します。                |

# 表 **C-9 DTMF** トーン

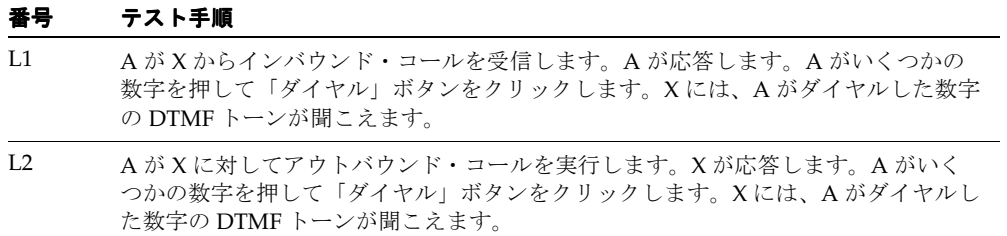

表 **C-9 DTMF** トーン(続き)

| 番号 | テスト手順                                                                                      |
|----|--------------------------------------------------------------------------------------------|
| L3 | A がBをコールします。B が応答します。A がいくつかの数字を押して「ダイヤル」<br>ボタンをクリックします。Bには、Aがダイヤルした数字のDTMFトーンが聞こえ<br>ます。 |
| IA | AがBをコールします。Bが応答します。Bがいくつかの数字を押して「ダイヤル」<br>ボタンをクリックします。Aには、Bがダイヤルした数字のDTMFトーンが聞こえ<br>ます。    |

# **D** サンプル・コード

サンプル・コードは、oracle/apps/cct/java/sample ディレクトリにある 3 つの Java ソー ス・ファイルで構成されています。

- SampleTeleDeviceFactory.java
- SampleTelesetDevice.java
- SampleRoutePointDevice.java

これは、ターゲット・スイッチおよび CTI ミドルウェアとしてスイッチ・シミュレータを使 用する Oracle Telephony Adapter の実装例です。次の機能が実装されます。

- エージェントのログイン / ログアウト
- エージェント通話可 / 通話不可
- コールの実行
- コールへの応答
- コールの解放
- コールのルーティング

# **D.1** スイッチ・シミュレータの概要

スイッチ・シミュレータは、実際のスイッチを利用できないデモンストレーション環境で使 用される Interaction Center サーバー・プロセスの 1 つです。スイッチ・シミュレータでは、 テレセット機能とルート・ポイント機能がサポートされ、OpenTel Bean API(Java API、 パッケージ oracle.apps.cct.openTel.bean)を使用してプログラムによりアクセスできます。 スイッチ・シミュレータにより、テレセットとルート・ポイントの各回線が内線オブジェク トとしてモデル化されます。内線オブジェクトには、OpenTelExtensionBean を使用してアク セスできます。イベントは、スイッチ・シミュレータにより OpenTel イベントとして送信さ れます。

詳細は、oracle.apps.cct.openTel.bean パッケージの Javadoc を参照してください。

# **D.2** サンプル・アダプタ設計

サンプル・アダプタの主な目的は、スイッチ・シミュレータに接続して Adapter SDK のメ ソッド・コールを OpenTel Bean API メソッド・コールに転送し、OpenTel イベントを処理 し、それを Adapter イベントに変換することです。次に Interaction Center サーバー間の関 連を示します。

(Interaction Center) <---> ( OTAS <--> サンプル・アダプタ) <---> (スイッチ・シミュレー タ)

#### **SampleTeleDeviceFactory**

SampleTeleDeviceFactory は、init() メソッドのハッシュテーブルから IP アドレスとポート を読み込みます。

詳細は、ソース・コードと Javadoc を参照してください。

#### **SampleTelesetDevice**

SampleTelesetDevice は、回線ごとに OpenTelExtensionBean オブジェクトを 1 つ保持しま す。 Adapter SDK のメソッドは、指定された回線インデックスに基づいて適切な OpenTelExtensionBean オブジェクトに送られます。 SampleTelesetDevice は、スイッチ・シ ミュレータ・イベントを処理するために、OpenTelExtensionBean オブジェクトごとに専用 OpenTelEventListener を登録します。

詳細は、ソース・コードと Javadoc を参照してください。

#### **SampleRoutePointDevice**

SampleRoutePointDevice は、1 つの OpenTelExtensionBean オブジェクトを保持します。 Adapter SDK のメソッドは、ルート・ポイントの OpenTelExtensionBean オブジェクトに送 られます。 SampleRoutePointDevice は、スイッチ・シミュレータ・イベントを処理するため に、それ自体を OpenTelEventListener として登録します。

詳細は、ソース・コードと Javadoc を参照してください。

# 用語集

#### **ACD**

自動コール分配装置(Automatic Call Distribution)。Oracle Interaction Center エージェント への着信に自動的に応答し、キューに入れ、ルーティングするように設計されているシステ ム。 PBX の場合はユーザーが共有できる電話回線の数が限られていますが、ACD の場合は エージェントごとに 1 つ以上の電話回線があります。

#### **ANI**

自動番号識別(Automatic Number Identification)。通話者 ID と同様に、長距離通信事業者 が通話者の請求番号を識別するために提供するサービス。

#### **API**

アプリケーション・プログラミング・インタフェース(Application Programming Interface)。ソフトウェア・アプリケーションでオペレーティング・システムや他のサービ スへのアクセスに使用される呼出し規則。

#### **CTI**

コンピュータ・テレフォニ統合(Computer Telephony Integration)。コンピュータからス イッチに電話のダイレクト方法に関する指示が送信されるように、コンピュータを電話交換 機(PBX または ACD)に接続するシステム。

#### **DNIS**

ダイヤル番号識別サービス(Dialed Number Identification Service)。コールを適切な内線に ルーティングするテレフォニ・システムに対してコールされた番号を識別する、800 および 900 回線の機能。

#### **IDE**

対話型開発環境(Interactive Development Environment)。ソフトウェア記述プロセスを支 援するシステム。 IDE には、構文指向のエディタ、プログラム入力用のグラフィカル・ツー ル、プログラムをコンパイルして実行し、コンパイル・エラーをソースに関連付けるための 統合サポート機能が含まれる場合があります。IDE の例には、Visual C<sup>++</sup> や Visual Basic が あります。

#### **Inbound Telephony** サーバー(**Inbound Telephony Server: ITS**)

インバウンドのテレフォニ顧客対応を処理する Oracle Interaction Center サーバー。 ITS でサ ポートされる機能は、次のとおりです。

- (アクティブ・モードのみ)ITS は、CTI ミドルウェアからのルート問合せをリスニング し、それに応答してコールをルーティングするスイッチを指示することで、エンタープ ライズ・データ・ベースのルーティングを使用可能にします。
- ITS はルート・ポイントに着信するコールをモニターします。
- ITS はルート・ポイントで放棄されるコールを検出します。
- ITS は IVR からの IVR データ・パケットを受信します。

#### **Interaction Center** サーバー(**interaction center server**)

Oracle Interaction Queueing and Distribution、Oracle Universal Work Queue、Oracle Routing サーバーおよび Oracle Inbound Telephony サーバーなど、任意の Interaction Center サーバー。中間層サーバー・プロセス(mid-tier server process)およびサーバー・プ ロセス(server process)と同義。

#### **Interaction Center** サーバー・マネージャ(**Interaction Center Server Manager: ICSM**)

各ターゲット・システム上で明示的に起動する必要のある唯一のサーバー・プロセス。 ICSM は、他のすべての Oracle Advanced Inbound サーバー・プロセスの起動、停止および モニターを受け持ちます。 ICSM サーバー・プロセスは、Interaction Center サーバーの HTML 管理機能により制御されます。

#### **IVR**

音声自動応答装置(Interactive Voice Response)。着信電話に応答し、通話者に対して電話の ボタンを押してコールを 1 つ以上の内線にルーティングするオプションを提供する録音メッ セージを再生するように自動化されたシステム。

#### **Java Development Kit**(**JDK**)

Java プログラミングに必要な環境を提供する Sun 社の製品。

#### **Javadoc**

プログラムから HTML ドキュメントを生成する Java Development Kit 内の機能。 Javadoc は ソース・コードを読み込み、特別な書式設定と位置設定を持つコメントをドキュメントへと 解析します。

#### **Java** ネイティブ・インタフェース(**Java Native Interface: JNI**)

Java 固有のプログラミング・インタフェース。このインタフェースにより、C や C++ など、 他のプログラム言語で記述されたアプリケーションおよびライブラリを、Java Virtual Machine 内で実行される Java コードで操作できます。

#### **JDBC**

Java Database Connectivity。Java Development Kit のうち、Java プログラムからデータベー スへの標準的な SQL アクセスを行うための Java 用アプリケーション・プログラミング・イ ンタフェースを定義する部分。

#### **Observer API**

Oracle Interaction Center に着信を通知し、ソフトフォン表示、スクリーンポップおよび コール・ルーティングに使用されるコール・データと通話者データを配信するために、アダ プタで使用される API。 Oracle Interaction Center により Observer API が実装されます。

#### **Oracle Advanced Inbound**

Oracle E-Business パッケージ内のビジネス・アプリケーションをテレフォニを使用可能にす るために必要な Oracle E-Business アプリケーション。 Oracle Advanced Inbound のサー バー・アーキテクチャは、単一の物理サイトまたは複数サイトで Interaction Center を実行 するように拡張可能です。 Oracle Advanced Inbound バンドル製品には、Call Center Technology、Oracle Universal Work Queue、Oracle Telephony Manager、Oracle Call Center Connectors および Oracle Interaction Blending があります。

#### **Oracle Advanced Outbound**

Oracle Advanced Inbound に対応するアウトバウンド・テレフォニ機能を提供する Oracle E-Business アプリケーション。

#### **Oracle Interaction Center**(**OIC**)

Oracle の E-Business Suite アプリケーションのテレフォニを使用可能にする基盤となるサー バー・プロセスのグループ。

#### **Oracle Telephony Adapter** サーバー(**Oracle Telephony Adapter Server: OTAS**)

Oracle Call Center Connectors にかわる CTI アダプタ・サーバー。 Oracle Telephony Adapter サーバーには、スイッチごとに 1 つのテレフォニ・アダプタが組み込まれています。

#### **Oracle Telephony Manager**(**OTM**)

メディア項目のキューイング、ルーティングおよび分配を実行する Oracle Interaction Center アプリケーション。

#### **PBX**

構内交換機(Private Branch eXchange)。会社のユーザー間でコールを切り替えて多数の外 部電話回線を共有可能にする、会社や他の組織内の電話システム。パッシブ・モードでは、 コールは PBX ルートのコールによりルーティングされます。

#### **Provider API**

コールの実行、転送、ルーティングおよびエージェント・モードの変更など、テレフォニお よび Interaction Center 機能の要求をサポートする API。 Provider API Provider はアダプタ により実装されます。

#### **Software Development Kit**

(SDK)ソフトウェア・ベンダーが自社製品を他のソフトウェア・ベンダーの製品とともに 使用できるように提供するソフトウェア。

#### アクティブ・モード(**active mode**)

Oracle Advanced Inbound で構成されているビジネス・データとルールを使用して、コー ル・センター・エージェントへの着信のルーティングと分配が制御されるルーティング・ モード。モニター対象の PBX/ACD ルート・ポイントに達した時点で、インバウンド・コー ルのすべての制御を Oracle Advanced Inbound に付与するには、特定の PBX/ACD 構成が 必要です。

#### アダプタ(**adapter**)

Oracle Interaction Center を特定のスイッチおよび CTI ミドルウェア・プラットフォームに 統合するために、特別に開発された Oracle Telephony Adapter サーバーのテレフォニ・ドラ イバ。オラクル社は、保証済みのスイッチとミドルウェアの組合せについてアダプタを開発 しています。サード・パーティは、Oracle Telephony Adapter SDK を使用して、オラクル社 が保証していないスイッチとミドルウェアの組合せ用にアダプタを開発できます。通常、各 アダプタは特定の製造業者のテレフォニ・システムとのみ統合するように開発されます。

#### 拡張性(**scalability**)

ソフトウェアまたはハードウェア製品の、将来のビジネス・ニーズに対する適合可能性を示 す尺度。

#### 拡張パッシブ・モード(**enhanced passive mode**)

PBX/ACD のルート・ポイントをモニターする Oracle Advanced Inbound でコール・セン ター・エージェントへのコールの標準的 PBX/ACD ルーティングおよび分配が発生するルー ティング・モード。このモードでは、Oracle Interaction Center Intelligence によるレポート 処理用に、ターゲットとなるスクリーンポップ用のコールの分類、インバウンド・コールの キュー件数およびルート・ポイントで放棄されるコールの追跡ができます。インバウンド・ コールが Oracle Advanced Inbound によりモニターされている PBX/ACD ルート・ポイン トを確実に通過するようにするには、特定の PBX/ACD 構成が必要です。

#### サーバー・ステータス(**server status**)

サーバー・プロセスが実行中かどうか、サーバーの実行期間などに関する情報。

#### サーバー・プロセス(**server process**)

Oracle Interaction Queueing and Distribution、Oracle Universal Work Queue、Routing サー バー、Oracle Inbound Telephony サーバーおよび Oracle Telephony メディア・コントロー ラなど、任意の Interaction Center サーバー。中間層サーバー・プロセス(mid-tier server process)および Interaction Center サーバー(interaction center server)と同義。

#### サイト(**site**)

Interaction Center の単一の所在地。通常、サイトには PBX と CTI ミドルウェアがインス トールされています。

## スーパー・グループ(**super group**)

サーバー・グループ階層の最上位にある親サーバー・グループ。

#### スイッチ・シミュレータ(**switch simulator**)

Intel CT Connect ミドルウェアを使用して、Nortel スイッチと Oracle Call Center Connectors サーバーの接続およびメッセージ動作をシミュレートするプロセス。スイッチ・ シミュレータにより、現実のスイッチに接続せずに Interaction Center をセットアップでき ます。

#### スキル・ベースのルーティング(**skill-based routing**)

インバウンド・コールを、通話者のニーズを満たす適切なスキルを持ったエージェントに配 信する動的コール・ルーティング・インテリジェンス。

#### スクリーンポップ(**screen pop**)

顧客の着信電話と同時に Interaction Center エージェントのモニターに表示される、顧客 データと製品およびサービス情報のユーザー・インタフェース表現。

#### **静的ルート (static route)**

キャッシュされたデータに基づくルート。

#### ソフトフォン(**softphone**)

顧客対応エージェントのモニターに表示される電話を機能的な GUI で表したもの。

#### ターゲット・マシン(**target machine**)

中間層サーバー・プロセスが実行されるマシン。ノード(node)と同義。

#### 中間層サーバー・プロセス(**mid-tier server process**)

Oracle Interaction Queueing and Distribution、Oracle Universal Work Queue、Oracle Routing サーバー、Oracle Inbound Telephony サーバーおよび Oracle Telephony メディア・ コントローラなど、任意の Interaction Center サーバー。サーバー・プロセス(server process) および Interaction Center サーバー (interaction center server) と同義。

#### テレフォニ・システム(**telephony system**)

PBX、ACD、IVR、プレディクティブ・ダイヤラおよび CTI ミドルウェアなど、テレフォニ および CTI メッセージ機能を提供する任意のハードウェアおよびソフトウェア・コンポーネ ント。

#### テレフォニ使用可能(**telephony enabled**)

インバウンド・コールまたはアウトバウンド・コール、あるいはその両方に関して、電話交 換機とユーザーのアプリケーションの間でメッセージを処理する CTI ミドルウェアを介して 電話システムと通信するアプリケーションの機能。

#### テレフォニ・モデル(**telephony model**)

特定のテレフォニ機能について、予期されるコールの動作を記す使用例。たとえば、あるテ レフォニ・モデルでは転送済みコールのコール ID がオリジナル・コールと同じになり、別 のテレフォニ・モデルではコンサルタント・コールと同じになります。さらに、第 3 のテレ フォニ・モデルでは、オリジナル・コールともコンサルタント・コールとも異なるまったく 新しいコール ID になります。

#### 動的ルート(**dynamic route**)

PL/SQL 問合せに基づくルート。

#### パッシブ・モード(**passive mode**)

コールセンター・エージェントに対するコールが標準的な PBX/ACD によりルーティングさ れ分配されるルーティング・モード。 Oracle Advanced Inbound では、コールがエージェン トのテレセットで呼び出すと、CTI を介してコールが認識されます。このモードでは、 PBX/ACD ルート・ポイントは Oracle Advanced Inbound によりモニターまたは制御されま せん。

#### パッケージ(**package**)

プロシージャ、ファンクション、変数および SQL 文が 1 単位としてグループ化されたもの。

#### ブラインド転送(**blind transfer**)

通話者が相手に自分の識別情報を伝えることなく 2 者間で転送されるコール。

#### マルチ **PBX**(**multi-PBX**)

同じサーバーで複数のスイッチおよびミドルウェア構成をサポートする機能。
#### マルチサイト(**multi-site**)

複数の物理位置にまたがって連動する Interaction Center。

#### マルチサイト・キューイングおよび分配(**multi-site queuing and distribution**)

エージェントのキューを複数サイトにまたがって格納し、保持する単一システム。

#### マルチサイト・ルーティング(**multi-site routing**)

複数のサイトにまたがるエージェントにコールをルーティングする機能。

#### メディア・キュー(**media queue**)

インバウンド・メディア項目をキューに入れて分配するための Interaction Center コンポー ネント。メディア・キューにより、電話や E メールなどのインバウンド項目がキューに格納 され、項目を一連のエージェントに送信できるようにルーティング・モジュールと統合され ます。メディア・キューにより、キュー内の項目を問い合せたり操作できるように、Oracle Universal Work Queue などの他のモジュールへの API が提供されます。

#### メディア項目(**media item**)

電話、E メール、Web コールバックなど、メディアのタイプを表す項目。

#### メディア・コントローラ(**media controller**)

他のシステムやソフトウェアを PBX などの基礎となるメディア・ハードウェアとつなぐソ フトウェア。

#### モニター(**monitoring**)

サーバーのステータスを表示する機能。

#### ルート・ポイント(**route point**)

コールのキューイングとルーティングの開始ポイント。自動コール分配機能(automatic call distributor: ACD)。ルート・ポイントは、Alcatel ではパイロットとも呼ばれます。

# 索引

# 数字

3rdParty [ディレクトリ,](#page-30-0) 4-3

# **A**

[AbstractRoutePointDevice](#page-33-0), 5-2 [AbstractTelesetDevice](#page-33-0), 5-2 [ACD](#page-16-0), 1-1 [ANI](#page-22-0), 2-3 API  $C, 4-3$  $C, 4-3$ [ConsultCallTypes](#page-85-0), 5-54 [Java](#page-28-0), 4-1, [4-3](#page-30-2) [Logger](#page-84-0),  $5-53$ [Oracle Telephony Adapter](#page-18-0), 1-3, [2-1](#page-20-0) [RoutePointDevice](#page-44-0), 5-13 [TeleDevice](#page-44-1), 5-13 [TelesetDevice](#page-43-0), 5-12 [オブジェクト,](#page-21-0) 2-2 [コマンド,](#page-45-0)5-14 [ファンクション・コール,](#page-43-1)5-12,[5-13](#page-44-2),[5-14](#page-45-1) [メソッド,](#page-104-0) 6-9

# **B**

[beginCallEvent](#page-34-0), 5-3 bin [ディレクトリ,](#page-29-0) 4-2

## **C**  $\mathcal{C}$

[char\\*](#page-81-0), 5-50 [SDK](#page-27-0), 3-2, [5-2](#page-33-1), [5-11](#page-42-0) [アダプタの初期化,](#page-43-2)5-12

[関数,](#page-43-3) 5-12, [5-56](#page-87-0) [コンパイラ,](#page-27-1)3-2 [ハッシュテーブル,](#page-89-0) 5-58 [ライブラリ,](#page-29-1) 4-2 [callDialingEvent](#page-34-0), 5-3 [callEstablishedEvent](#page-34-0), 5-3 [callHeldEvent](#page-35-0), 5-4 [callReleasedEvent](#page-34-0), 5-3, [5-5](#page-36-0), [5-6](#page-37-0), [5-9](#page-40-0) [callRetrievedEvent](#page-35-0), 5-4 [callRingEvent](#page-34-0), 5-3 [Cisco ICM](#page-30-1), 4-3 [メディア項目](#page-83-0) ID, 5-52 [consult call creation](#page-22-1)  $\exists \forall \forall \mathbf{F}$ , 2-3 [ConsultCall](#page-88-0) のタイプ, 5-57 [CPU](#page-26-0),3-1 [CT Connect](#page-30-2), 4-3 [TeleDeviceEvent](#page-82-0), 5-51 [メディア項目](#page-83-0) ID, 5-52 CTI [の統合,](#page-18-1)1-3 CTI [ミドルウェア構成,](#page-98-0) 6-3  $C$ [アダプタ,](#page-99-0) 6-4 c [ディレクトリ,](#page-29-2) 4-2

# **D**

[DLL](#page-30-3), 4-3, [5-2](#page-33-2) [DNIS](#page-22-0), 2-3 docs [ディレクトリ,](#page-29-3) 4-2

## **E**

E-Business [パッケージ,](#page-16-1) 1-1

## **F**

factInit( $\big)$  関数, 5-12

## **H**

[Hashtable.h](#page-87-0), 5-56

#### **I**

[Inbound Telephony](#page-16-0)  $\forall -\checkmark$  (ITS), 1-1 Intel CT Connect [TeleDeviceEvent](#page-82-0), 5-51 [メディア項目](#page-83-0) ID, 5-52 [Interaction Queueing and Distribution](#page-16-2) (IQD), 1-1 [IVR](#page-22-0), 2-3

# **J**

[JAR](#page-30-4), 4-3, [5-2](#page-33-3) Java API, [5-52](#page-83-1) [SDK](#page-27-2), 3-2, [4-3](#page-30-2), [5-11](#page-42-0) [クラス・ファイル,](#page-30-5)4-3 [抽象クラス,](#page-33-0)5-2 [文字列,](#page-81-0)5-50 [ライブラリ,](#page-27-3)3-2 [Java Development Kit](#page-26-1), 3-1 [Javadoc](#page-28-0), 4-1, [D-2](#page-137-0) Tava [アダプタ,](#page-99-1) 6-4 java [ディレクトリ,](#page-29-4) 4-2  $ITAPI, 4-3$ 

## **L**

lib [ディレクトリ,](#page-29-5) 4-2 [Linux](#page-26-2), 3-1 [Logger API](#page-84-0), 5-53

#### **M**

[make call creation](#page-22-1)  $\exists \forall \forall \forall$ , 2-3 make [ユーティリティ,](#page-27-1) 3-2

# **N**

Nortel Meridian [CT Connect](#page-102-0) を使用, 6-7

# **O**

[occt\\_pub.h](#page-87-0), 5-56, [5-57](#page-88-1) [occtProviderConfigGet](#page-43-3), 5-12 [OcctRoutePointDevice](#page-44-3), 5-13, [5-14](#page-45-2) [OcctTelesetDevice](#page-43-5), 5-12, [5-13](#page-44-4) [OpenTelEventListener](#page-137-1), D-2 [OpenTelExtensionBean](#page-136-0), D-1 OpenTel [イベント,](#page-136-0) D-1 Oracle Advanced Inbound [Oracle Interaction Center](#page-16-1), 1-1, [1-2](#page-17-0) [非コア・テレフォニ・プラットフォーム,](#page-18-1) 1-3 [メディア項目](#page-83-0) ID の伝播, 5-52 Oracle Inbound Telephony サーバー [モニター,](#page-102-1)6-7 [Oracle Interaction Center](#page-49-0), 5-18 [destroyTeleDevice](#page-48-0), 5-17 [Java API](#page-28-0),  $4-1$ [Oracle Advanced Inbound](#page-16-1), 1-1 [RoutePointDevice](#page-47-0), 5-16 [RoutePointEventListener](#page-76-0), 5-45 [TelesetDevice](#page-46-0), 5-15 [TelesetEventListener](#page-63-0), 5-32 クラス [Logger](#page-84-1), 5-53 [テレセット・モデル,](#page-21-1) 2-2 [メディア項目](#page-22-2) ID,2-3 [Oracle JDeveloper](#page-26-3), 3-1 [Oracle Telephony Adapter SDK](#page-18-1), 1-3, [5-58](#page-89-0) [Oracle Telephony Adapter](#page-97-0) サーバー (OTAS), 6-2 Java  $H$  [SDK](#page-43-6), 5-12 [Oracle Advanced Inbound](#page-16-3), 1-1 [Windows](#page-43-7) 用 SDK, 5-12 [概念,](#page-20-0)2-1 クラス [Logger](#page-84-1), 5-53 [停止,](#page-45-3)5-14 Oracle Telephony Manager [Oracle Advanced Inbound](#page-16-4) での役割, 1-1 [RoutePointDevice](#page-73-0), 5-42 TeleDevice [オブジェクト,](#page-45-4) 5-14 [Oracle Telephony](#page-28-0) の Java API, 4-1 [Oracle Universal Work Queue](#page-16-5) サーバー(UWQ),1-1 [oracle.apps.cct.openTel.bean](#page-136-0), D-1

#### OTAS

[起動と停止,](#page-100-0)6-5 [フィールドとハッシュテーブルのキー,](#page-99-2)6-4 [ランタイム,](#page-20-1) 2-1 [ログ・ファイル,](#page-98-1) 6-3 [ログ・メッセージの消去,](#page-98-2) 6-3 OTAS [メッセージ・サービス,](#page-80-0) 5-49, [5-50](#page-81-0), [5-51](#page-82-1)

# **P**

[PBX](#page-26-4), 3-1

## **R**

[RAM](#page-26-5), 3-1 [RoutePointDevice](#page-44-5), 5-13, [6-9](#page-104-1) [割当て,](#page-102-2)6-7 [割当て解除,](#page-103-0) 6-8 [RoutePointDevice.addRoutePointEventListener\(\)](#page-44-6) メ ソッド,5-13 [RoutePointDeviceAPI.h](#page-33-4), 5-2 [RoutePointDevice.removeRoutePointEventListener\(\)](#page-45-5) メ ソッド,5-14 RoutePointDevice [のライフ・サイクル,](#page-44-7) 5-13 [RoutePointEventListener](#page-44-6), 5-13, [5-14](#page-45-0), [5-45](#page-76-0) Routing  $\forall -\checkmark$  (RS), 1-1 [rpDestroy\(\)](#page-45-6) 関数, 5-14 [rpInit\(\)](#page-44-8) 関数, 5-13

# **S**

SDK C,[3-2](#page-27-0)  $Iava. 3-2$ [sdkrun.cmd](#page-96-0), 6-1

## **T**

[TAPI](#page-30-1), 4-3 **TeleDevice** OTAS [メッセージ・サービス,](#page-80-0) 5-49 [切断,](#page-105-0)6-10 [TeleDeviceEvent](#page-82-0), 5-51 [TeleDeviceFactory](#page-33-0), 5-2, [5-11](#page-42-1), [5-12](#page-43-8), [5-13](#page-44-9), [5-14](#page-45-7) [TeleDeviceFactoryAPI.h](#page-33-4), 5-2 [TeleDeviceFactory.createRoutePointDevice\(\)](#page-44-5) メソッド, 5-13

[TeleDeviceFactory.createTelesetDevice\(\)](#page-43-6) メソッド, 5-12 [TeleDeviceFactory.destroyRoutePointDevice\(\)](#page-45-8) メソッ ド,5-14 [TeleDeviceFactory.destroyTeleDevice\(\)](#page-45-9), 5-14 [TeleDeviceFactory](#page-21-2) オブジェクト, 2-2 TeleDevice [オブジェクト,](#page-104-2) 6-9 TeleDevice [テスト・ユーティリティ,](#page-100-1) 6-5 [Telephony Adapter](#page-17-1) サーバー, 1-2 [TelesetDevice](#page-43-6), 5-12, [5-14](#page-45-10), [6-9](#page-104-0) [割当て,](#page-101-0)6-6 [割当て解除,](#page-103-0) 6-8 [TelesetDevice.addTelesetEventListener\(\)](#page-43-9) メソッド, 5-12 [TelesetDeviceAPI.h](#page-33-4), 5-2 TelesetDevice [インタフェース,](#page-49-0) 5-18 [TelesetDevice](#page-46-0) コマンド, 5-15 TelesetDevice [のライフ・サイクル,](#page-43-10) 5-12 [TelesetEventListener](#page-43-9), 5-12, [5-15](#page-46-0) [TelesetEventListener](#page-34-1) インタフェース, 5-3  $tsDestrov()$ , 5-13 tsInit() [関数,](#page-43-5) 5-12

#### **U**

[UNIX](#page-26-2), 3-1

#### **V**

Visual  $C_{++}$ , 3-2

#### **W**

Windows [その他](#page-87-0) API, 5-56 [プラットフォーム,](#page-26-2)3-1,[3-2](#page-27-5),[4-3](#page-30-1)

#### あ

[アクティブでない会議回線の使用例,](#page-39-0)5-8 [アクティブな会議回線の使用例,](#page-41-0)5-10 アダプタ  $C, 6-4$  $C, 6-4$ [Java](#page-99-1),  $6-4$ [構成,](#page-42-2)5-11,[5-12](#page-43-11) [サーバー,](#page-29-6) 4-2 [初期化,](#page-43-2)5-12 [アダプタ](#page-43-12) DLL,5-12

#### い

[イベント関数,](#page-43-1) 5-12, [5-13](#page-44-2) [イベントの表示,](#page-104-2)6-9 [「イベント履歴」,](#page-104-3) 6-9 [イベント・レポート,](#page-63-0)5-32 [イベント、表示,](#page-104-2)6-9 [インクルード・ファイル,](#page-29-7) 4-2 [インタフェース,](#page-33-5)5-2 [RoutePointDevice](#page-73-0), 5-42 [TeleDevice Factory](#page-45-4), 5-14 [TelesetDevice](#page-49-0), 5-18 [TelesetEventListener](#page-63-0), 5-32

## え

[エラー・コード,](#page-88-1) 5-57

## お

[オペレーティング・システム,](#page-26-2) 3-1

#### か

[会議,](#page-22-3)2-3 [仮想作業キュー,](#page-16-5)1-1 [関数,](#page-33-2)5-2

# き

[基本的なコール・イベント・フロー,](#page-34-0) 5-3 [キュー,](#page-22-4) 2-3 [キューイング,](#page-16-7)1-1

# く

クラス [ConsultCallTypes](#page-85-0), 5-54 [ErrorCodes](#page-85-1), 5-54 JAR [ファイル,](#page-33-3) 5-2 Tava [インタフェース,](#page-33-0) 5-2 [Logger](#page-84-1),  $5-53$ [TeleDeviceEventMulticaster](#page-85-2), 5-54 クラス [ErrorCodes](#page-85-3), 5-54 [グローバル表,](#page-81-1)5-50

# け

検証ツール [エージェント情報,](#page-107-0) 6-12 [起動と停止,](#page-108-0) 6-13 [機能,](#page-105-1) 6-10 [構成,](#page-106-0)6-11  $\Box$  グ, 6-13

#### こ

[構成データ,](#page-43-3) 5-12 [コール識別子,](#page-22-5)2-3 [コール使用例,](#page-34-1)5-3 [コール制御コマンド,](#page-22-1)2-3 [コール・データ,](#page-22-0) 2-3 [コンサルタント・コール,](#page-22-3) 2-3 [コンサルタント・タイプ,](#page-88-1)5-57

# さ

[サード・パーティの](#page-27-3) CTI Java ライブラリ, 3-2 [サード・パーティの](#page-27-5) CTI ソフトウェア, 3-2 [サーバーの起動,](#page-42-3) 5-11 [サンプル・アダプタ,](#page-137-2)D-2 [サンプル・コード,](#page-136-1)D-1  $C, 4-2$  $C, 4-2$ [Java](#page-30-6),  $4-3$ 

# し

実装 C [関数,](#page-33-4) 5-2 [使用例,](#page-34-1)5-3

# す

[スイッチ固有のコール](#page-24-0) ID, 2-5 [スイッチ・シミュレータ,](#page-136-0) D-1, [D-2](#page-137-2) スクリーンポップ [Oracle Interaction Center](#page-16-8), 1-1 [コール・データ,](#page-22-0) 2-3 [顧客の条件,](#page-114-0)A-3 [スクリプト,](#page-29-6) 4-2

# そ

[ソフトウェア要件,](#page-26-6)3-1 ソフトフォン [Oracle Advanced Inbound](#page-16-9), 1-1 [Oracle Interaction Center](#page-16-9), 1-1 [OTAS](#page-17-1),1-2 TeleDevice [テスト・ユーティリティ,](#page-31-0) 4-4, [6-2](#page-97-1), [6-5](#page-100-1) [Telephony Adapter](#page-110-0) の配布, 7-1 [TelesetDevice](#page-21-3), 2-2 [起動とクローズ,](#page-105-2) 6-10 [顧客の条件,](#page-114-1) A-3 [テスト・ケース,](#page-122-0) C-1 [表示の更新,](#page-71-0)5-40 [ソフトフォンの起動,](#page-105-3) 6-10 [ソフトフォンのクローズ,](#page-105-3) 6-10

# ち

[抽象クラス,](#page-33-0)5-2

# て

[定数,](#page-88-1)5-57 [ディスク領域,](#page-26-7)3-1 ディレクトリ [bin](#page-29-0), 4-2 c,  $4-2$ [docs](#page-29-3), 4-2 [java](#page-29-4),  $4-2$ [java/classes](#page-30-5), 4-3 lib,  $4-2$ [テスト・ツール,](#page-29-6) 4-2 テスト・ユーティリティ [起動と停止,](#page-96-0) 6-1 [テレセット,](#page-26-8) 3-1, [D-1](#page-136-0) [テレセット・オブジェクト,](#page-21-4)2-2 [テレセット・モデル,](#page-21-5)2-2 [転送,](#page-22-3)2-3

# な

[内線オブジェクト,](#page-136-0) D-1

# は

[ハードウェア要件,](#page-26-9)3-1 [パッケージ,](#page-110-1)7-1 [ハッシュテーブル,](#page-42-4) 5-11, [D-2](#page-137-3)

# ふ

[ブラインド転送,](#page-22-6)2-3 [プラグイン,](#page-20-1)2-1

# み

[ミドルウェア構成,](#page-98-0) 6-3

# め

メソッド [addRoutePointEventListener](#page-75-0), 5-44 [addTelesetEventListener](#page-61-0), 5-30 [agentLoginEvent](#page-68-0), 5-37 [agentLogoutEvent](#page-68-1), 5-37 [agentNotReady](#page-62-0), 5-31 [agentNotReadyEvent](#page-69-0), 5-38 [agentReady](#page-62-1), 5-31 [agentReadyEvent](#page-69-1), 5-38 [answerCall](#page-49-1), 5-18 [assignMediaItemId](#page-73-1), 5-42 [beginCallEvent](#page-63-1), 5-32, [5-45](#page-76-1) [blindTransfer](#page-56-0), 5-25 [callAbandonedEvent](#page-77-0), 5-46 [callConferencedEvent](#page-67-0), 5-36, [5-37](#page-68-2) [callDialingEvent](#page-64-0), 5-33 [callDivertedEvent](#page-77-1), 5-46 [callEstablishedEvent](#page-65-0), 5-34 [callHeldEvent](#page-65-1), 5-34 [callQueuedEvent](#page-77-2), 5-46 [callReleasedEvent](#page-66-0), 5-35 [callRetrievedEvent](#page-66-1), 5-35 [callRingingEvent](#page-64-1), 5-33 [callTransferredEvent](#page-67-1), 5-36 [completeConference](#page-55-0), 5-24 [completeTransfer](#page-54-0), 5-23 [consultationCall](#page-53-0), 5-22 [createRoutePointDevice](#page-47-1), 5-16 [createTelesetDevice](#page-46-1), 5-15 [destroyTeleDevice](#page-48-1), 5-17

[errorEvent](#page-72-0), 5-41, [5-49](#page-80-1) [holdCall](#page-52-0), 5-21 init, [5-15](#page-46-2) [loginAgent](#page-59-0), 5-28 [logoutAgent](#page-60-0), 5-29 [makeCall](#page-50-0), 5-19 [releaseCall](#page-51-0), 5-20 [removeRoutePointEventListener](#page-75-1), 5-44 [retrieveCall](#page-52-1), 5-21 [routeCall](#page-74-0), 5-43 [routeRequestedEvent](#page-78-0), 5-47 [sendDtmf](#page-58-0), 5-27 [swapWithHeld](#page-57-0), 5-26 [updateCallDataEvent](#page-70-0), 5-39, [5-48](#page-79-0) [updateLineIndexEvent](#page-70-1), 5-39 [updateMediaItemIdEvent](#page-69-2), 5-38, [5-47](#page-78-1) [updateOtherPartyNumberEvent](#page-71-1), 5-40 [updateSoftphoneDisplayEvent](#page-71-2), 5-40 [起動,](#page-104-0)6-9 [メソッドの起動,](#page-104-0) 6-9 [メディア項目](#page-83-0) ID, 5-52 [テレセット・モデル,](#page-22-2)2-3 [メディア項目](#page-23-0) ID モデル, 2-4 [メディア項目識別子,](#page-22-2)2-3

# ろ

[ログ・メッセージ,](#page-84-2)5-53 [ログ・ユーティリティ,](#page-84-1) 5-53 [ログ・レベル,](#page-88-1)5-57,[6-3](#page-98-3)

# よ

要件 [ソフトウェア,](#page-26-6) 3-1 [ハードウェア,](#page-26-9)3-1

# ら

[ライフ・サイクル,](#page-42-0)5-11 ライブラリ  $C, 4-2$  $C, 4-2$ [サード・パーティの](#page-27-3) CTI Java, 3-2 [ランタイム,](#page-29-9) 4-2 [ランタイム・ライブラリ,](#page-29-9)4-2 [ランタイム、](#page-20-1)OTAS,2-1

# る

[ルート・ポイント,](#page-136-0)D-1 [ルート・ポイント・オブジェクト,](#page-22-7)2-3 [ルート・ポイント・モデル,](#page-22-8) 2-3